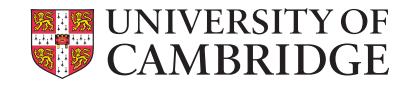

## Simple Shell Scripting for **Scientists**

### Day Four

David McBride Ben Harris

University of Cambridge Information Services

# Introduction

- Who:
	- David McBride, Unix Support, UIS
	- **Ben Harris, Unix Support, UIS**
	- **Bruce Beckles, e-Science Specialist, UIS**
- What:
	- Simple Shell Scripting for Scientists course, *Day Three*
	- **Part of the** *Scientific Computing* series of courses
- Contact (questions, etc):
	- scientific-computing@uis.cam.ac.uk
- Health & Safety, etc:
	- $\blacksquare$  Fire exits

• **Please switch off mobile phones!**<br>
Simple Shell Scripting for Scientists: Day Four 2

A[s this course is part of the Scientific](mailto:scientific-computing@uis.cam.ac.uk)  Computing series of courses run by the University Information Services, all the examples that we use will be more relevant to scientific computing than to system administration, etc.

This does not mean that people who wish to learn shell scripting for system administration and other such tasks will get nothing from this course, as the techniques and underlying knowledge taught are applicable to shell scripts written for almost any purpose. However, such individuals should be aware that this course was not designed with them in mind.

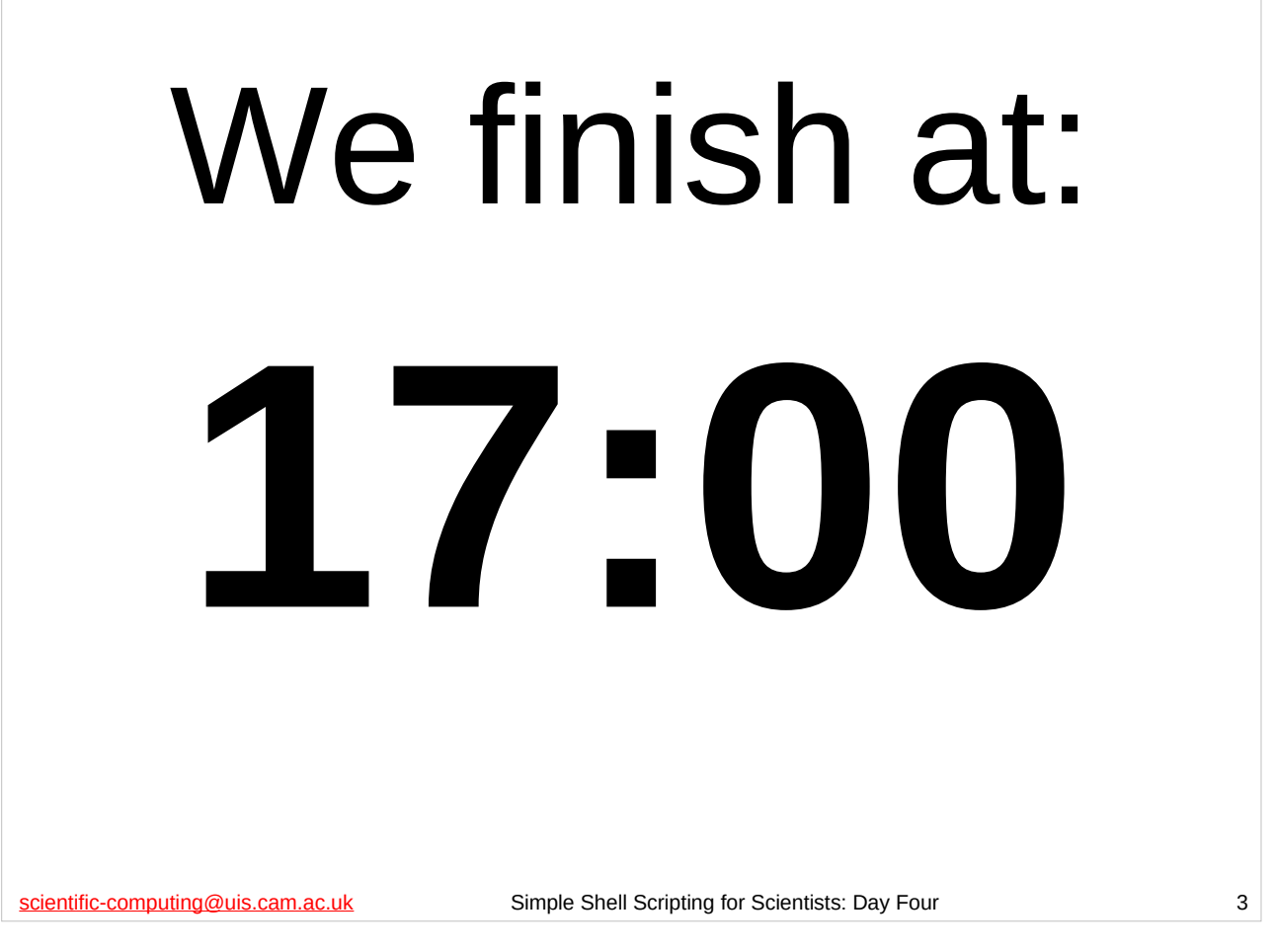

The course officially finishes at 17.00, so don't expect to finish before then. If you need to leave before 17.00 you are free to do so, but don't expect us to have covered all today's material by then. How quickly we get through the material varies depending on the composition of the class, so whilst we may finish early you should not assume that we will.

If you do have to leave early, please leave quietly and *please make sure that you fill in a green Course Review form* and leave it at the front of the class for collection by the course giver.

## What we don't cover

- Different types of shell:
	- We are using the Bourne-Again SHell (bash).
- Differences between ver[sions of bash](http://www.gnu.org/software/bash/)
- Very advanced shell scripting try one of these courses instead:
	- "Python 3: Introduction for Absolute Beginners"
	- **.** "Python 3: Introduction for Those with Programming Experience"

scientific-computing@uis.cam.ac.uk Simple Shell Scripting for Scientists: Day Four 4

bash is pr[obably the most common shell on modern Unix/Linux](http://www.training.cam.ac.uk/ucs/course/ucs-python)  systems – in fact, on most modern Linux distributions it will be the default sh[ell \(the shell users get if they don't specify a different one\).](http://www.training.cam.ac.uk/ucs/course/ucs-python4progs)  Its home p[age on the WWW is at:](http://www.training.cam.ac.uk/ucs/course/ucs-python4progs)

https://www.gnu.org/software/bash/

We will be using bash 4.4 in this course, but everything we do should work in bash 2.05 and later. Version 4, version 3 and version 2.05 (or 2.05a or 2.05b) are the versions of bash in most widespread use at present. Most recent Linux distributions will have one of these versions of bash as one of their standard packages. The latest version of bash (at the time of writing) is bash 5.0, which was released in January 2019.

For details of the "Python 3: Introduction for Absolute Beginners" course, see:

https://www.training.cam.ac.uk/ucs/course/ucs-python For details of the "Python 3: Introduction for Those with Programming Experience" course, see:

https://www.training.cam.ac.uk/ucs/course/ucs-python4progs<br>Version: 2019-02-26<br>4

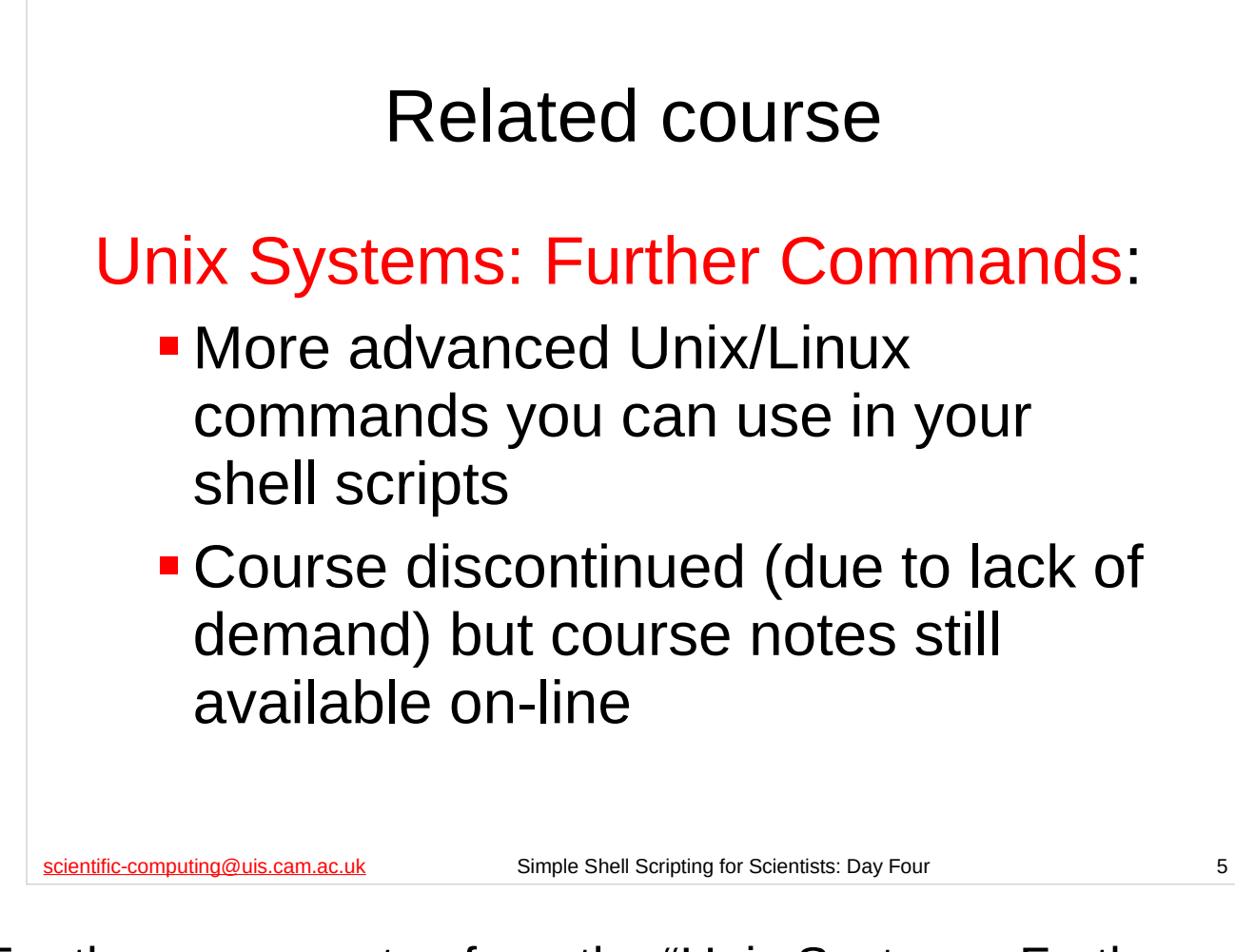

#### For the course notes from the "Unix Systems: Further Commands" course, see:

https://help.uis.cam.ac.uk/help-support/training/downloads/ course-files/programming-student-files/commands

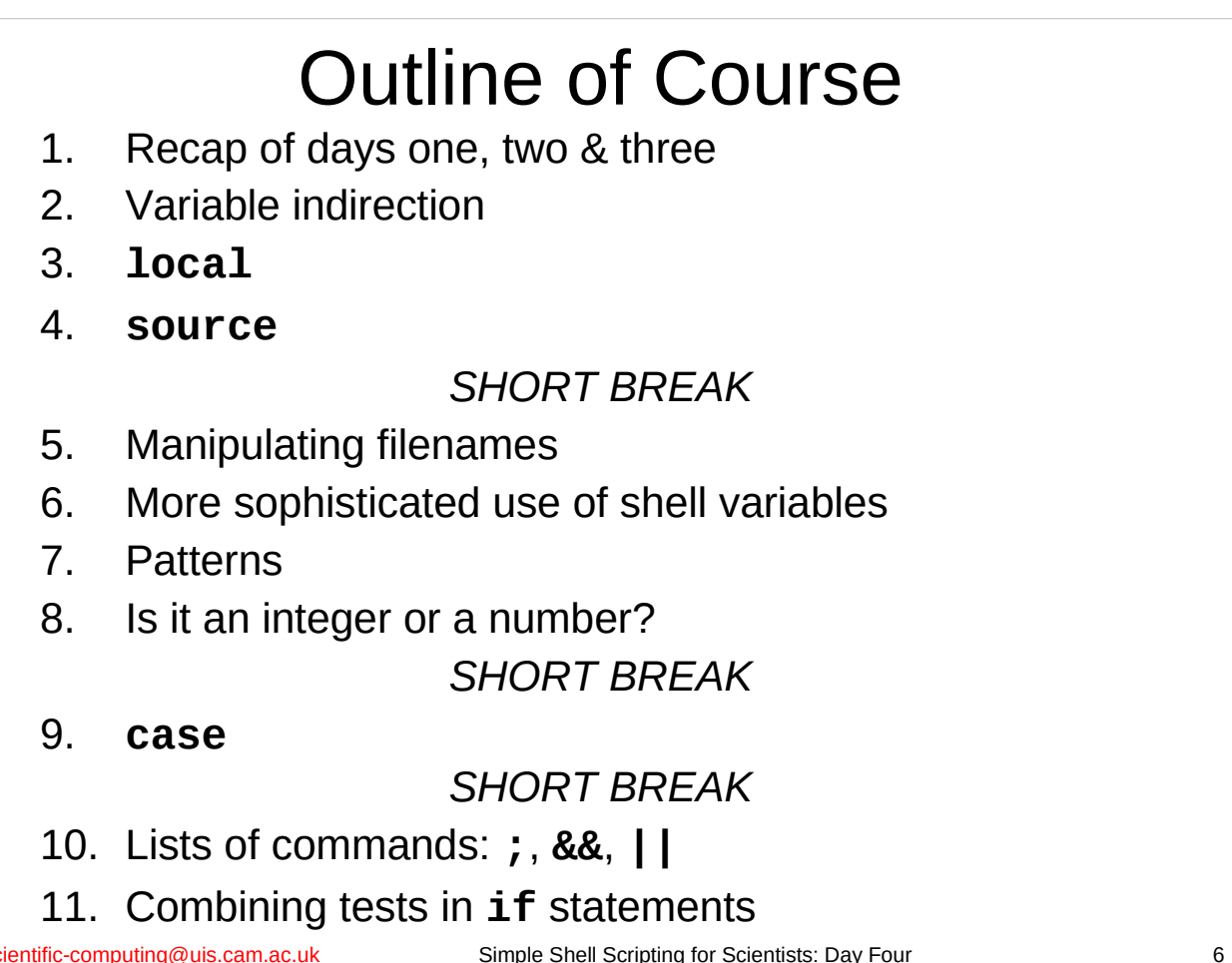

The course officially finishes at 17.00, but the intention is that the lectured part of the course will be finished by about 16.30 or soon after, and the remaining time is for you to ask questions about anything that is still puzzling you. If you need to leave before 17.00 (or even before 16.30), please do so, but don't expect the course to have finished before then.

*Before the end of today's session,* please make sure that you fill in the Course Review form online*,* accessible under "feedback" on the main MCS Linux menu, or via:

http://feedback.training.cam.ac.uk/uis/

## Start a shell

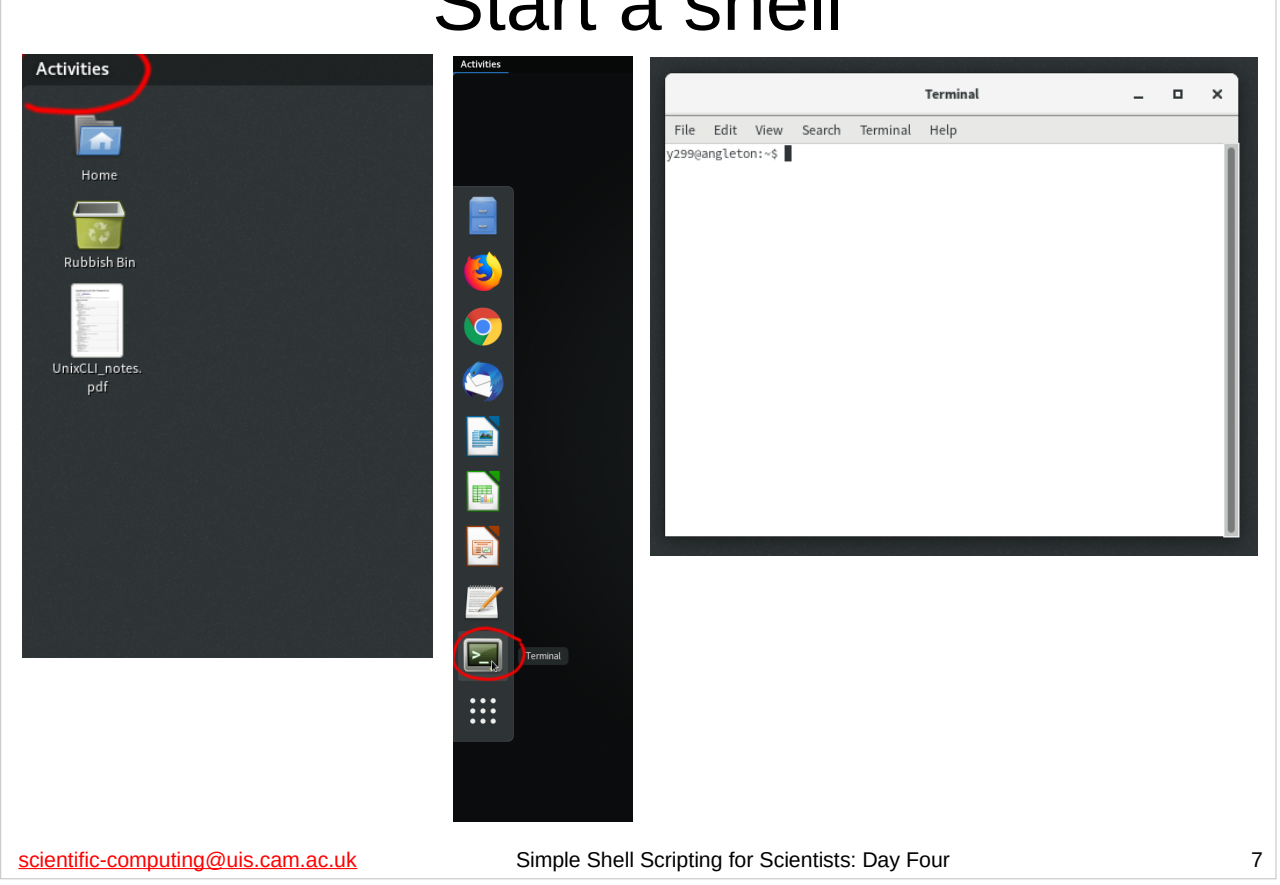

As this is a shell scripting course, we are going to need to interact with the Unix shell.

To start a shell, click on "Activities" in the top-left corner of the screen, then click on the "Terminal" icon in the desktop application bar.

A Terminal window will then appear.

## Recap: Days One, Two & Three

- Shell scripts as linear lists of commands
- Simple use of shell variables and parameters
- Simple command line processing
- Shell functions
- Pipes and output redirection
- Accessing standard input using **read**
- **for** and **while** loops
- Tests
- Command substitution and (integer) arithmetic expansion
- The **mktemp** command
- **if** statement
- Error handling (including standard error and **set -e**, **set +e**)
- **exit** and **return** to quit scripts and functions

scientific-computing@uis.cam.ac.uk Simple Shell Scripting for Scientists: Day Four 8

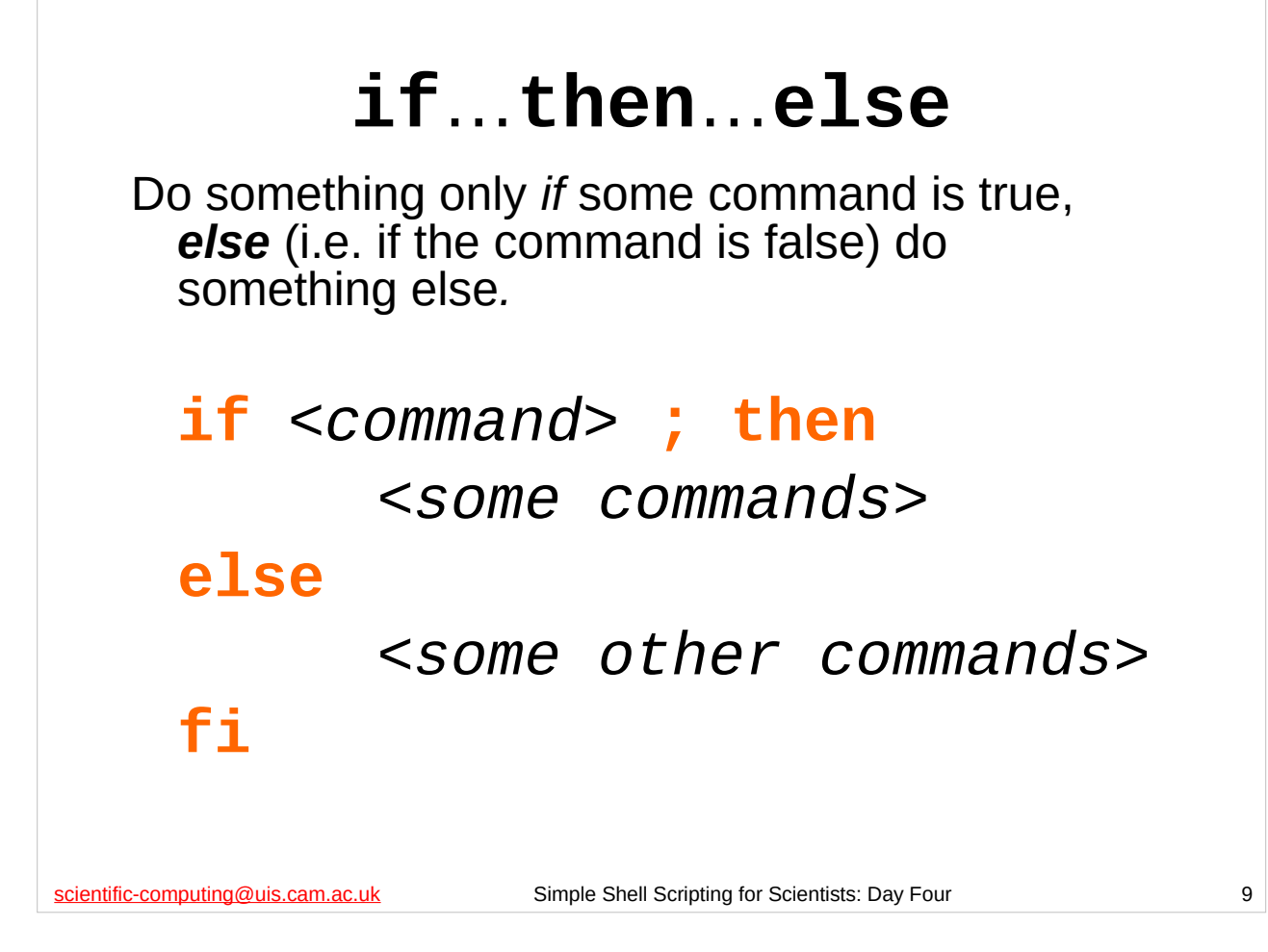

We can decide whether a collection of commands should be executed using an **if** statement. An **if** statement executes a collection of commands *if and only if* the result of some command or test is true. (Recall that the result of a command is considered to be true if it returns an exit status of 0 (i.e. if the command succeeded)).

As well as deciding whether a collection of commands should be executed at all, we can also decide whether one or other of two collections of commands should be executed using a more advanced form of the **if** statement. If there is an **else** section to an **if** statement the collection of commands in the **else** section will be executed *if and only if* the given *<command>* is *false*. Note the syntax above. (Note that we don't have to have an **else** section; it is completely optional.)

Note that even if set -e is in effect, or the first line of our shell script is

#!/bin/bash -e

Version: 2019-02-26 9 since if it did, this would make **if** statements fairly useless(!).the shell script will not exit if the result of the command or test the **if** statement depends on is false (i.e. it returns a non-zero exit status),

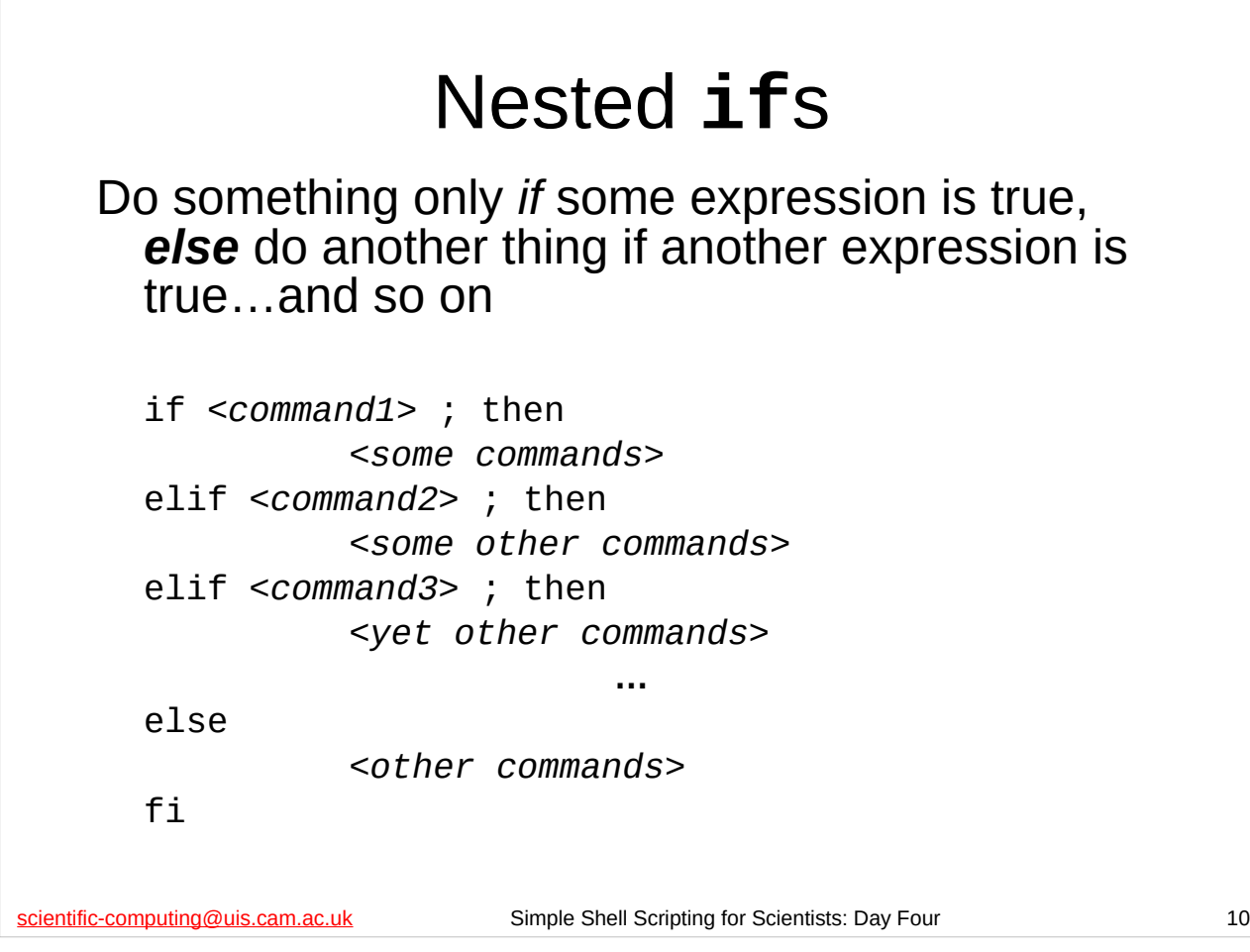

We can have even more complicated **if** statements than the simpler **if**…**then**…**else** form shown on the previous slide. We can *nest* **if** statements: if one command (or test) is true, do one thing, if a different command (or test) is true do something else and so on, culminating in an optional **else** section ("if none of the previous expressions were true, do this").

One of the easiest ways of doing this is by using **elif** (short for *el*se *if*) for all the alternative expressions we want to test.

Why would we do this? Imagine that we had a shell script that could do several different things and the decision as to which it should do was made by the user specifying different arguments on the command line. We might want our script to have the following logic: if the user said "a" do this, else if they said "b" do that, else if they said "c" do something else, and so on, ending with else if they said something that was none of the previous things say "I don't know what you are talking about".

There are better ways to do that than using this sort of **if** statement which involve a construct (**case**) and a shell builtin command (**shift**) that we will cover later today.

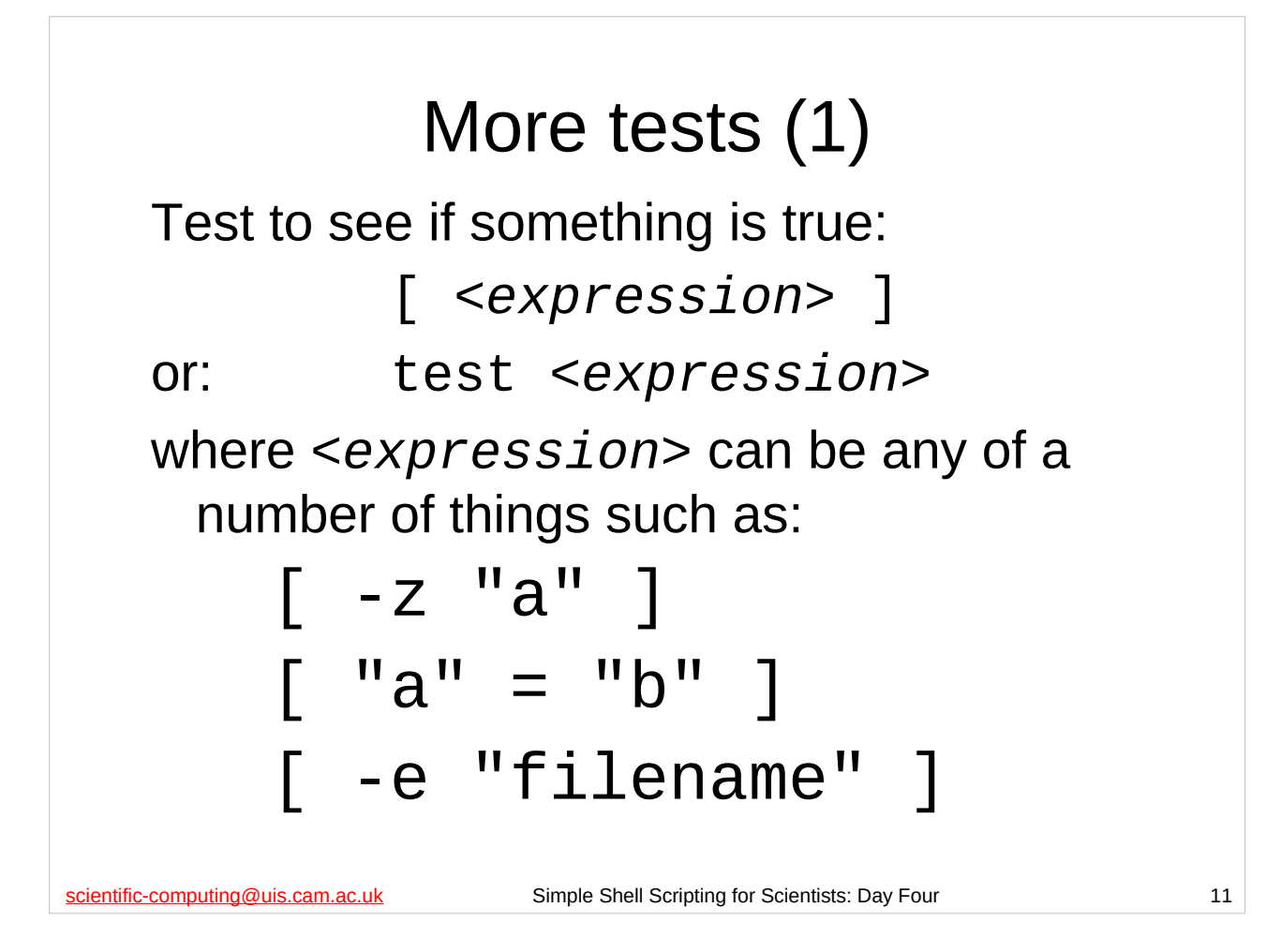

As well as the (integer) arithmetic tests we met on the second day of the course, there are a number of other tests we can do. They fall into two main categories: tests on files and tests on strings. There are many different such tests and we only list a few of the most useful below:

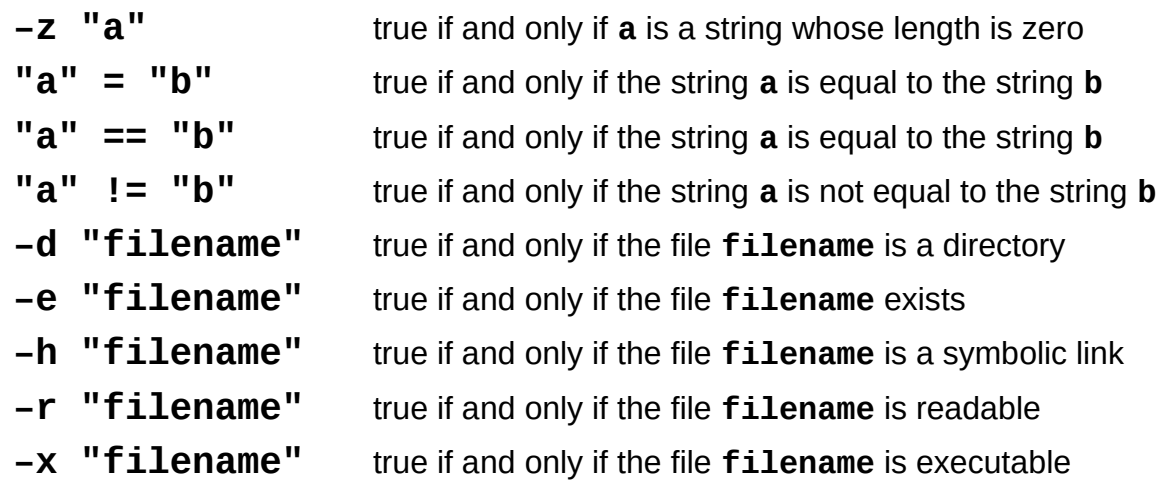

You can often omit the quotation marks but it is good practice to get into the habit of using them, since if the strings or file names have spaces in them then *not* using the quotation marks can be disastrous. (Note that string comparison is *always* done **case sensitively**, so "HELLO" is not the same as "hello".)

You can get a complete list of all the tests by looking in the CONDITIONAL EXPRESSIONS section of bash's man page (type "**man bash**" at the shell prompt to show bash's man page.)

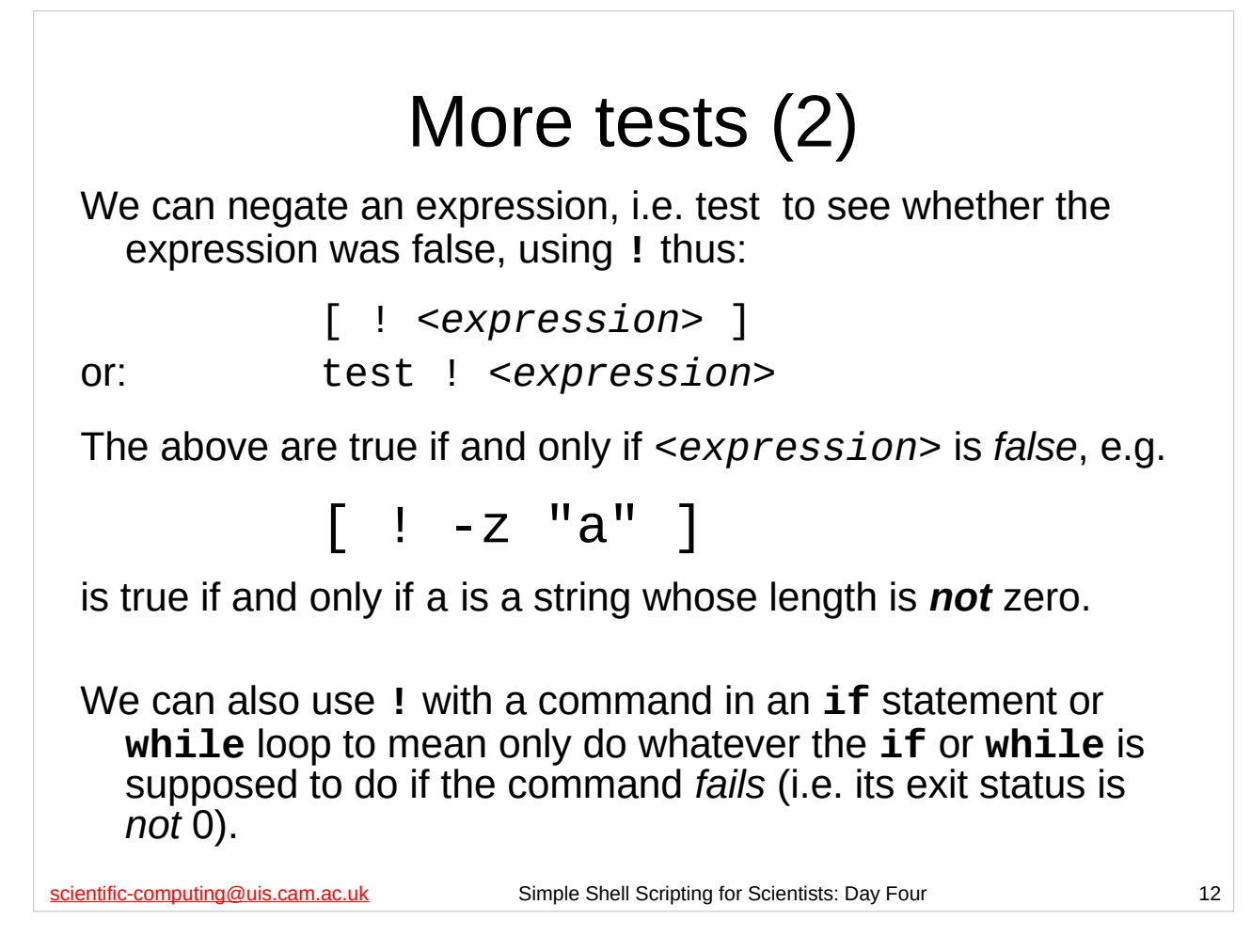

Recall that in a **while** loop or an **if** statement we can use commands as well as tests. The command is considered true if it succeeds, i.e. its exit status is 0. In a **while** loop or an **if** statement we can negate a command in exactly the same way we negate *<expression>*, using **!** – negating a command means that the **while** loop or **if** statement will only consider it true if the command *fails*, i.e. its exit status is *non-zero*.

So:

#### **while ! ls datafile ; do echo "Can't list file datafile!"**

**done**

…would print the string "Can't list file datafile!" on the screen as long as **ls** was unable to list the file datafile, i.e. as long as the **ls** command returns an error when it tries to list the file datafile (for instance, if the file didn't exist).

Similary:

**if ! ./infect.py ; then echo "Unable to run ./infect.py successfully" fi**

…will only print the message "Unable to run ./infect.py successfully" if the **infect.py** program in the current directory returns a non-zero exit status (i.e. it fails for some reason).

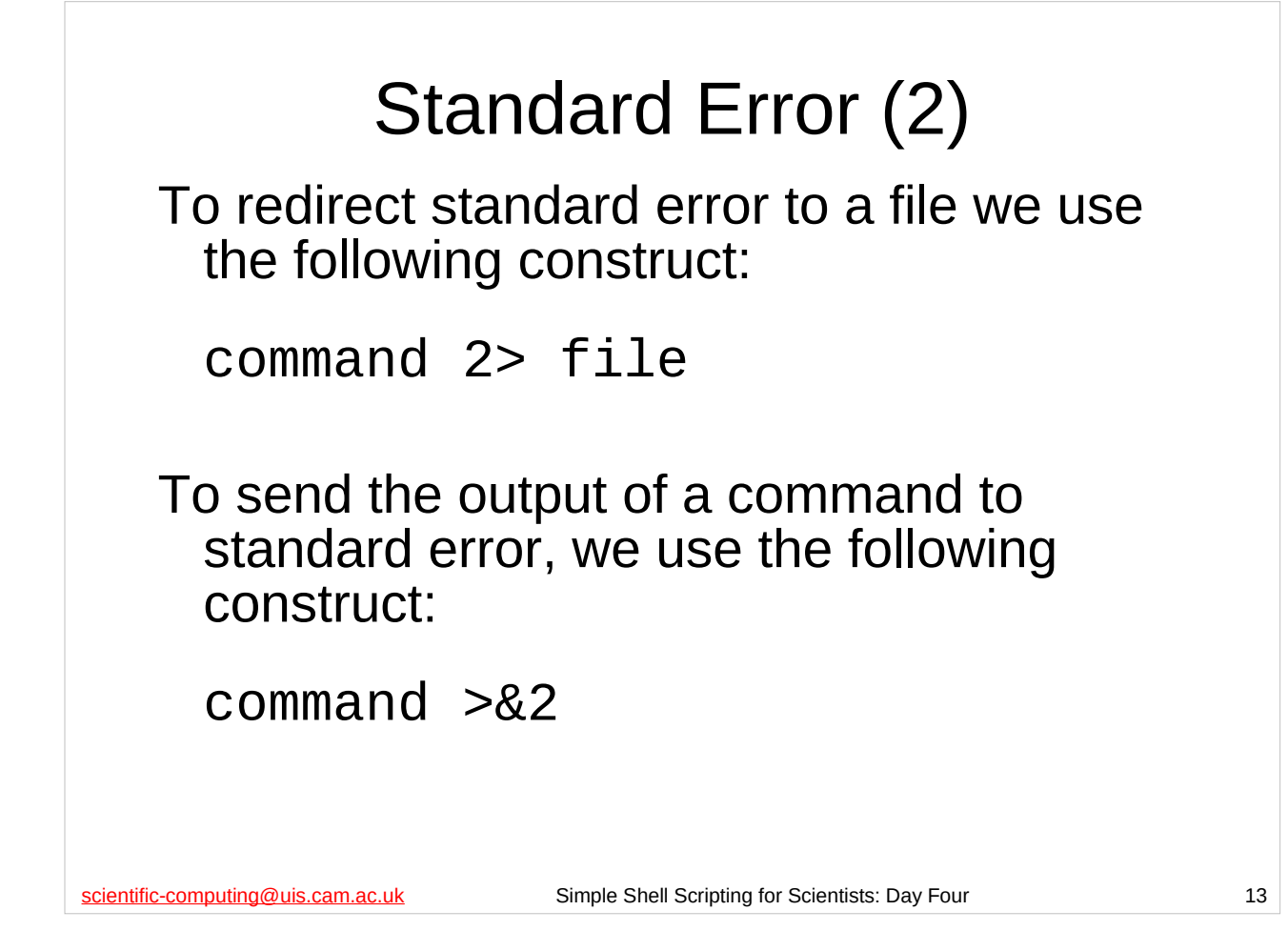

Standard output is one of the *standard streams* that all programs (whether they are shell scripts or not) have. (The idea of a *stream* here is that there is a "stream" of data flowing to/from our program and to/from somewhere else, like the screen.) Another standard stream that we have already met is standard input (which by default comes from the keyboard unless we redirect it).

There is actually a *third* standard stream called *standard error*. Like standard output, this is an "output stream" – data flows *from* our program along this stream *to* somewhere else. This stream is not for ordinary output though, but for any *error messages* our program may generate (and by default it also goes to the screen).

Why have two output streams? The reason is that this allows error messages to be easily separated from a program's output, e.g. for ease of debugging, etc.

Note that when using standard error there is *no* space between the "2" and the ">" or the " $>$ " and the "&2", i.e.

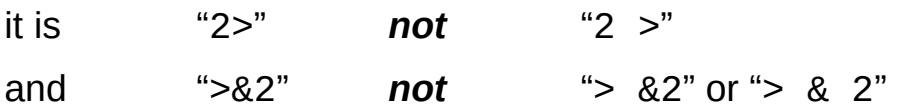

*This is very important* – if you put erroneous space characters in these constructs, the shell will not understand what you mean and will either produce an error message, or worse, do the wrong thing.

For more information on standard error and the other standard streams (standard input and standard output) see the following Wikipedia article:

https://en.wikipedia.org/wiki/Standard\_streams

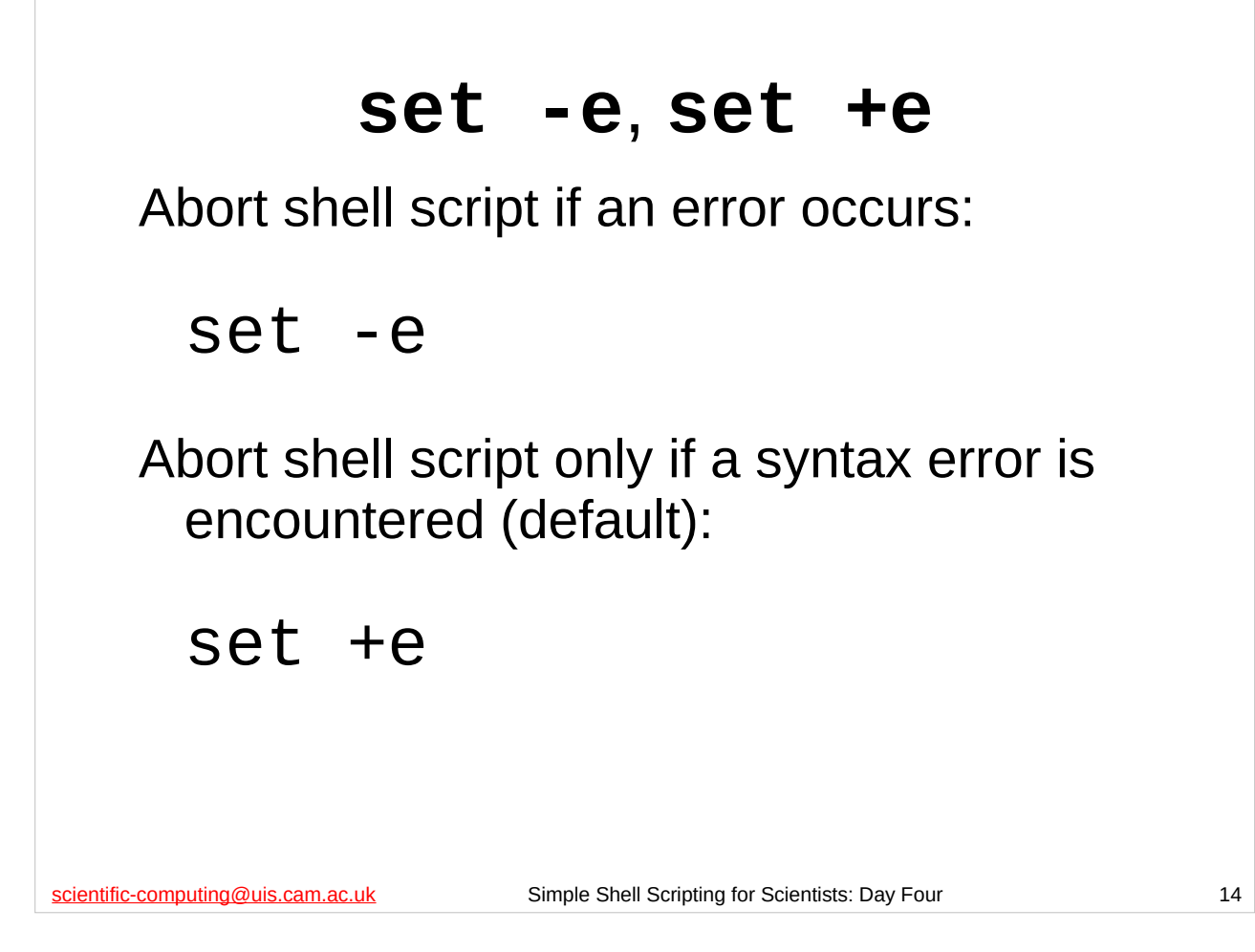

We already know that if the first "magic" line of our shell script is:

#### **#!/bin/bash -e**

then the shell script will abort if it encounters an error. We also know we can make this happen by using **set -e** instead, if we prefer.

Sometimes though, we may want to handle errors ourselves, rather than just having our shell script fall over in a heap. So it would be nice if we could turn this behaviour off and on at the appropriate points in the shell script, and bash provides a mechanism for us to do just that:

- As we know, **set -e** tells the shell to quit when it encounters an error in the shell script. Whenever you are not doing your own *error handling* (i.e. checking to make sure the commands you run in your shell script have executed successfully), you *should* use **set -e**.
- **set +e** returns to the default behaviour of continuing to execute the shell script even after an error (other than a syntax error) has occurred.

A good practice to get into is to always have the following as the first line of your shell script that isn't a comment (i.e. doesn't start with a **#**):

#### **set -e**

and then to turn this behaviour off *only* when you are actually dealing with the errors yourself.

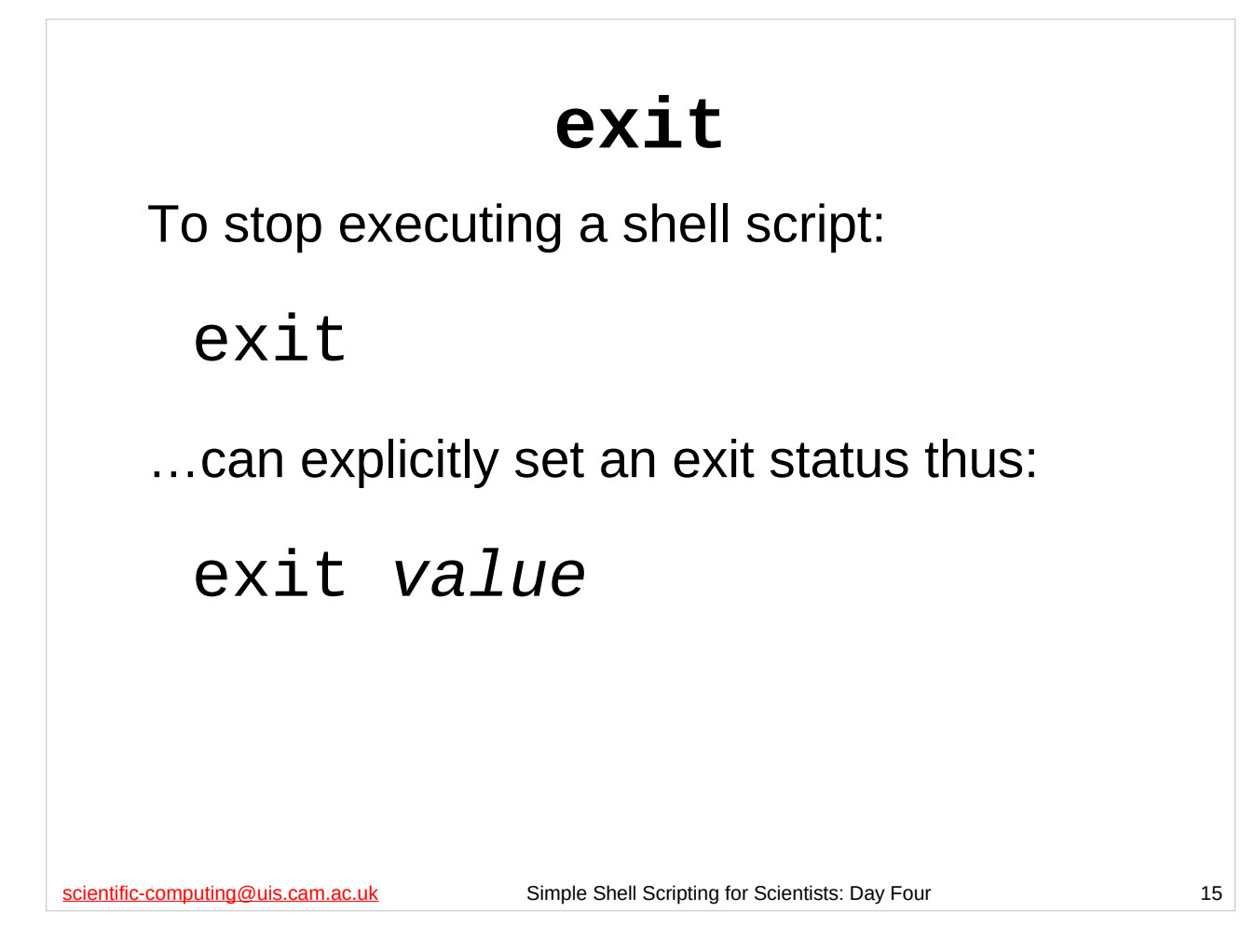

The **exit** shell builtin command causes a shell script to *exit* (stop executing) and can also explicitly set the exit status of the shell script (if you specify a value for the exit status).

Recall that the exit status is an integer between 0 and 255, and should be 0 *only* if the script was successful in what it was trying to do. If the script encounters an error it should set the exit status to a non-zero value.

If you don't give **exit** an exit status then the exit status of the shell script will be the exit status of the last command executed by the script before it reached the **exit** shell builtin command.

(If you don't have a **exit** shell builtin command in your shell script, then your script will exit when it executes its last command. In this case its exit status will be the exit status of the last command executed by your script.)

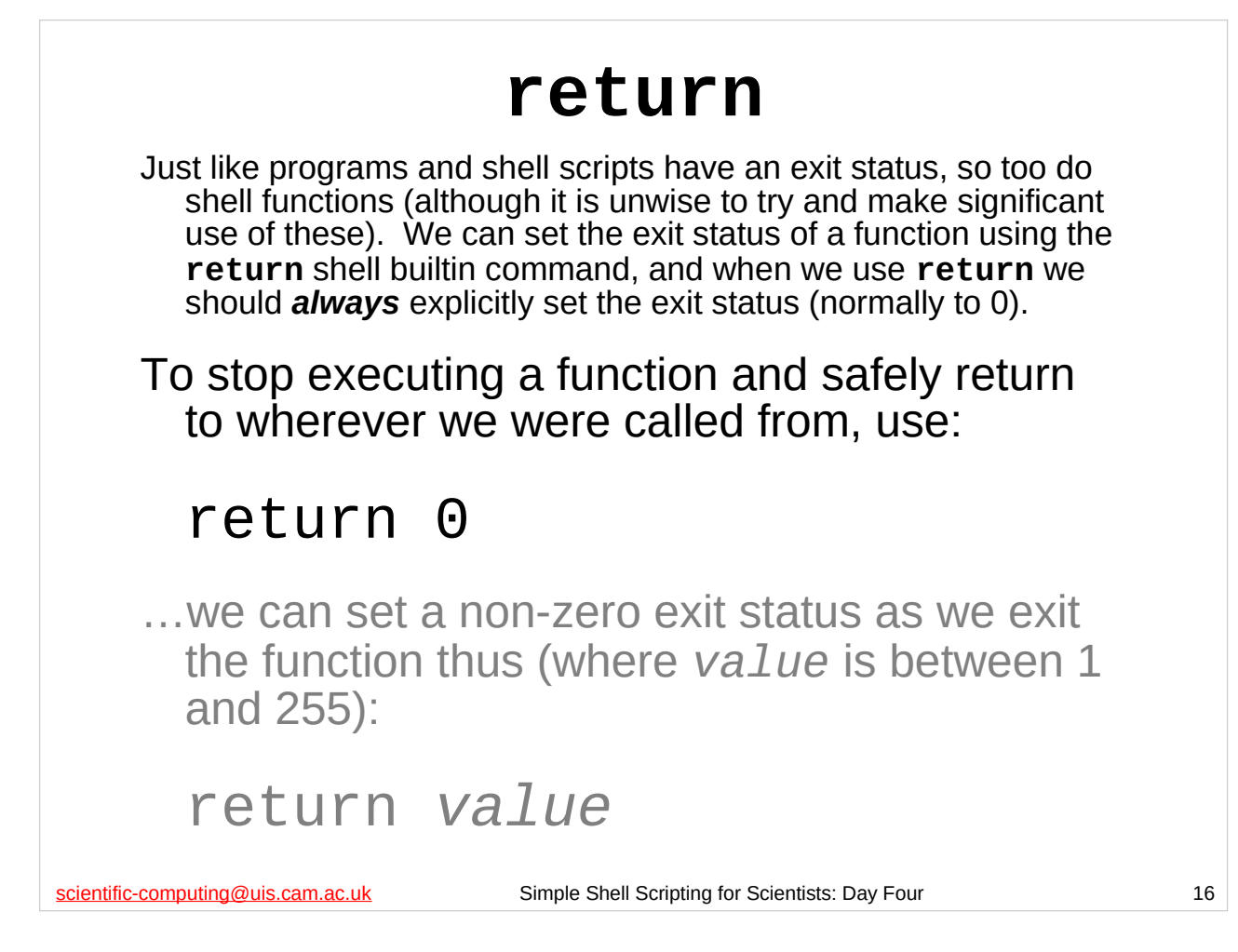

The **return** shell builtin command causes a shell function to stop executing and return control to whatever part of the shell script called it. It can also explicitly set the exit status of the function, and when we use **return** we should explicitly set the status (normally to 0).

As with ordinary programs and shell scripts themselves, the exit status of a shell function is an integer between 0 and 255, and, as one might expect, the convention is that the exit status should be 0 only if the function was successful in what it was trying to do. Unfortunately, if the function returns a non-zero exit status, this can cause very subtle (i.e. difficult to track down) types of misbehaviour, so it is actually safest to always use **return** with an exit status of 0 (i.e. "**return 0**").

(If you don't give **return** an exit status then the exit status of the shell function will be the exit status of the last command executed by the function before it reached the **return** shell builtin command, but this can lead to extremely subtle types of misbehaviour – use "**return 0**" instead.

 $Version: 2019-02-26$  16 And if you don't have a **return** shell builtin command in your shell function, then your function will exit when it executes its last command. In this case its exit status will be the exit status of the last command executed in your function – this can also cause subtle problems, so your functions should really always end with "**return 0**".)

```
scientific-computing@uis.cam.ac.uk Simple Shell Scripting for Scientists: Day Four 17
            Problems with set -e
    #!/bin/bash
    set -e
    function fail()
    {
           # This function should always cause the script
           # to exit with a non-zero exit status
           echo "In function ${FUNCNAME}."
           set -e
           false
           echo "You should never see this message."
    }
    echo "About to run function fail."
    if fail ; then
           echo "Woo-hoo! Function fail succeeded."
    else
           echo "Nooooo! Function fail didn't work."
    fi
    $ cd
    $ examples/function-should-exit.sh
```
There are subtle problems with **set -e** we need to be aware of, particularly where functions are concerned. For an example of this, see the function-should-exit.sh script in the examples subdirectory (shown on the slide above).

We might expect that, because we use **set -e** within the function **fail**, when we run that function it will cause the script to exit. However, because we run the function as the command checked by an **if** statement, this doesn't happen! (We would have the same problem if we ran the function as the command checked by a **while** loop.)

 $V$ ersion: 2019-02-26  $17$ Basically, if you run a shell function as the command checked by an **if** statement or a **while** loop, **set -e** is *disabled* whilst the function is running, even if you explicitly use it within the function. This makes using shell functions as the command checked by an **if** statement or a **while** loop extremely dangerous, so we advise you not to do it.

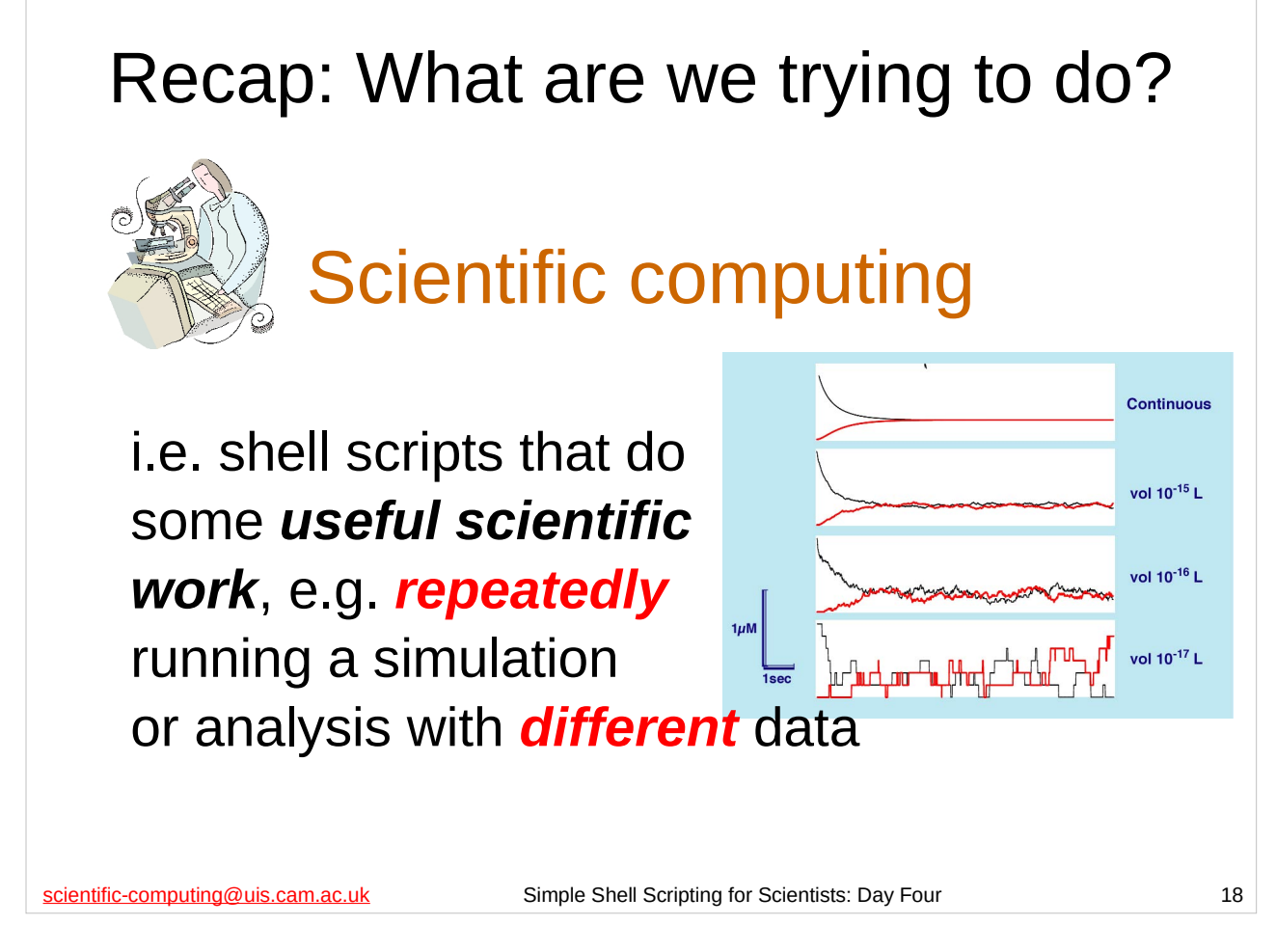

Recall the name of this course ("Simple Shell Scripting for Scientists") and its purpose: to teach you, the scientist, how to write shell scripts that will be useful for your *scientific work*.

As mentioned on the first day of the course, one of the most common (and best) uses of shell scripts is for automating repetitive tasks. Apart from the sheer tediousness of typing the same commands over and over again, this is exactly the sort of thing that human beings aren't very good at: the very fact that the task is repetitive increases the likelihood we'll make a mistake (and not even notice at the time). So it's much better to write (once) – and test – a shell script to do it for us. Doing it via a shell script also makes it easy to *reproduce* and *record* what we've done, two very important aspects of any scientific endeavour.

So, the aim of this course is to equip you with the knowledge and skill you need to write shell scripts that will let you run some program (e.g. a simulation or data analysis program) over and over again with different input data and organise the output sensibly.

### scientific-computing@uis.cam.ac.uk Simple Shell Scripting for Scientists: Day Four 19 A sample program: **zombie.py** \$ **./zombie.py 0.005 0.0175 0.01 0.01 500** When Zombies Attack!: Basic Model of outbreak of zombie infection Population size: 5.0000e+05 Model run time: 1.0e+01 days Zombie destruction rate (alpha): 5.000000e-03 Zombie infection rate (beta): 1.750000e-02 Zombie resurrection rate (zeta): 1.000000e-02 Natural death [and birth] rate (delta): 1.000000e-02 Output file: zombie.dat Model took 7.457018e-02 seconds

A lot of the scripts in this course have made use of the **zombie.py** program is in your home directory (although the final exercise of the previous day introduced a new program, **infect.py**). **zombie.py** is a program written specially for this course, but we'll be using it as an example program for pretty general tasks you might want to do with many different programs. Think of **zombie.py** as just some program that takes some input on the command line and then produces some output (on the screen, or in one or more files, or both), e.g. a scientific simulation or data analysis program.

The **zombie.py** program takes 5 numeric arguments on the command line: 4 positive floating-point numbers and 1 positive integer. It always writes its output to a file called zombie.dat in the current working directory, and also writes some informational messages to the screen.

The **zombie.py** program is not as well behaved as we might like (which, sadly, is also typical of many programs you will run). The particular way that **zombie.py** is not well behaved is this: every time it runs it creates a file called running-zombie in the current directory, and it will not run if this file is already there (because it thinks that means it is already running). Unfortunately, it doesn't remove this file when it has finished running, so we have to do it manually if we want to run it multiple times in the same directory.

### Exercise from Day Three

In your home directory is a program called **infect.py**, which is a simulation of the spread of infection in a closed population using a variant of the SIR model used in epidemiology. It prints its output (which are points on various graphs) to *standard output* and sends information about the parameters it has used to *standard error*. **infect.py** takes *three floating point* command line arguments and *one integer* command line argument. (It can also optionally take another three command line arguments (one floating point number, two integers) but we won't make use of those.)

In the gnuplot subdirectory there is a file of **gnuplot** commands called infect.gplt that can be used to plot the data produced by  $\infect.py$  – the commands in this file expect their input to be in a file called infect.dat in the current directory, and they produce a PNG file called infect.png (also in the current directory).

Write a shell script that will read the first three parameters for **infect.py** from standard input and the fourth parameter from the command line. It should run the **infect.py** program, turning its output into a graph using **gnuplot**. The following should illustrate how to combine the parameters from these two sources – suppose you read the following values from standard input:

#### *1.0 0.1 0.0005 70 2.0 0.1 0.0005 250*

…and the values *100 800* from the command line, then your script should run:

./infect.py 1.0 0.1 0.0005 100 ./infect.py 1.0 0.1 0.0005 800 ./infect.py 2.0 0.1 0.0005 100 ./infect.py 2.0 0.1 0.0005 800

scientific-computing@uis.cam.ac.uk Simple Shell Scripting for Scientists: Day Four 21

The point of this exercise was to consolidate everything you've learnt over the previous three days of this course. To that end you should have written your own shell script **FROM SCRATCH** for this exercise and not just taken one of the ones we'd already constructed over this course and changed the names of the programs it runs. Whilst you could certainly get an answer to this exercise that way, you wouldn't learn very much.

Also, you should have made your shell script *as good a shell script as you could possibly make it* – so it should:

- be well structured using shell functions,
- be fully commented,
- **do some error handling.**
- $\blacksquare$  keep a log file of what it is doing,
- **Perior its error messages on standard error,**
- use a temporary directory for working in,
- do some checking of its input,
- $e$ tc

There is a file in the scripts subdirectory called infect\_params that you can use as a source of parameters to read via standard input. It was suggested that for the command line arguments you use:

75 100 300 3000 50000

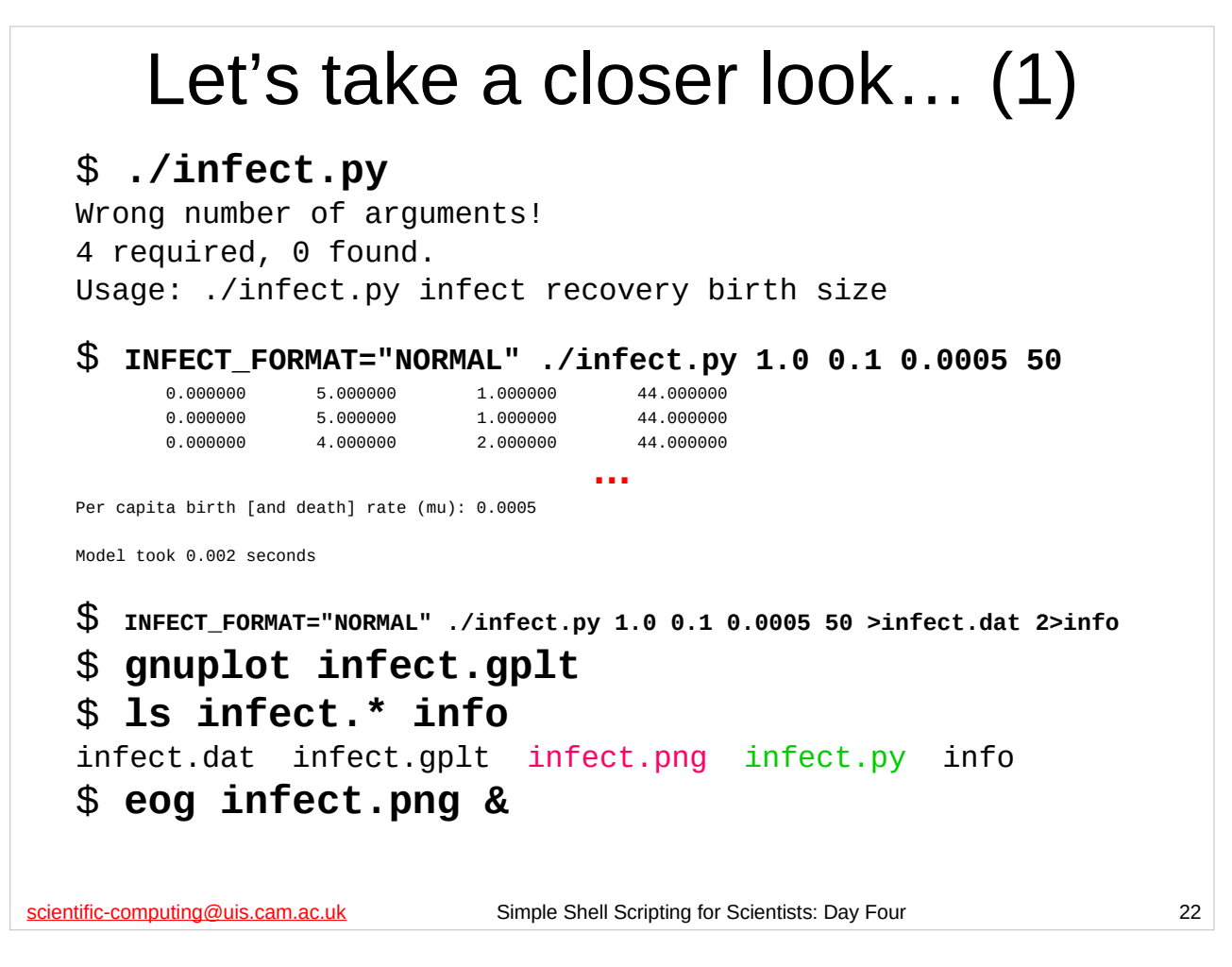

The **infect.py** program, which is located in your home directory, takes 4 numeric arguments (3 floating point numbers and 1 integer). **infect.py** always writes its output to standard output (which by default will be the screen) and some informational messages to standard error (which by default will also be the screen).

The instructions (in infect.gplt in your home directory) that we give to **gnuplot**, the program which we use to turn **infect.py**'s output into a graph, expect **infect.py**'s output to be in a file called infect.dat. So we need to arrange that infect.py's output is redirected to a file called infect.dat. Running **gnuplot** will then produce a graphics file called infect.png. We also want to keep a copy of the informational messages **infect.py** writes to standard error, so we need to arrange that standard error is redirected to a file as well.

on this slide – in particular, the colours may be slightly different shades.  $_{\rm 22}$ Please note that the output of the **ls** command may not exactly match what is shown

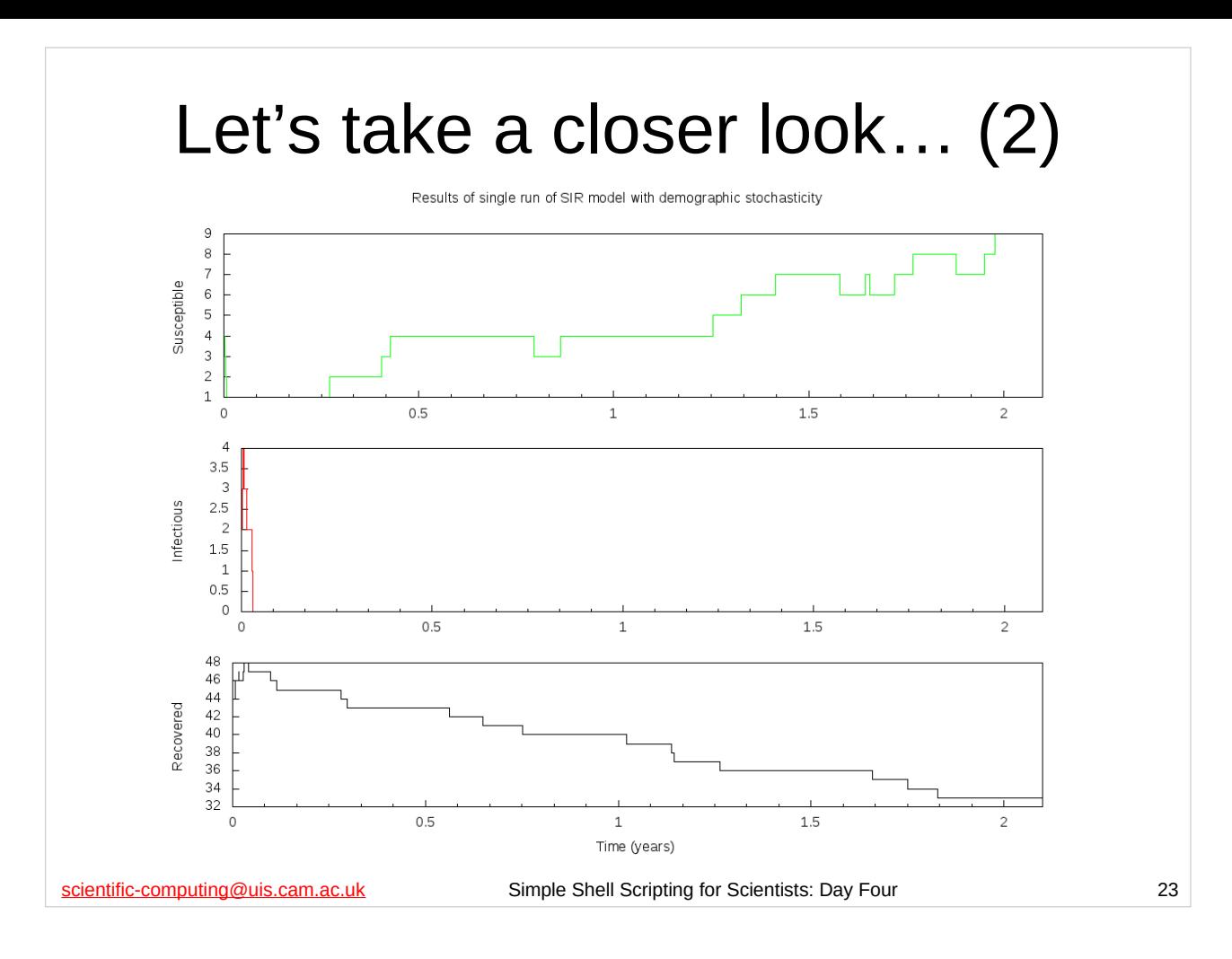

## Plan of action

What we want to do is:

- 1. Run **infect.py** with some parameters, capturing its output to infect.dat, and the messages it writes to standard error to info-*param1*-*param2*-*param3*-*param4*
- \$ **INFECT\_FORMAT="NORMAL" ./infect.py 1.0 0.2 0.1 30 >infect.dat 2>info-1.0-0.2-0.1-30**
- 2. Run **gnuplot** with infect.gplt file
- \$ **gnuplot infect.gplt**
- 3. Rename created files (infect.dat, infect.png)
- \$ **mv infect.dat infect-1.0-0.2-0.1-30.dat**

```
$ mv infect.png infect-1.0-0.2-0.1-30.png
```
- 4. Repeat the above steps for all the parameter sets…
- 5. Checking our input (where we can) to make sure it is sensible before running **infect.py**, and…
- 6. Handling errors properly.

```
scientific-computing@uis.cam.ac.uk Simple Shell Scripting for Scientists: Day Four 24
```
So for this exercise you needed to create a shell script that basically did the above task. When writing a shell script that is at all complicated, it is best to first plan it out, and one way of doing that is to describe what the shell script should do as a numbered list.

Basically, we want to run the **infect.py** program several times with a different parameter set each time, plotting its output on a graph each time. After each run, we rename the files we've created so that they don't get overwritten.

Steps 1-3 can be straightforwardly achieved by writing a shell function that runs **infect.py**, then **gnuplot**, and then renames the files that have been created.

 $\limsup_{\mathsf{Version}: 2019\cdot 022}$  improve our shell script to do some sensible error handling.  $24$ For step 4 we loop through the parameter sets. This is slightly more complicated than simply using a single loop since one of the parameters comes from standard input and the other from the command line. For step 5 we improve our shell script so that it checks its command line arguments. For step 6 we further

```
scientific-computing@uis.cam.ac.uk Simple Shell Scripting for Scientists: Day Four 25
    1-3: Function to run infect.py
      #!/bin/bash
      set -e
      function run_program()
       {
                                             …
      # Run program with passed arguments
      "${myPROG}" "${@}" >infect.dat 2>"info-${1}-${2}-${3}-${4}"
      # Run gnuplot
      gnuplot "${myGPLT_FILE}"
                                             …
      # Rename files
      mv infect.dat "infect-${1}-${2}-${3}-${4}.dat"
      mv infect.png "infect-${1}-${2}-${3}-${4}.png"
                                             …
      # Write to logfile
      echo "Output: infect-${1}-${2}-${3}-${4}.dat" >> "${myLOGFILE}"
      echo "Plot of output: infect-${1}-${2}-${3}-${4}.png" >> "${myLOGFILE}"
      echo "Parameter information: info-${1}-${2}-${3}-${4}" >> "${myLOGFILE}"
      return 0
      }
                                             …
      # Program to run: infect.py
      myPROG="$(pwd –P)/infect.py"
      # Set up environment variables for program
      export INFECT_FORMAT="NORMAL"
      # Location of gnuplot file
      myGPLT_FILE="$(pwd –P)/infect.gplt"
                                             …
```
If you examine the multi-infect.sh script in the scripts subdirectory of your home directory, you will see that it contains a **run\_program** function that runs **infect.py**, capturing its output to infect.dat and its informational messages (written to standard error) to another file named after the parameters that were given to **infect.py**. It then runs **gnuplot**. Then it renames infect.dat and infect.png after the parameters that were given to **infect.py**. (i.e. **run\_program** carries out steps 1-3 of our plan.)

You should be able to tell what the **run\_program** function (some highlighted parts of which are shown above) does – if there is anything you don't understand, or if you had any difficulty with this part of the exercise, please let the course giver or demonstrator know.

Version: 2019-02-26 25 **run\_program** function.)(Although not shown on the slide above, inspection of the rest of the multi-infect.sh script should show you that the script defines the shell variable myLOGFILE before it calls the

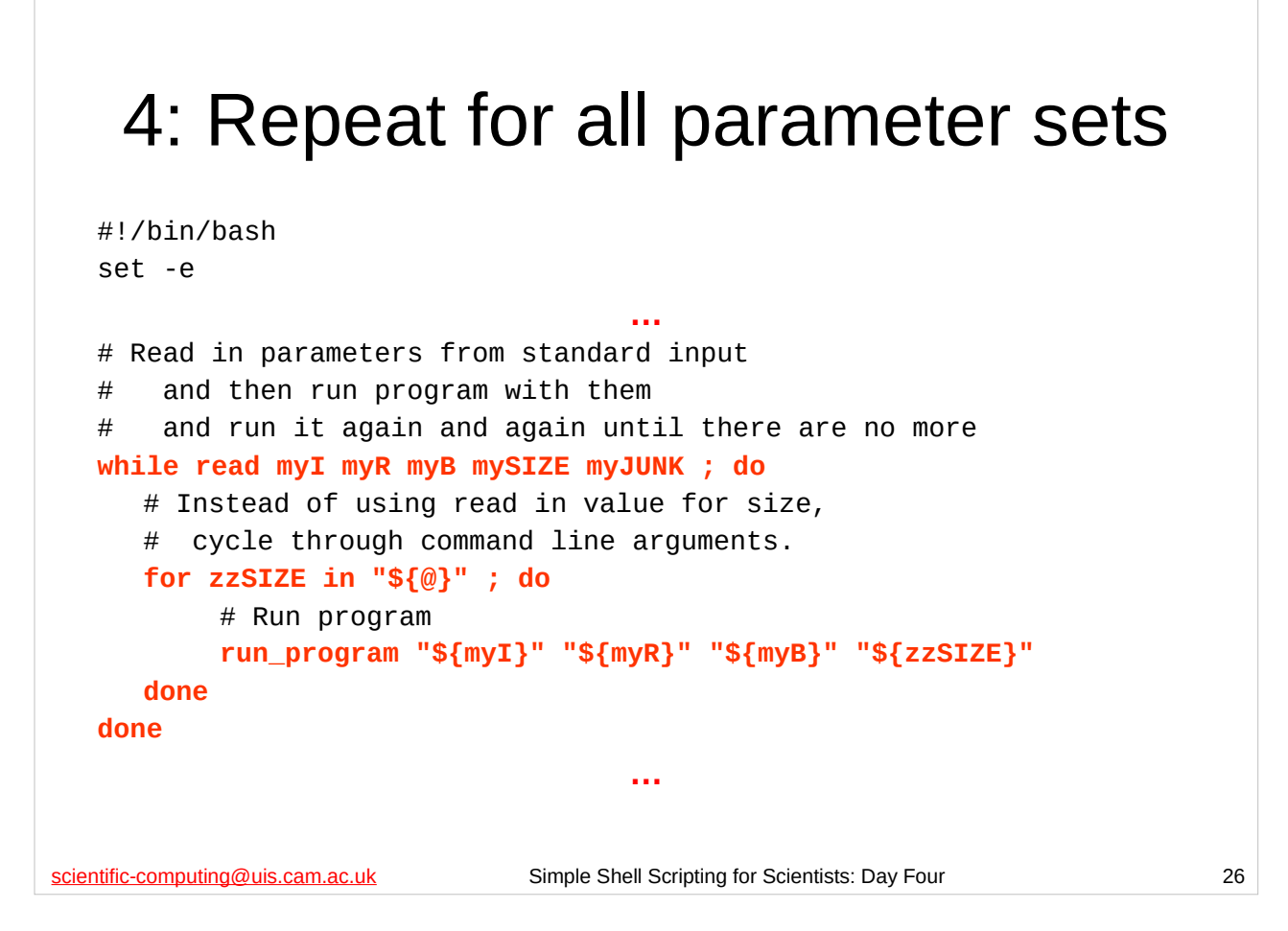

Now examine the main body of the multi-infect.sh script in the scripts subdirectory of your home directory, and you will see that it contains a **while** loop that **read**s in parameters from standard input. Inside the **while** loop is a **for** loop which cycles through the command line arguments.

Recall that the exercise asked you to construct a shell script in which the first three parameters for **infect.py** came from standard input and the last parameter came from the command line, with the command line parameters being used with *each* of the parameters **read** in on standard input.

You should be able to tell what all the highlighted parts of the shell script above do, and you should be able to see why they work as a sequence of commands to carry out this step of the plan for our shell script – if there is anything you don't understand, or if you had any difficulty with this part of the exercise, please let the course giver or a demonstrator know.

You can test that this script works by doing the following:

```
$ cd
$ rm –f *.dat *.png info* logfile
$ cat scripts/infect_params | scripts/multi-infect.sh 75 100 300 3000 50000
$ ls
```
You should see that a number of PNG and .dat files have been produced. You could view some of the PNG files to make sure they were what was expected by using Eye of GNOME (**eog**) or another PNG viewer (such as Firefox).

## 5: Remember to check our input…

```
scientific-computing@uis.cam.ac.uk Simple Shell Scripting for Scientists: Day Four 27
#!/bin/bash
 set -e
                                     …
# Make sure our command line arguments are okay before continuing
if [ -z "${1}" ] ; then
    echo "Invalid argument or no arguments given." >&2
    echo "This script takes one or more population sizes as its arguments." >&2
    echo "It requires at least one argument." >&2
    exit 1
fi
# Temporary directory for me to work in
myTEMP_DIR="$(mktemp -t -d infect.XXXXXXXXX)"
                                     …
# Read in parameters from standard input
# and then run program with them
# and run it again and again until there are no more
while read myI myR myB mySIZE myJUNK ; do
                                     …
```
Recall that the exercise asked you to check your script's input. In this particular case, since we don't know what restrictions **infect.py** places on its parameters (other than the fourth one must be an integer), we'll just check that we have gotten some command line arguments, since if we haven't the script won't do anything.

You should be able to tell what all the highlighted part of the multi-infect.sh shell script (in the scripts subdirectory) above do, and you should be able to see why it will check whether or not the shell script got any command line arguments – if there is anything you don't understand, or if you had any difficulty with this part of the exercise, please let the course giver or a demonstrator know.

```
…and a reminder that you can test that this script works by doing the following:
```

```
$ cd
$ rm –f *.dat *.png info* logfile
$ cat scripts/info_params | scripts/multi-infect.sh 75 100 300 3000 50000
$ ls
```

```
…and examining the files produced.
```
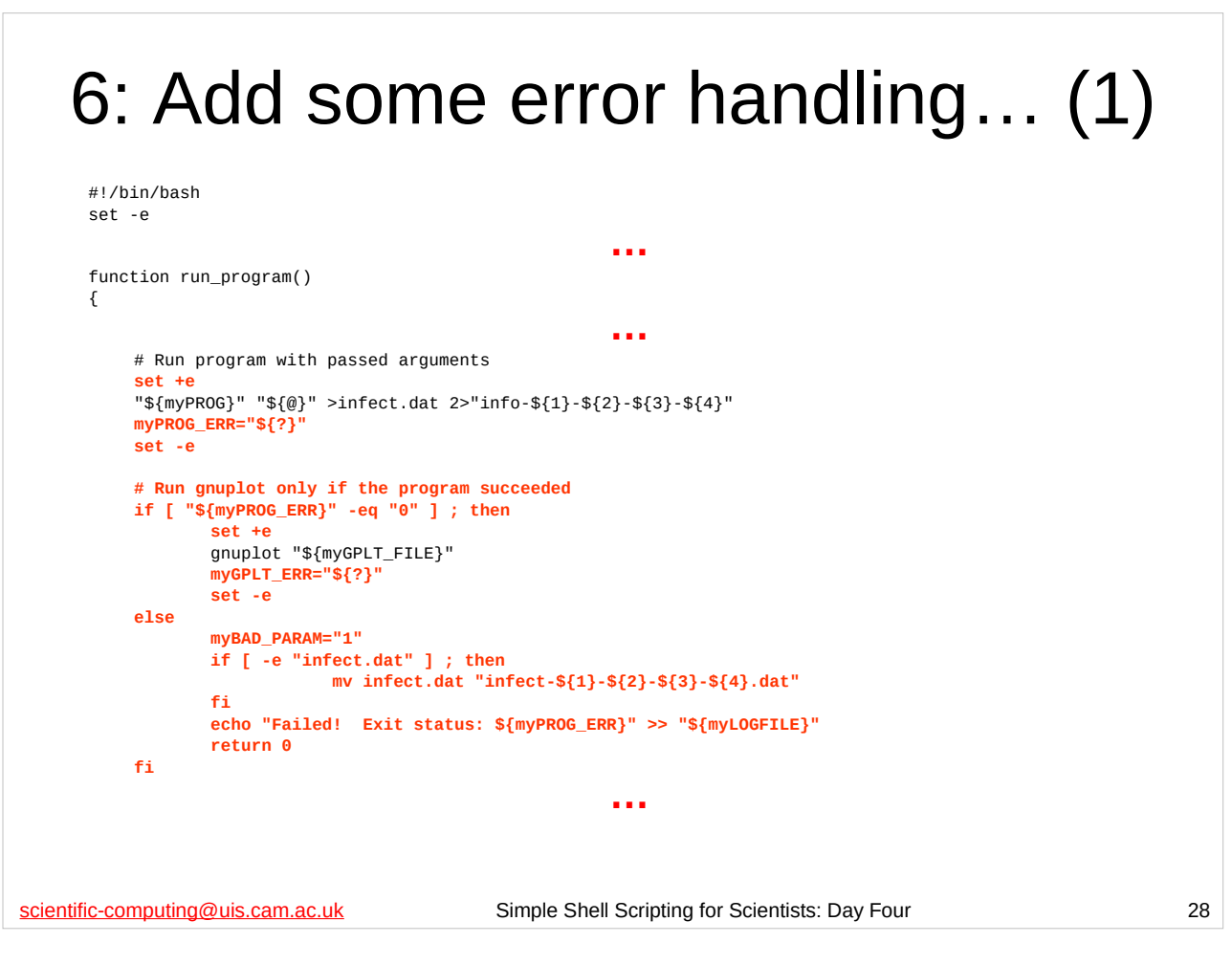

The exercise also wanted your script to do some error handling, which multi-infect.sh doesn't really do. Inspect the **run\_program** function in the multi-infect-errors.sh script in the scripts subdirectory of your home directory, paying particular attention to the bits of the script highlighted above.

You should be able to work out what the highlighted bits (above) of the function are doing. (Recall that the exit status of the last command that ran is stored in the special shell parameter **?** and that the test **-e "filename"** returns true if and only if the file **filename** exists.)

Observe that the logic of this function is that if the **infect.py** program failed there's no point running **gnuplot** ("garbage in, garbage out"). We need to look a bit further down the function's definition (not shown above) to see what it does if **gnuplot** fails. Can you work out what it is doing (and why)?

Also note that we make sure we rename the infect.dat file (if it exists) even if **infect.py** fails, since we might well want to inspect the output of a failed run.

Version: 2019-02-26 28 demonstrator. If you are not sure, or you have any questions, please ask the course giver or a

```
scientific-computing@uis.cam.ac.uk Simple Shell Scripting for Scientists: Day Four 29
…
    6: Add some error handling… (2)
#!/bin/bash
set -e
                                            … while read myI myR myB mySIZE myJUNK ; do
    # Instead of using read in value for size,
    # cycle through command line arguments.
    for zzSIZE in "${@}" ; do
        # Assume parameter set will work
       myBAD_PARAM="0"
        # Run program
        run_program "${myI}" "${myR}" "${myB}" "${zzSIZE}"
        # Report if there were problems
       if [ "${myBAD_PARAM}" -eq "0" ] ; then
            true
        elif [ "${myBAD_PARAM}" -eq "1" ] ; then
            echo "${myPROG} had a problem with parameter set: ${myI} ${myR} ${myB} ${zzSIZE}" >&2
        elif [ "${myBAD_PARAM}" -eq "2" ] ; then
            echo "gnuplot had a problem with parameter set: ${myI} ${myR} ${myB} ${zzSIZE}" >&2
        else
            echo "Problem with parameter set: ${myI} ${myR} ${myB} ${zzSIZE}" >&2
        fi
    done
done
```
Now inspect the main body of the

multi-infect-errors.sh script in the scripts subdirectory of your home directory, paying particular attention to the bits of the script highlighted above. You should be able to work out why we've changed it like this, what it does and why it works.

If you have any questions, or there's anything you don't understand, please ask the course giver or a demonstrator.

You can test this script works by doing the following: \$ **cd**

\$ **rm –f \*.dat \*.png info\* logfile**

\$ **cat scripts/infect\_params | scripts/multi-infect-errors.sh 75 100 300 3000 50000** \$ **ls**

…and examining the files produced.

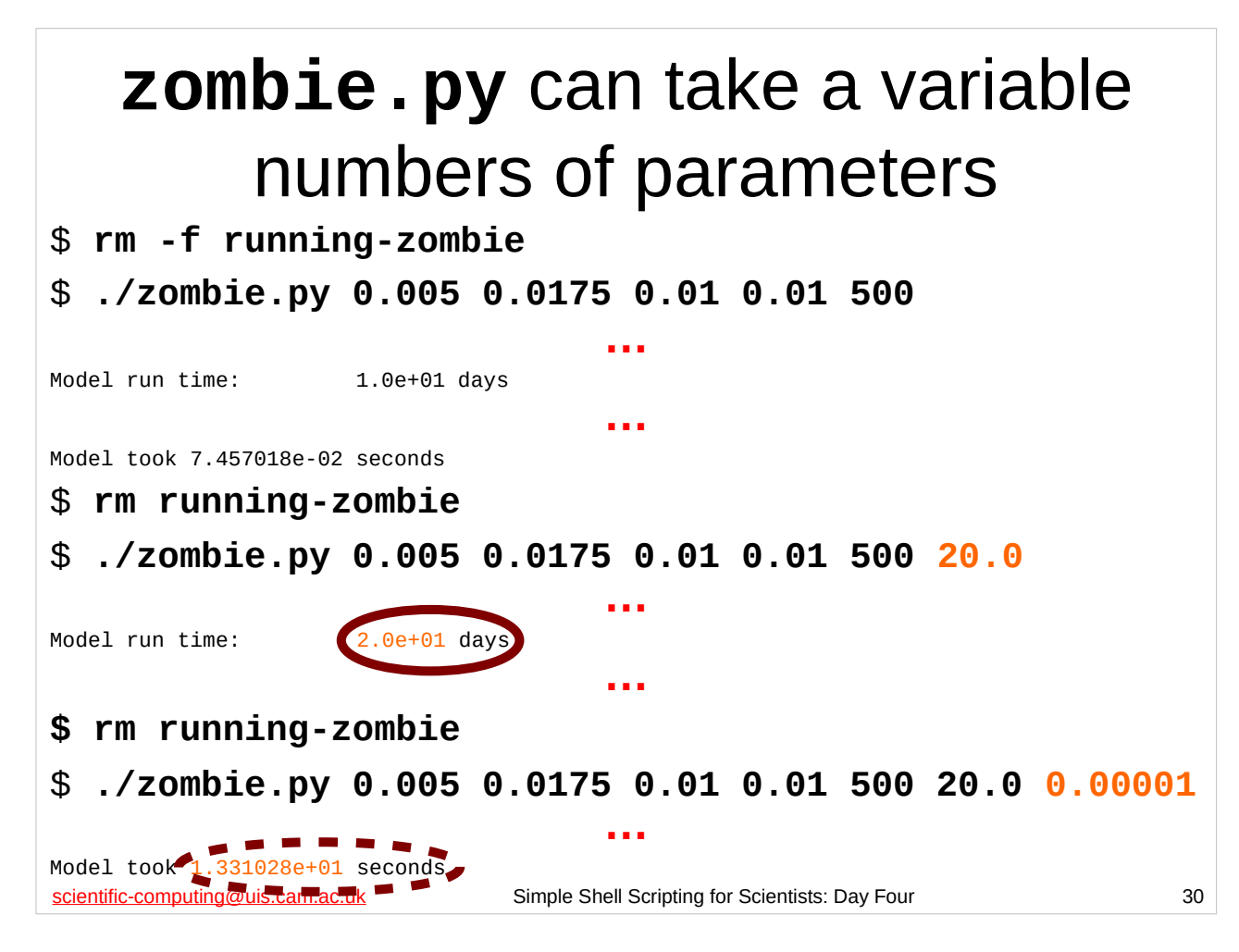

Recall the **zombie.py** program is in your home directory that we have been using for most of our scripts on the previous days of the course. Previously, we've been giving the **zombie.py** program 5 numeric arguments on the command line: 4 positive floating-point numbers and 1 positive integer. However, the program can actually take *up to 7* numeric arguments on the command line. The last two arguments are optional (and, if specified, must be positive floating-point numbers). (It would be nice if the **zombie.py** program was well written enough to tell us it took optional arguments, but, alas, such poor documentation is sadly typical of many programs you will find yourself using.)

**zombie.py**'s sixth command line argument (if specified) tells **zombie.py** the number of days for which we want to model the zombie outbreak. If this argument is not specified then it is assumed to be 10.0. If we specify this argument we can tell it has been accepted by looking at the value printed on the screen for the "Model run time".

Version: 2019-02-26 30 **zombie.py**'s seventh command line argument (if specified) tells **zombie.py** the size of the time step to use in the model. If this argument is not specified then it is set to the number of days divided by 10,000. Sadly, **zombie.py** does not tell us the size of the time step it is using, but we can tell that changing the size of the time step has had some effect by looking at how many points have been generated in the zombie.dat output file or observing how long the model takes to run – the smaller the time step, the more points will be generated and So the longer the model takes to run.<br>
Version: 2019-02-26

#### scientific-computing@uis.cam.ac.uk Simple Shell Scripting for Scientists: Day Four 31 Where does the number of parameters matter? (1) #!/bin/bash set -e **…** function run\_program() { **…** "\${myPROG}" "\${@}" > "stdout-**\${1}-\${2}-\${3}-\${4}-\${5}**" **…** mv zombie.dat "zombie-**\${1}-\${2}-\${3}-\${4}-\${5}**.dat" mv zombie.png "zombie-**\${1}-\${2}-\${3}-\${4}-\${5}**.png" **…** echo "Output file: zombie-**\${1}-\${2}-\${3}-\${4}-\${5}**.dat" >> "\${myLOGFILE}" echo "Plot of output file: zombie-**\${1}-\${2}-\${3}-\${4}-\${5}**.png" >> "\${myLOGFILE}" echo "Standard output: stdout-**\${1}-\${2}-\${3}-\${4}-\${5}**" >> "\${myLOGFILE}" **…**

Obviously if we are going to handle variable numbers of parameters for **zombie.py**, we will need to make some changes to the script running it. If we were going to modify the multi-run-while.sh script (in the scripts directory), what would we need to change?

The first thing we need to do is to identify those parts of the script where the number of parameters being used by **zombie.py** matters to how the script works. One of the most obvious places is in the run\_program function that actually runs **zombie.py**, since many of the files created or renamed by that function use the individual parameters for **zombie.py** in their names. If we inspect this function, we see that we use the string " $\frac{1}{2}$  - \${2} - \${3} - \${4} - \${5}" in the names of several files. If **zombie.py** took six parameters, we would have to use " $${1}-${2}-${3}-${3}-${4}-${5}-${5}-${6}$ ", and if it took seven parameters, we would have to use "\${1}-\${2}-\${3}-\${4}-\${5}-\${6}-\${7}".

Can we construct a generally useful function that can generate these sorts of strings for us?

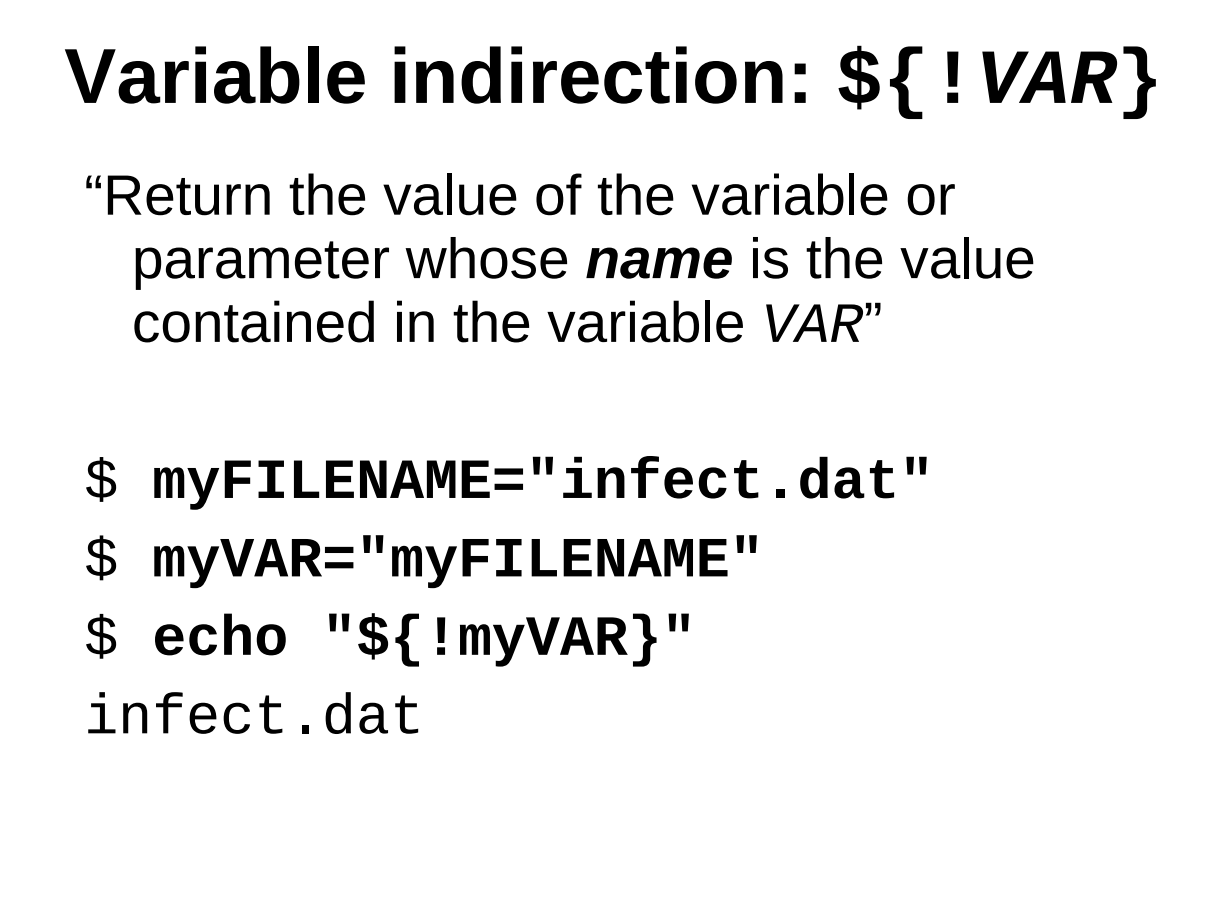

scientific-computing@uis.cam.ac.uk Simple Shell Scripting for Scientists: Day Four 32

Sometimes you might want to store the *name* of a variable in another variable. If you need to do this, you'll need to use a special form of *parameter expansion* to actually get the value of the variable whose name you have stored: this is called *variable indirection*. (We've already met the simplest form of parameter expansion: **\${VARIABLE}**, which just gives us the value of the environment variable, shell variable or parameter **VARIABLE**. We'll meet some other sorts of parameter expansion later.)

As you can see from the example above, what happens is that the shell takes the name contained in the specified variable and treats it as the name of another variable or parameter whose value it returns.

We'll see an example of where this is useful in a moment…

#### red - green - 0 . 5 - b1ue - 600<br>
Simple Shell Scripting for Scientists: Day Four 33<br>
Simple Shell Scripting for Scientists: Day Four Hyphenate those parameters #!/bin/bash set -e function hyphenated\_args() { myOUTPUT="\${1}" zzARG\_NO="1" while [ "\${zzARG\_NO}" -lt "\${#}" ] ; do zzARG\_NO="\$(( zzARG\_NO + 1 ))" myOUTPUT="\${myOUTPUT}-**\${!zzARG\_NO}**" done return 0 } hyphenated\_args "\${@}" echo "\${myOUTPUT}" \$ **cd** \$ **examples/hyphen-args1.sh red green 0.5 blue 600**

So here's a function (in the hyphen-params1.sh script in the examples directory) that, given any number of arguments, will put hyphens between the arguments and place the string thus constructed in a shell variable. (Recall that the number of arguments for a shell script or a function is contained in the special parameter **#**.)

Note the use of variable indirection to get, in turn, the individual arguments passed to the function. (There's another, arguably better/simpler, way we can do this using the **shift** shell builtin command that is briefly mentioned at the very end of this course.)

We might want to use a function like this whenever we have a program (like **zombie.py**) that takes a variable number of arguments and we want to use those arguments in the name of one or more files. This clearly is a function that might be useful in many different scripts we might write, so how can we easily make use of the same function in many different scripts?

Well, first there's a problem we need to address... 33

#### \$ **examples/overwrite-vars.sh**<br>**Simple Shell Scripting for Scientists: Day Four 34** 34<br>34 Variables are *global*… #!/bin/bash set -e function trash\_vars() { myOUTPUT="rubbish" zzCOUNT="6" return 0 } myOUTPUT="good" zzCOUNT="1" echo "Start counting..." while [ "\${zzCOUNT}" -le "6" ] ; do echo "\${zzCOUNT}" trash\_vars zzCOUNT="\$(( zzCOUNT + 1 ))" done echo "myOUTPUT: \${myOUTPUT}" \$ **cd**

By default, shell variables are *global*, i.e. we can read and modify there values both in our main script and in any functions we create. Whilst sometimes this can be useful, it can also cause problems if you forget this and accidentally re-use a variable name in a function that you are using elsewhere for something different. It is particularly a problem with loop variables, as we see in the example on the slide above.

So if we have a function that we want to use in lots of different scripts, we either need to make sure we keep careful track of what variables it uses and don't use them in *any* of our scripts, or we need to find a way to make variables *local* (i.e. only exist within the function and not affect the variables in the rest of the script, or in other functions).

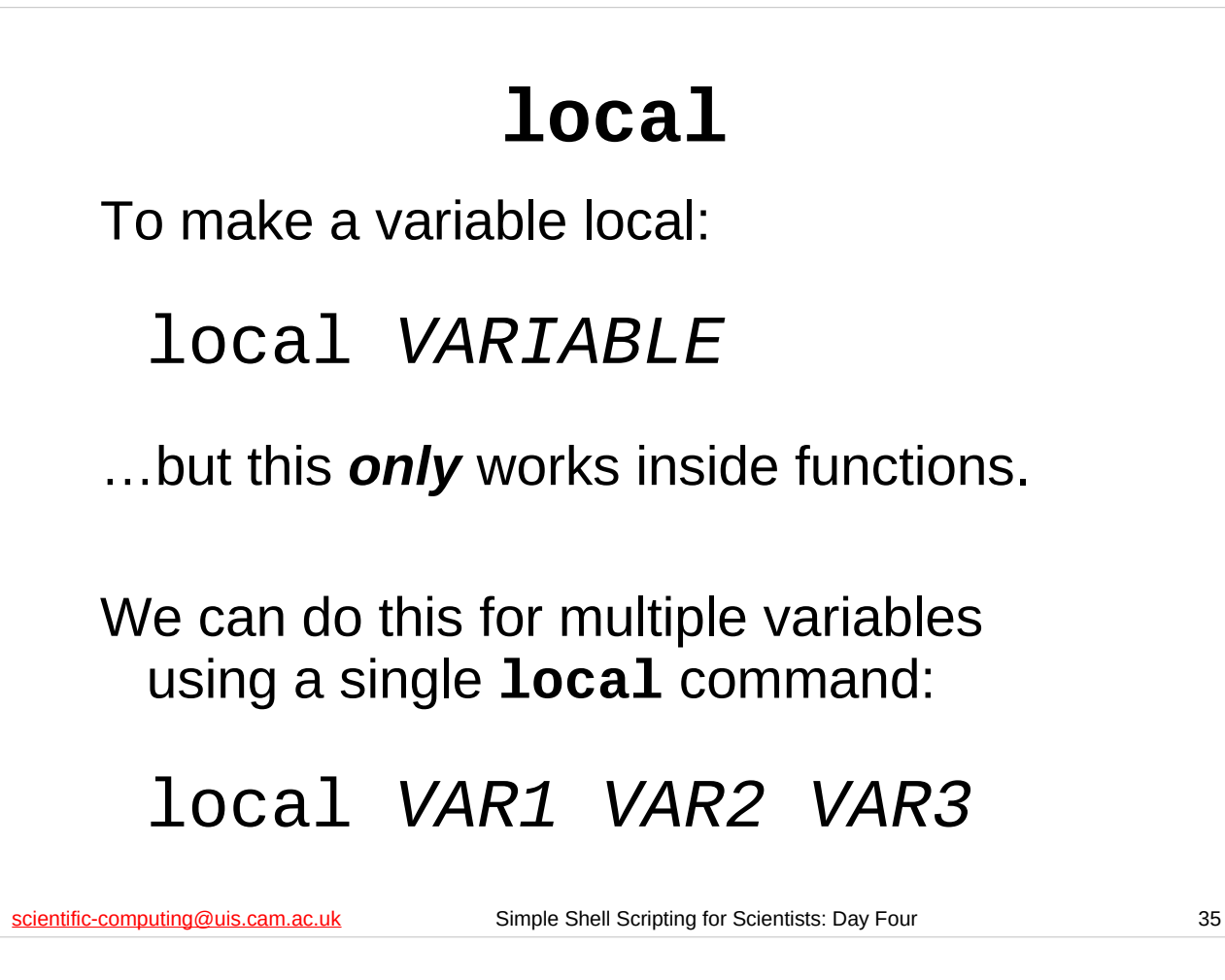

The **local** shell builtin command, when used within a function, makes a variable local to that function. A local variable doesn't affect any other variable that has the same name, and can only be read and modified in the function in which it has been created. When the function is finished any local variables it had are destroyed.

You cannot use **local** outside of a function.

You can create a local variable and set its value all at once if you want like this:

### **local** *VARIABLE***=***value*

…where *VARIABLE* is the name of the variable and *value* is its value.

#### scientific-computing@uis.cam.ac.uk Simple Shell Scripting for Scientists: Day Four 36 Using local variables #!/bin/bash set -e function safe\_vars() { **local** myOUTPUT myOUTPUT="function data" echo "In \${FUNCNAME}, myOUTPUT: \${myOUTPUT}" return 0 } myOUTPUT="main data" echo "myOUTPUT: \${myOUTPUT}" echo "Calling safe\_vars..." safe\_vars echo "myOUTPUT: \${myOUTPUT}" \$ **cd** \$ **examples/local.sh**

By default, shell variables are *global*, i.e. we can read and modify there values both in our main script and in any functions we create. Whilst sometimes this can be useful, it can also cause problems if you forget this and accidentally re-use a variable name in a function that you are using elsewhere for something different. It is particularly a problem with loop variables, as we see in the example on the slide above.

So if we have a function that we want to use in lots of different scripts, we either need to make sure we keep careful track of what variables it uses and don't use them in *any* of our scripts, or we need to find a way to make variables *local* (i.e. only exist within the function and not affect the variables in the rest of the script, or in other functions).

#### scientific-Comput**Hg@RP.D\_P.x\_5L\_ b** LUE - 600<sub>Simple</sub> Shell Scripting for Scientists: Day Four 37 Safer hyphenation function #!/bin/bash set -e function hyphenated\_args() { **local myOUTPUT zzARG\_NO** myOUTPUT="\${1}" zzARG\_NO="1" while [ "\${zzARG\_NO}" -lt "\${#}" ] ; do zzARG\_NO="\$(( zzARG\_NO + 1 ))" myOUTPUT="\${myOUTPUT}-\${!zzARG\_NO}" done **echo "\${myOUTPUT}"** return 0 } myPARAMS=**"\$(hyphenated\_args \${@})"** echo "\${myPARAMS}" \$ **cd** \$ **examples/hyphen-args2.sh red green 0.5 blue 600**

So here's a safer version of our hyphenation function (in the hyphen-params2.sh script in the examples directory) that, given any number of arguments, will put hyphens between the arguments and write the string thus constructed to standard output. (Note the use of the **local** shell builtin command.)

The most likely way that we would use this function is via command substitution, as shown in the hyphen-params2.sh script above. But regardless of whether or not we use command substitution, we can safely use this function in any script we like without worrying what variables are used in the script: even if they have the same names as the ones in this hyphenated\_args function it won't matter.

So, how do we use a function in lots of different scripts?
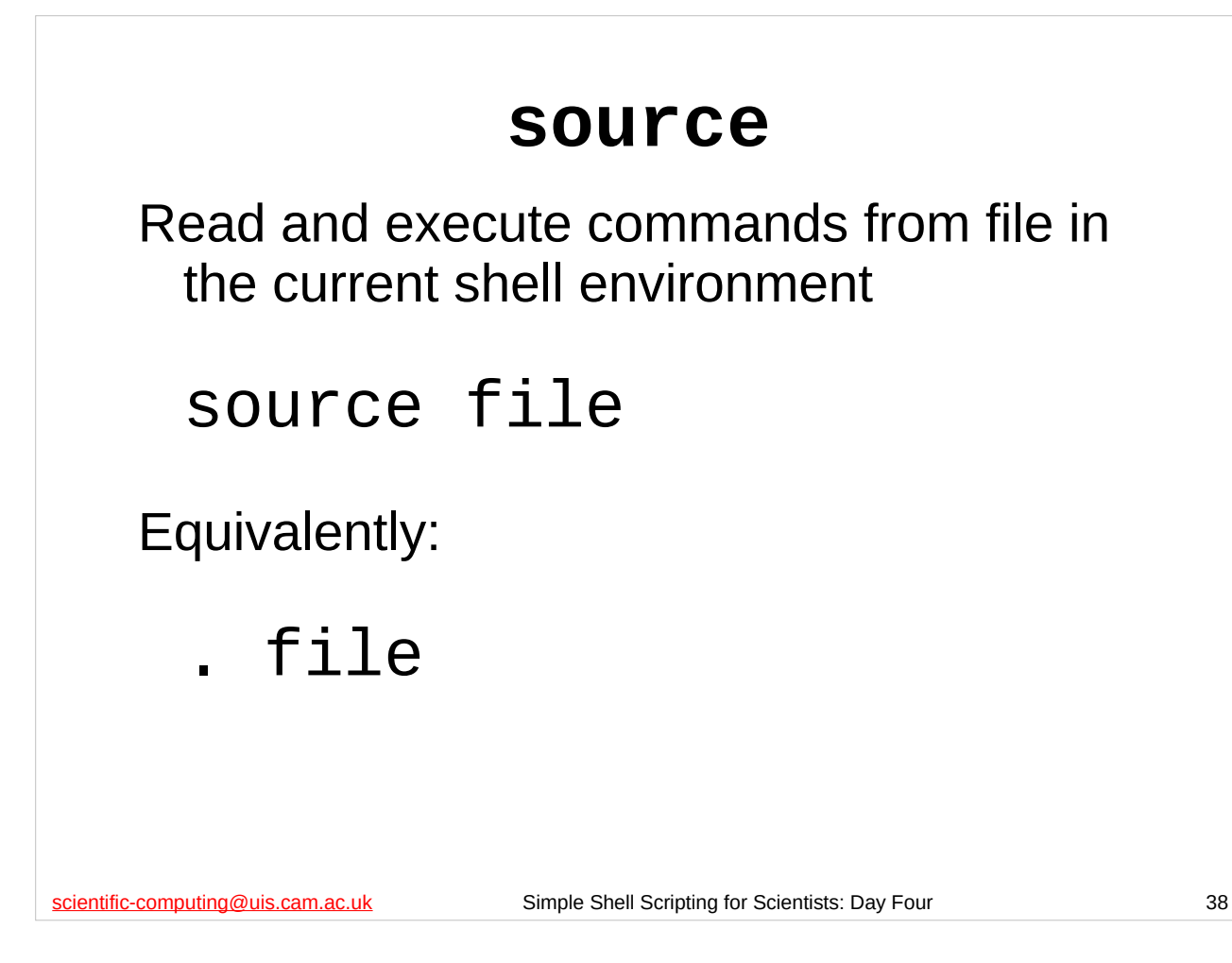

**source** executes one shell script in the environment of the current shell script (or shell) – it is as though you had copied the shell script and pasted it into your current shell script. A synonym for source is "**.**", i.e.

#### **source filename**

#### **. filename**

do the same thing – they both execute the contents of the file **filename** in the environment of the current shell script (or shell).

If your shell script just defines some functions, then using **source** on it will just define those functions for you in your current shell script (or shell). When used this way, you can think of the shell script containing the functions as a "library" of functions, and the **source** command as "loading" that library into the current script (or into the shell itself if you use it in an instance of the shell).

```
scientific-computing@uis.cam.ac.uk Simple Shell Scripting for Scientists: Day Four 39
           Hyphenation function in 
                      another file
    #!/bin/bash
    set -e
    source "${HOME}/examples/hyphenated-args-function.sh"
    myPARAMS="$(hyphenated_args ${@})"
    echo "${myPARAMS}"
    $ cd
    $ examples/hyphen-args3.sh red green 0.5 blue 600
    red-green-0.5-blue-600
```
So here's a script (hyphen-params3.sh in the examples directory) that uses the same hyphenation function as before, but the function is defined in a separate script. (Note the use of the **source** shell builtin command.)

A common practice is to put a lot of useful functions in a shell script that *only* defines functions and then use **source** to read that file in to lots of different shell scripts that one writes.

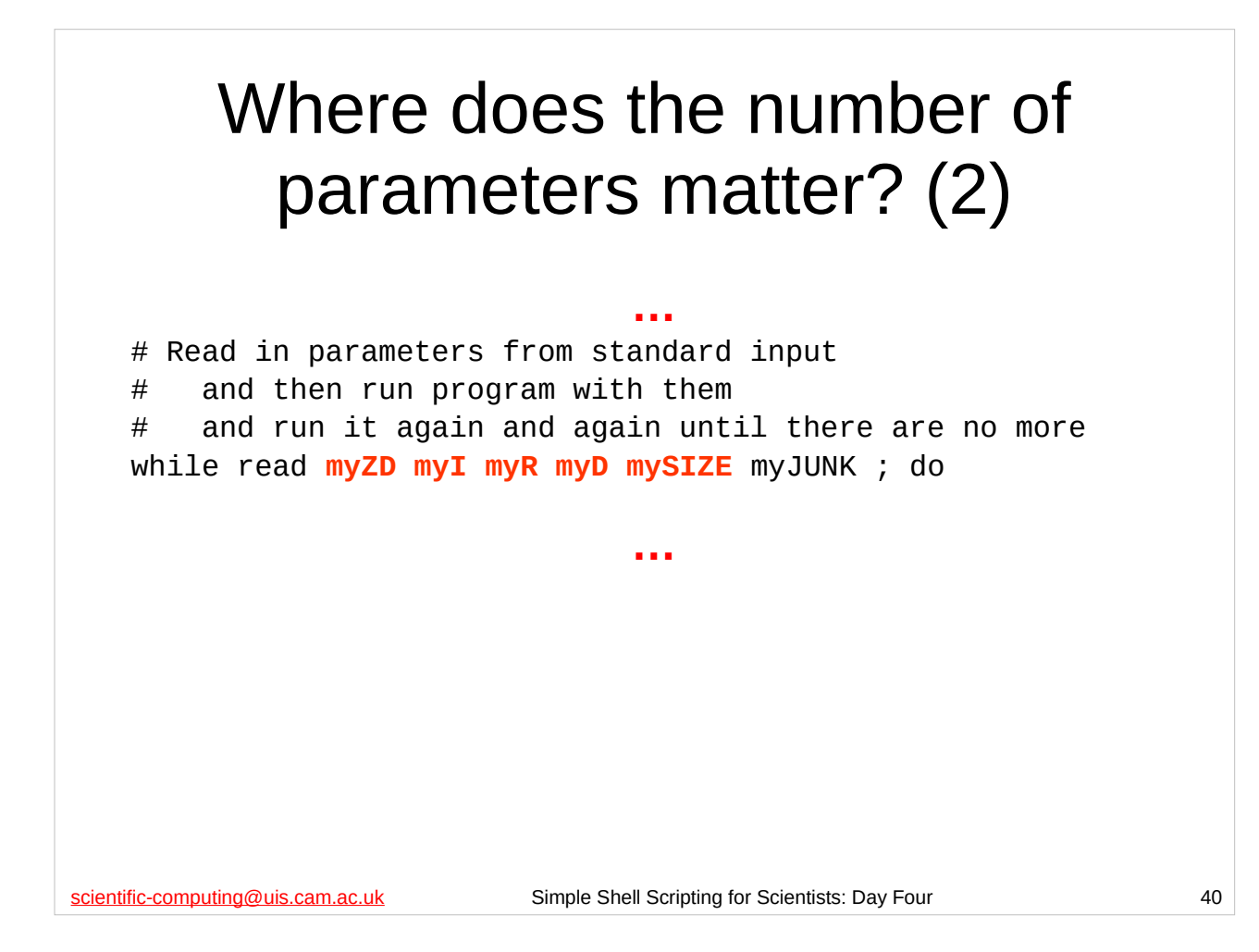

We've seen one function (the run\_program function) that we would need to modify if we are going to handle variable numbers of parameters for **zombie.py**. (We looked at this function in the multi-run-while.sh script (in the scripts directory), but we'd need to make the same sort of modifications to any of the run\_program functions in any of our scripts that run **zombie.py**.)

But what else would we need to change?

If we look at the multi-sizes-errors.sh script (in the scripts directory) we note that this script, like several of the others we've created for running **zombie.py**, reads in the parameters for **zombie.py** from standard input and expects to read in *five* parameters. So if **zombie.py** could take up to seven parameters, then we need to modify this part of the script to read in up to seven parameters, e.g. by changing the while read line to:

while read myZD myI myR myD mySIZE **myTIME myTSTEP** myJUNK ; do

```
scientific-computing@uis.cam.ac.uk Simple Shell Scripting for Scientists: Day Four 41
           Where does the number of 
               parameters matter? (3)
                                          … function multi_sizes()
 {
                                          … # Run program
    run_program "${myZD}" "${myI}" "${myR}" "${myD}" "${zzSIZE}"
                                          … # Report if there were problems
    if [ "${myBAD_PARAM}" -eq "0" ] ; then
          true
    elif [ "${myBAD_PARAM}" -eq "1" ] ; then
          echo "${myPROG} had a problem with parameter set: ${myZD} ${myI} ${myR} ${myD} ${zzSIZE}" >&2
    elif [ "${myBAD_PARAM}" -eq "2" ] ; then
          echo "gnuplot had a problem with parameter set: ${myZD} ${myI} ${myR} ${myD} ${zzSIZE}" >&2
    else
         echo "Problem with parameter set: ${myZD} ${myI} ${myR} ${myD} ${zzSIZE}" >&2
    fi
                                          …
```
We would also need to change the way we call the run\_program function, since it is when we call this function that we give it the command line arguments that **zombie.py** will actually use. In the multi-sizes-errors.sh script (in the scripts directory) this happens in the multi\_sizes function, so we'll need to modify this function as well.

Can you guess how we'll have to change this function?

### First exercise

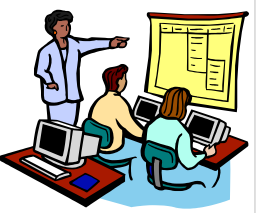

Copy the multi-sizes-errors.sh script to multi-variable-params.sh and modify that so that it can handle variable numbers of parameters for **zombie.py**:

- 1) Modify the run\_program function to use the hyphenate\_args function in the my-functions.sh file in the scripts directory.
- 2) Modify the while read line in the main body of the script so that it reads in seven parameters instead of five.
- 3) Modify the multi\_sizes functions so that if the script has read seven arguments for **zombie.py**, it calls run\_program with seven arguments; if it has read six arguments, it calls run\_program with six arguments, and if it has read five arguments, it calls run\_program with five arguments. **15 minutes**

scientific-computing@uis.cam.ac.uk Simple Shell Scripting for Scientists: Day Four 42

The purpose of this exercise is to copy the multi-sizes-errors.sh script (in the scripts subdirectory) to a script called multi-variable-params.sh and then modify that script so that it can cope with parameter sets that have five, six or seven parameters in them for **zombie.py** to take as its arguments. Everything you need to do this exercise we've either just covered or was covered on previous days of the course.

To read in the definition of the hyphenate\_args function (which is in the myfunctions.sh script in the scripts directory) use the **source** shell builtin command.

When modifying the multi\_sizes function, one approach you might consider is to do some sort of test on the seventh parameter read in by the script to see whether or not it contains any value; if so, you would then call the run\_program function with seven parameters. You could then do something similar for the sixth parameter, and then, if nothing was read in for either of those parameters, you would call the run\_program function with five parameters (as is currently done in the multi-sizes-errors.sh script).

You can find a file with parameter sets with variable numbers of parameters in them in the variable params file in the scripts directory.

Versi**on: Prediction:** 2019. The version of the version of the version of the version of the version of the version of the version of the version of the version of the version of the version of the version of the version o When you finish this exercise, take a short break and then we'll start again with the solution. (I really *do* mean take a break – sitting in front of computers for long periods of time is very bad for you. Move around, go for a jog, do some aerobics, 42

### Manipulating filenames (1)

On the second day of this course we met some scripts that, given a series of .dat files produced by **infect.py**, would run **gnuplot** on each of these files.

These scripts would take a file called infect-50.dat and produce a file called infect-50.dat.png. Can we make these scripts use better names for the files they create (e.g. infect-50.png)?

scientific-computing@uis.cam.ac.uk Simple Shell Scripting for Scientists: Day Four 43

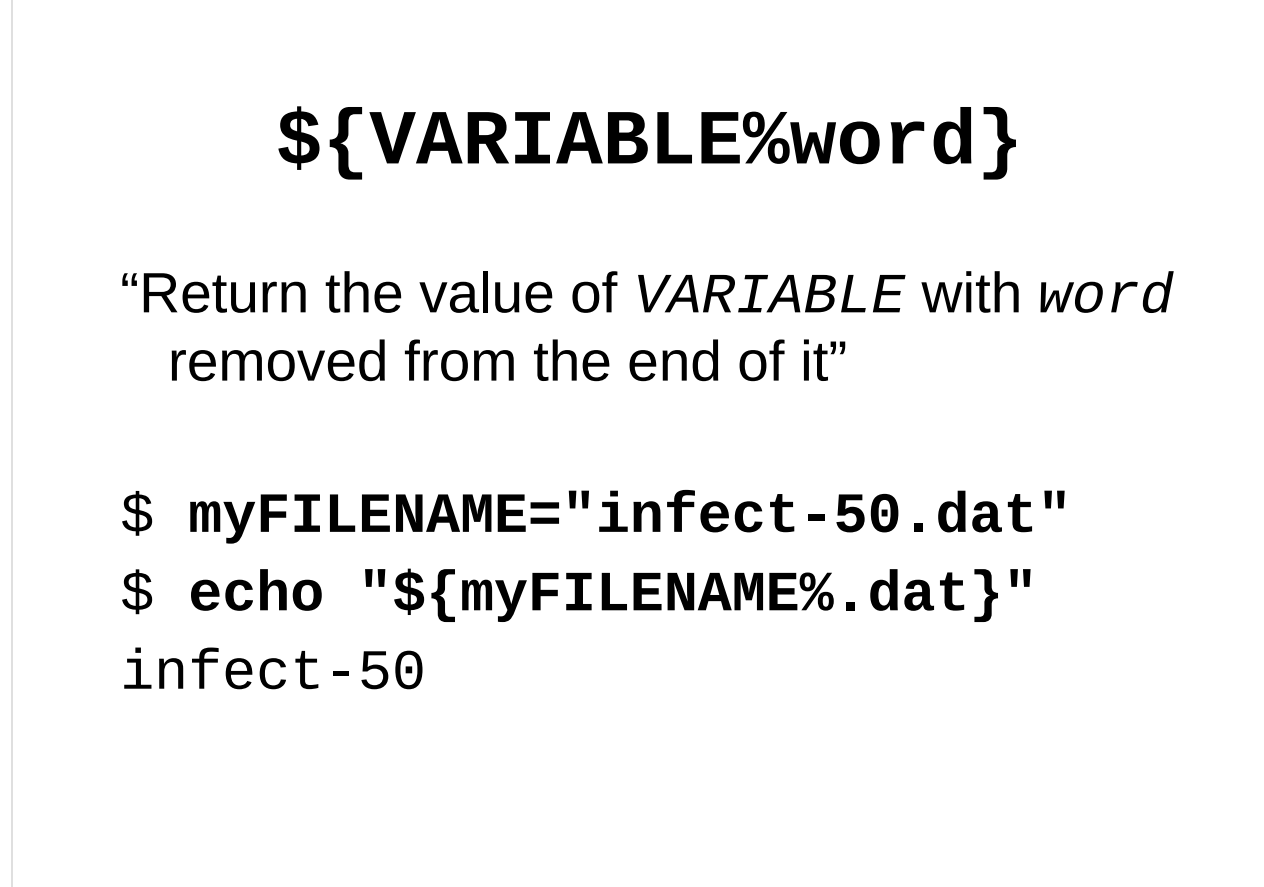

scientific-computing@uis.cam.ac.uk Simple Shell Scripting for Scientists: Day Four 44

This strange looking operation is a form of what is known as *parameter expansion*. We've already met the simplest form of parameter expansion: **\${VARIABLE}**, which just gives us the value of the environment variable, shell variable or parameter **VARIABLE**. There are many minor variants like the one above, but we're not going to cover most of them in this course. See the Parameter Expansion section of bash's man page for further details on the other forms.

As you can see from the example above, this form of parameter expansion just removes the specified characters from the end of the variable's value and then returns that to us – it is important to realise that it doesn't directly modify the variable itself.

In the context we've just been looking at, we can make use of this form of expansion to remove the common ending from our filenames – we can then produce more sensibly named files.

## multi-gnuplot3.sh

```
scientific-computing@uis.cam.ac.uk Simple Shell Scripting for Scientists: Day Four 45
  #!/bin/bash
  # Run gnuplot program once for each output file
  for zzFILES in infect-*.dat ; do
      # Create symbolic link called infect.dat to output file
       ln -s -f "${zzFILES}" infect.dat
       # Run gnuplot
       gnuplot infect.gplt
       # Delete infect.dat symbolic link
       rm -f infect.dat
      # Rename infect.png
      mv infect.png "${zzFILES}.png"
  done
```
This file (multi-gnuplot3.sh) is in the gnuplot subdirectory of your course home directory.

It takes each file whose name is of the form infect-*<something>*.dat (where the *<something>* can be any set of characters that can appear in a filename) in turn and creates a *symbolic link* to it called infect.dat, runs **gnuplot**, then deletes the symbolic link (*not* the original file), and renames the infect.png file to infect-*<something>*.dat.png.

To try out this script first create some files for it to process and then run it: \$ **cd**

```
$ rm –f *.dat *.png stdout-* logfile
```

```
$ scripts/multi-run.sh 50 100 500 1000 3000 5000 10000 50000
```
**\$ gnuplot/multi-gnuplot3.sh**

Now do an **ls** to see what files have been created.

## multi-gnuplot4.sh

```
scientific-computing@uis.cam.ac.uk Simple Shell Scripting for Scientists: Day Four 46
  #!/bin/bash
  # Run gnuplot program once for each output file
  for zzFILES in infect-*.dat ; do
       # Create symbolic link called infect.dat to output file
       ln -s -f "${zzFILES}" infect.dat
       # Run gnuplot
       gnuplot infect.gplt
       # Delete infect.dat symbolic link
       rm -f infect.dat
      # Rename infect.png to name that doesn't have .dat in it
      mv infect.png "${zzFILES%.dat}.png"
  done
```
This file (multi-gnuplot4.sh) is a modified version of multi-gnuplot3.sh, also in the gnuplot subdirectory of your course home directory.

It takes each file whose name is of the form infect-*<something>*.dat (where the *<something>* can be any set of characters that can appear in a filename) in turn and creates a *symbolic link* to it called infect.dat, runs **gnuplot**, then deletes the symbolic link (*not* the original file), and renames the infect.png file to infect-*<something>*.png.

It uses the special form of parameter expansion we've just met to strip off the ".dat" from infect-*<something>*.dat so that it can rename the file produced by **gnuplot** to infect-*<something>*.png.

To try out this script first create some files for it to process and then run it: \$ **cd**

```
$ rm –f *.dat *.png stdout-* logfile
```

```
$ scripts/multi-run.sh 50 100 500 1000 3000 5000 10000 50000
```
**\$ gnuplot/multi-gnuplot4.sh**

Now do an **ls** to see what files have been created.

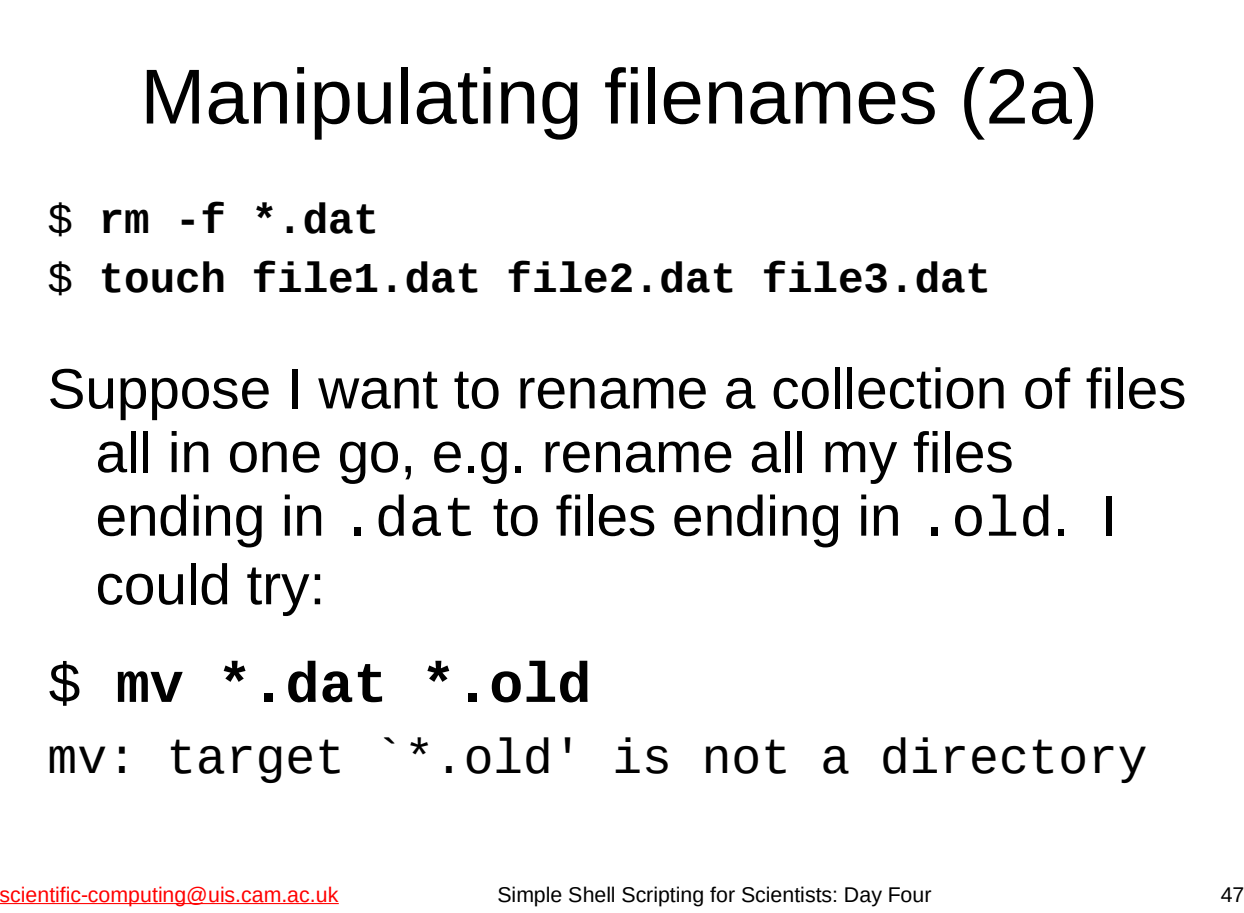

Here's another example where this form of parameter expansion comes in handy.

A common issue you'll probably run into on a Unix/Linux platform is trying to rename groups of files whose names all end in the same characters.

For example, let's suppose that you have a collection of data files all ending in .dat from the previous time you ran your program. You want to run the program again, but don't want to overwrite the old files, so you want to rename them so they all end in . old. Other than manually renaming each file, how can we do this?

# Manipulating filenames (2b)

```
Simple Shell Scripting for Scientists: Day Four 48
  #!/bin/bash -e
  function rename_files()
  {
    local zzFILE
    if [ -z "${1}" ] ; then
         return 1
    fi
    if [ -z "${2}" ] ; then
         return 1
    fi
    for zzFILE in *"${1}" ; do
         mv "${zzFILE}" "${zzFILE%${1}}${2}"
    done
    return 0
scientific-computing@uis.cam.ac.uk
```
In the scripts subdirectory there is a file called my-functions.sh that contains the **rename\_files** function shown above. You can inspect it with your favourite editor or by just using the **more** command.

**Note** that because this function is designed to be used in an *interactive* shell *only*, i.e. not in a shell script, we can reasonably safely use **return** with a non-zero return value (to indicate that something has gone wrong).

The heart of this function is the highlighted portion above: **for** each file ending with the first argument the function has been given, it renames the file to the same name with a different ending. So if we called this function like this:

#### **rename\_files .dat .old**

…then it would change the name of any files ending in .dat to end in .old.

We can try this function out like this (remembering that the **source** shell builtin command "loads" the functions from my-function.sh into the running instance of the shell):

```
$ cd
$ source scripts/my-functions.sh
$ rm –f *.dat *.old
$ touch file1.dat file2.dat file3.dat
$ ls *.dat *.old
/bin/ls: *.old: No such file or directory
file1.dat file2.dat file3.dat
$ rename_files .dat .old
$ ls *.dat *.old
/bin/ls: *.dat: No such file or directory
file1.old file2.old file3.old
```
## Manipulating filenames (3)

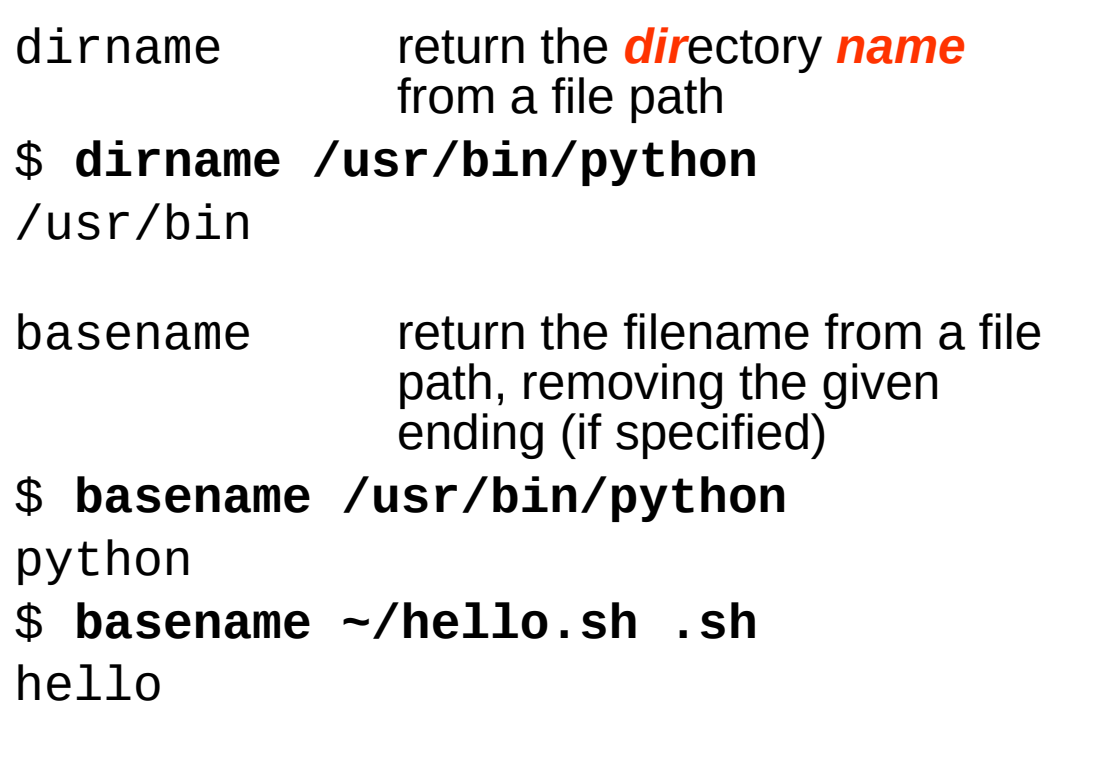

scientific-computing@uis.cam.ac.uk Simple Shell Scripting for Scientists: Day Four 49

Before we move on, just a quick note of a couple of Unix/Linux commands that can help with manipulating files. If you have a path to a file, **dirname** will give you just the directory, removing the actual filename whilst **basename** will give you the filename, removing the directory path.

**basename** can also remove the endings of files, which means we could have used command substitution and the **basename** command in the **rename\_files** function we just looked at as an alternative way of implementing it.

If you need to do more advanced filename (or file) manipulation, then you should look at the **find** and **xargs** commands. The **find** command is covered in the "Unix Systems: Further Commands" course, the notes for which are available here:

http://www.ucs.cam.ac.uk/docs/course-notes/unix-courses/earlier/commands

The **find** command searches for files in a directory tree, and having found the specified files, can run a command on each file.

The **xargs** command builds a command line from a combination of values read from standard input and arguments specified on the command line, and then executes that command line a certain number of times. You can find out more about **xargs** from its man page:

**man xargs**

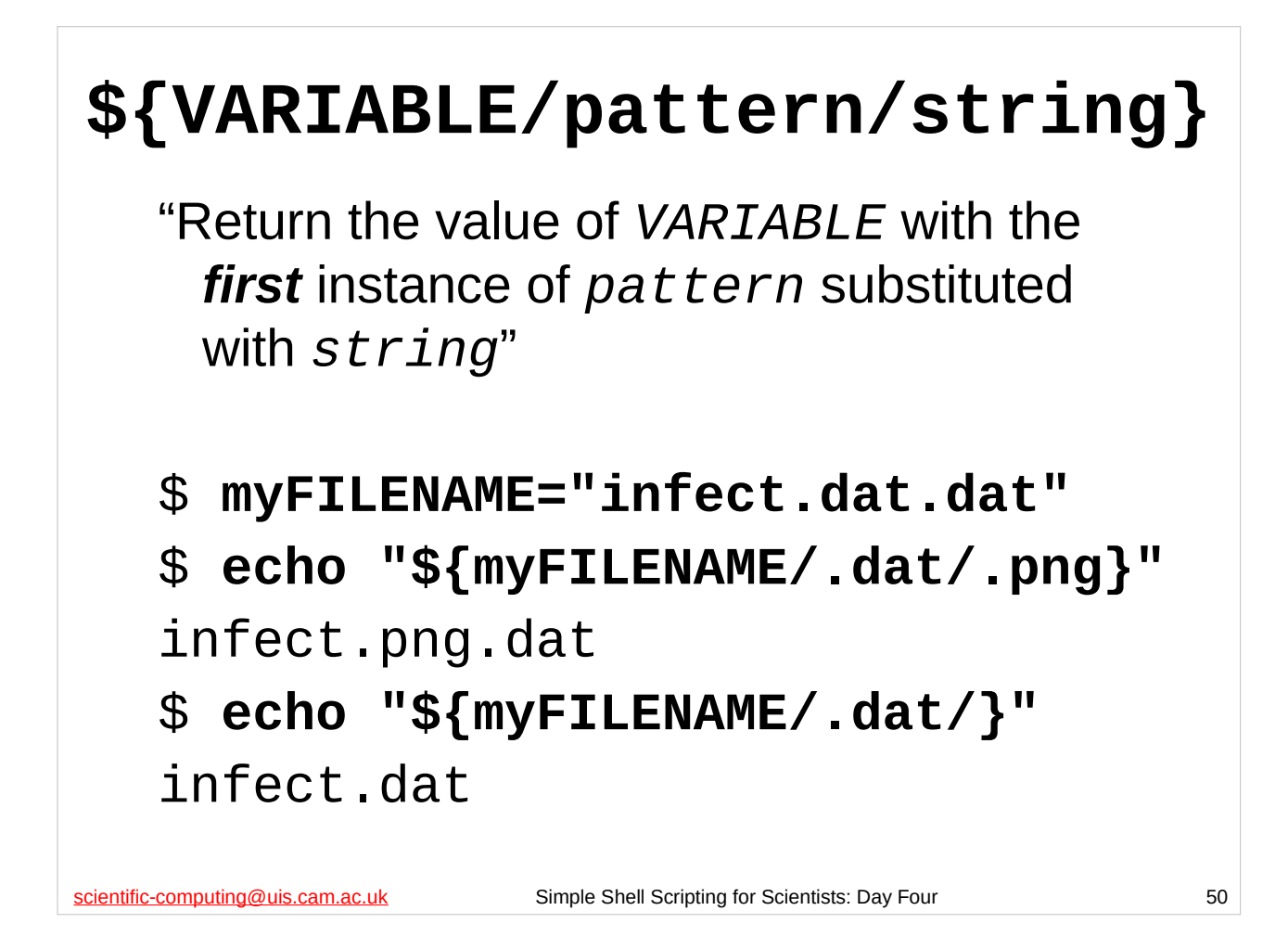

This is another form of *parameter expansion*. As you can see from the example above, this form of parameter expansion just replaces the *first* instance of the specified pattern with the specified string in the variable's value and then returns that to us. (Once again, note that it doesn't directly modify the variable itself.)

The specified string can be the empty string, (e.g. **\${myFILENAME/.dat/}**), in which case the specified pattern is simply removed. (In this case you can omit the final /, so **\${myFILENAME/.dat}** is the same as **\${myFILENAME/.dat/}**.)

As you can probably imagine, this can be used for manipulating filenames, but it can also be used for many other things, some of which we will see shortly.

# **\${VARIABLE//pattern/string}**

"Return the value of *VARIABLE* with *all* the instances of *pattern* substituted with *string*"

\$ **myFILENAME="infect.dat.dat"** \$ **echo "\${myFILENAME//.dat/.png}"** infect.png.png \$ **echo "\${myFILENAME//.dat/}"** infect

scientific-computing@uis.cam.ac.uk Simple Shell Scripting for Scientists: Day Four 51

#### If, instead of **\${VARIABLE/pattern/string/}**, we use **\${VARIABLE//pattern/string/}** then *all* instances of the specified pattern are

replaced with the specified string in the variable's value and then returned to us.

```
scientific-computing@uis.cam.ac.uk Simple Shell Scripting for Scientists: Day Four 52
                 Patterns (1)
  Patterns are a subset of what are called regular 
    expressions, which you may have already used 
    with the grep command.
  * matches any sequence of characters:
  $ myFILENAME="infect.dat.png"
  $ echo "${myFILENAME/*.dat/data}"
  data.png
  ? matches any single character:
  $ myFILENAME="infect1.dat"
  $ echo "${myFILENAME/infect?/output}"
  output.dat
```
The permissible patterns are the same as the ones that are used in "file name globbing" as covered in the CS "Unix: Introduction to the Command Line Interface" course. For details of this course, see:

http://www.training.cam.ac.uk/ucs/course/ucs-unixintro1

The notes from this course are available on-line at: http://www.ucs.cam.ac.uk/docs/course-notes/unix-courses/UnixCLI

Note that **\*** matches *any* sequence of characters, including a sequence that consists of *no* characters, i.e. the empty string.

We won't be covering regular expressions in their full complexity in this course, but if you are interested, or if you need to find particular pieces of text amongst a collection of text, then you may wish to attend the CS "Programming Concepts: Pattern Matching Using Regular Expressions" course, details of which are given here:

Version: 2019-02-26  $52$ https://www.training.cam.ac.uk/ucs/course/ucs-regex

```
scientific-computing@uis.cam.ac.uk Simple Shell Scripting for Scientists: Day Four 53
                    Patterns (2a)
[…] matches any one of the specified characters in the brackets:
$ myFILENAME="infect5.dat"
$ echo "${myFILENAME/[45].dat/.png}"
infect.png
Can specify ranges of characters using a hyphen (-):
$ myFILENAME="infect5.dat"
$ echo "${myFILENAME/[0-6].dat/.png}"
infect.png
$ myFILENAME="infect7.dat"
$ echo "${myFILENAME/[0-6].dat/.png}"
infect7.dat
To match a hyphen (-) make it the first character:
$ myFILENAME="infect-5.dat"
$ echo "${myFILENAME/[-_+]/ }"
infect 5.dat
```
Note that at most only *one* of the specified characters in the brackets will match, so: \$ **myFILENAME="infect45.dat"**

```
$ echo "${myFILENAME/[45].dat/.png}"
infect4.png
```
Ranges of characters, such as **[c***<sup>1</sup>* **-c** *2* **]**, mean match any *single* character in the range **c** *1* to **c** *2* . Thus **[0-100]** means "match any character in the range **0-1**, or match **0**, or match **0**". So it only matches the characters "0" or "1". It does not match the integers 0 to 100. The range of characters is determined by the current sort order, which is language dependent. Thus the range **[a-z]** may give different things depending on the sort order in use – for this reason we often use character classes (see next slide) so we can be sure what characters we are matching against.

If you want to match a hyphen (-), it must be the *first* character that appears in the brackets, so **[-\_+]** means match any one of the following characters: -, \_ or +. \$ **myFILENAME="infect-5.dat"**

```
$ echo "${myFILENAME/[-_+]/ }"
infect 5.dat
$ myFILENAME="infect+5.dat"
$ echo "${myFILENAME/[-_+]/ }"
infect 5.dat
$ myFILENAME="infect_5.dat"
$ echo "${myFILENAME/[-_+]/ }"
```
# Patterns (2b)

Within the brackets (**[]**) can use various *character classes*:

- **[:digit:]** is equivalent to **0-9**, i.e. it matches any digit, e.g.
- \$ **myFILENAME="infect5.dat"**

```
$ echo "${myFILENAME/[[:digit:]].dat/.png}"
```

```
infect.png
```
There are various other character classes that you can use, but we won't use them in this course.

scientific-computing@uis.cam.ac.uk Simple Shell Scripting for Scientists: Day Four 54

As mentioned on the previous slide, the range of characters is determined by the current sort order, which is language dependent. Thus the range **[a-z]** may give different things depending on the sort order in use, for instance it might mean **[abcdefghijklmnopqrstuvwxyz]** or it might mean **[aBbCcDdEeFfGgHhIiJjKkLlMmNnOoPpQqRrSsTtUuVvWwXxYyZz]**. For this reason we often use character classes, e.g. **[[:lower:]]** matches any on of the lower case alphabetic characters 'a', 'b', 'c', … 'z'. so we can be sure what characters we are matching against. You can find a list of the allowed character classes in the the Pattern Matching subsection (in the Pathname Expansion section) of bash's man page, but here are some of the most useful ones:

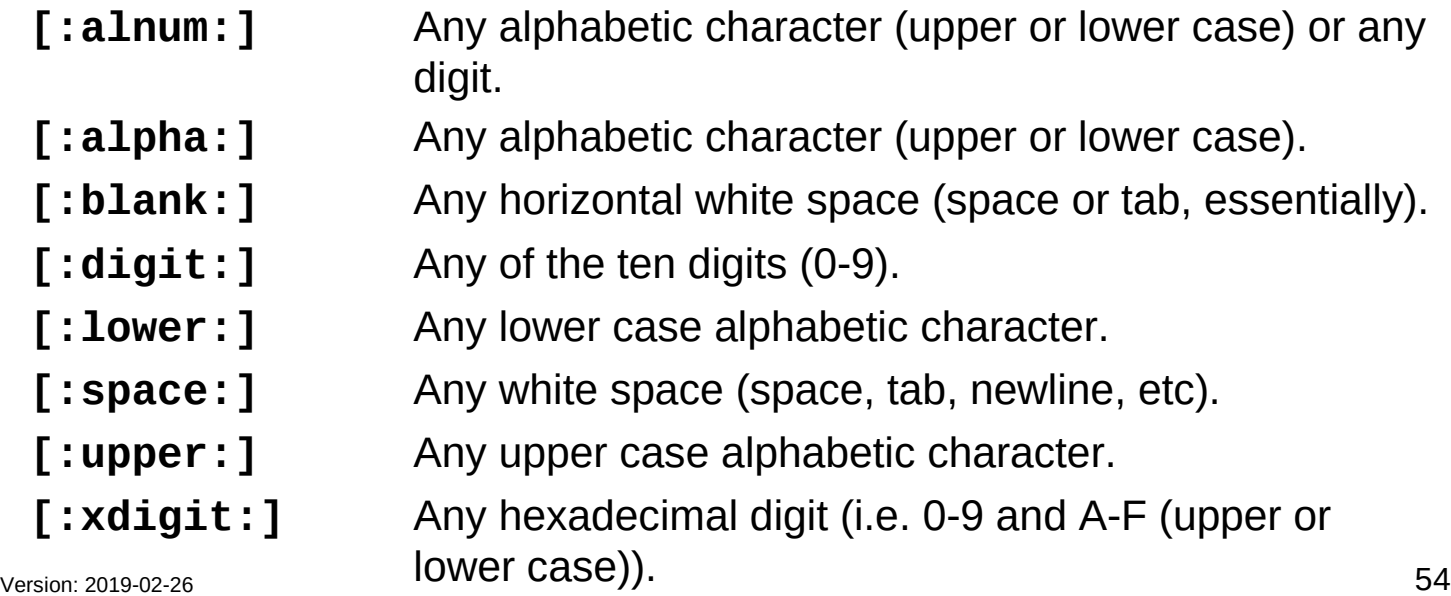

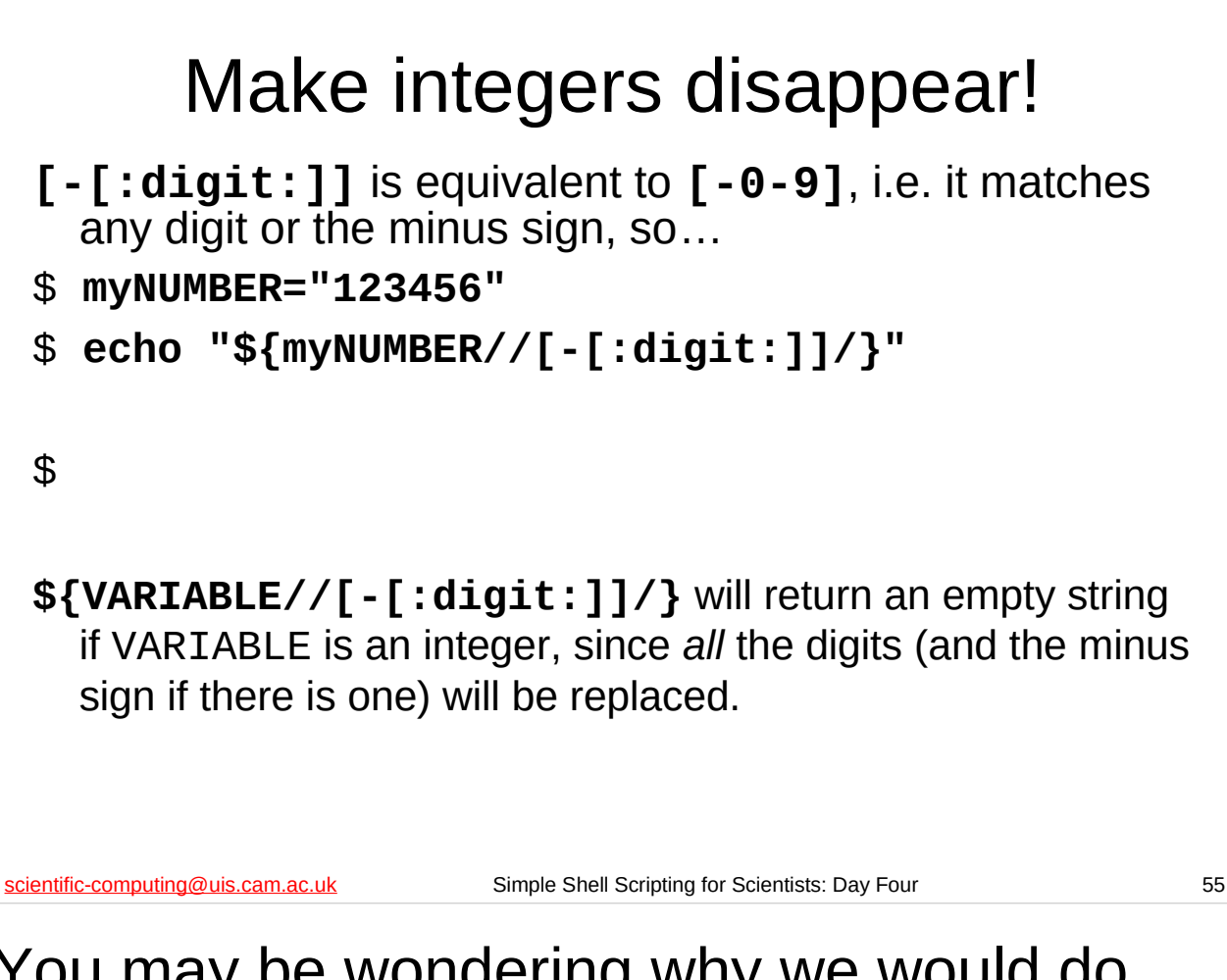

You may be wondering why we would do this: in a few minutes we'll see how we can use this to test for integers.

Note that we need to use the **\${VARIABLE//pattern/}** form to make sure we replace *all* instances of the pattern (digits or a minus sign).

Also, note that this gives false positives since it will return the empty string for things like "12---35" as well as "-1235".

```
And now all numbers vanish!
[-.[:digit:]] is equivalent to [-.0-9], i.e. it matches 
  any digit or the minus sign or the decimal point, so…
$ myNUMBER="-34.56"
$ echo "${myNUMBER//[-.[:digit:]]/}"
$ 
${VARIABLE//[-.[:digit:]]/} will return an empty string 
  if VARIABLE is a number, since all the digits (and the minus 
  sign, if there is one, and the decimal point if there is one) will 
  be replaced.
```
scientific-computing@uis.cam.ac.uk Simple Shell Scripting for Scientists: Day Four 56

Again, you may be wondering what use this is: in a few minutes we'll see how we can use this to test for numbers.

Note that we need to use the **\${VARIABLE//pattern/}** form to make sure we replace *all* instances of the pattern (digits or a minus sign or a decimal point).

Also, note that this gives false positives since it will return the empty string for things like "12.-.35" as well as "-12.35".

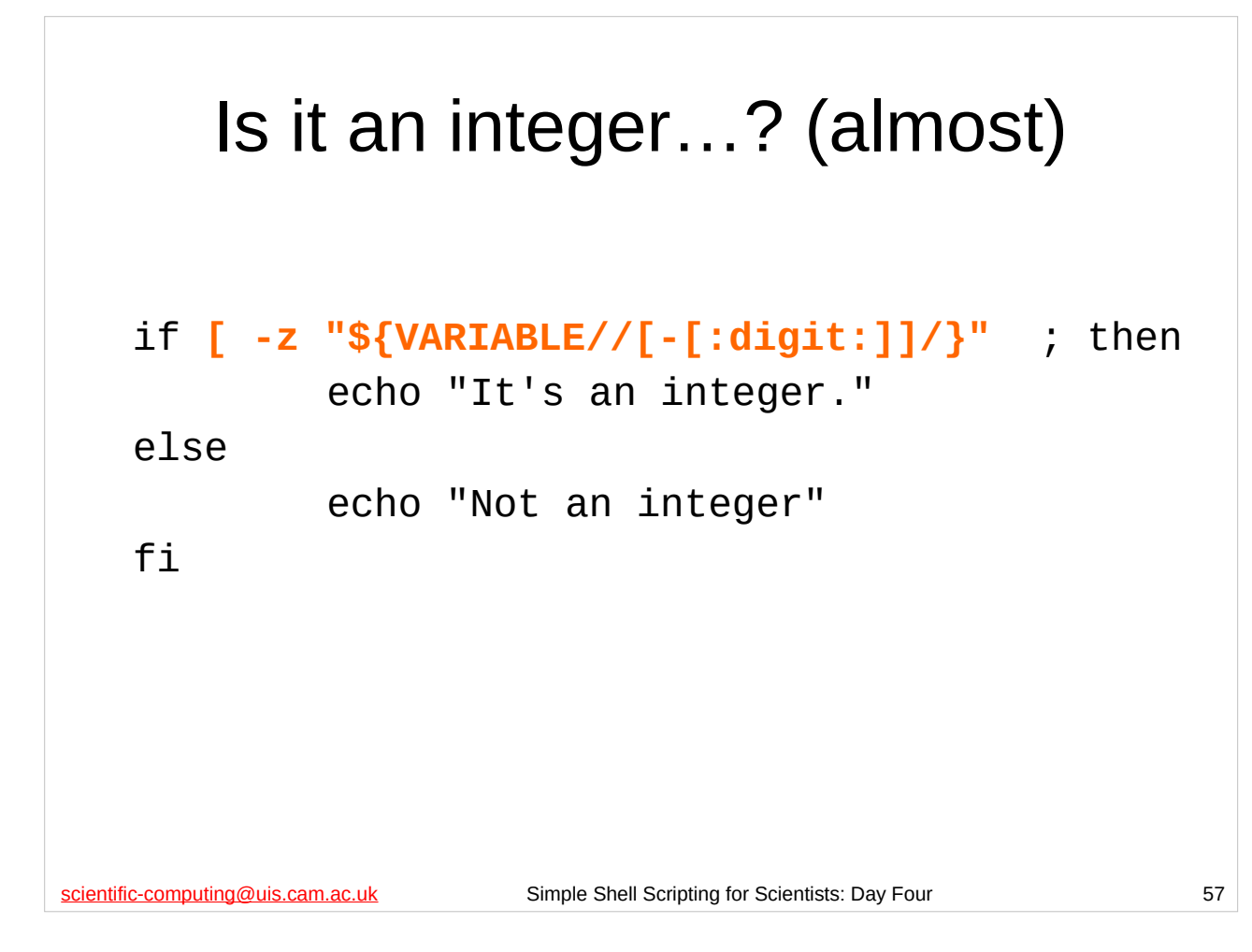

So now we can test and see whether an environment variable, shell variable or parameter is an integer or not (well, almost).

**Note** that this test does give false positives since it gives true for things like "12 - - - 35" (which is *not* an integer) as well as "-1235" (which is an integer).

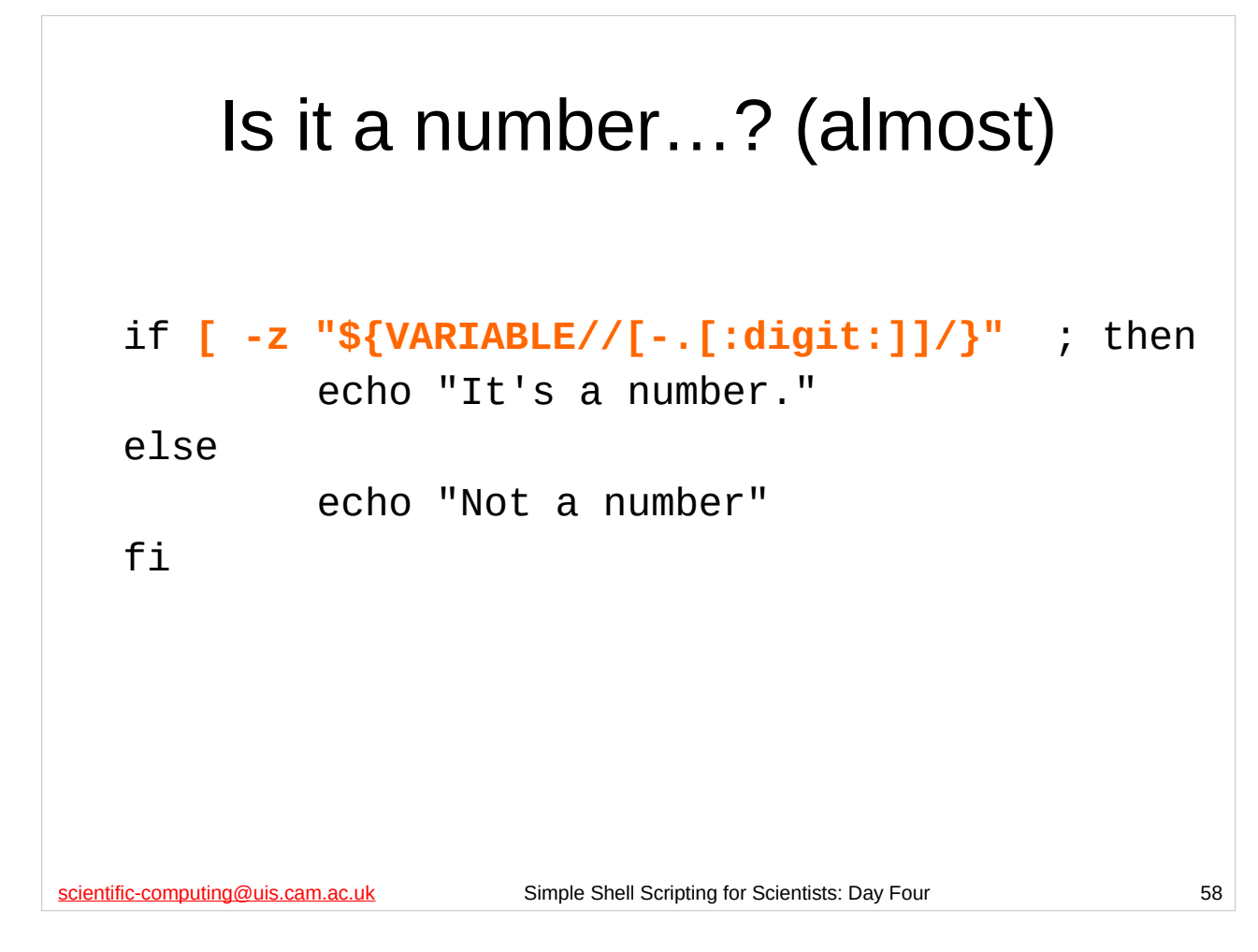

So now we can test and see whether an environment variable, shell variable or parameter is a (decimal) number or not (again, almost).

**Note** that this test does give false positives since it gives true for things like "12 - . - 35" (which is *not* a number) as well as "-12.35" (which is a number).

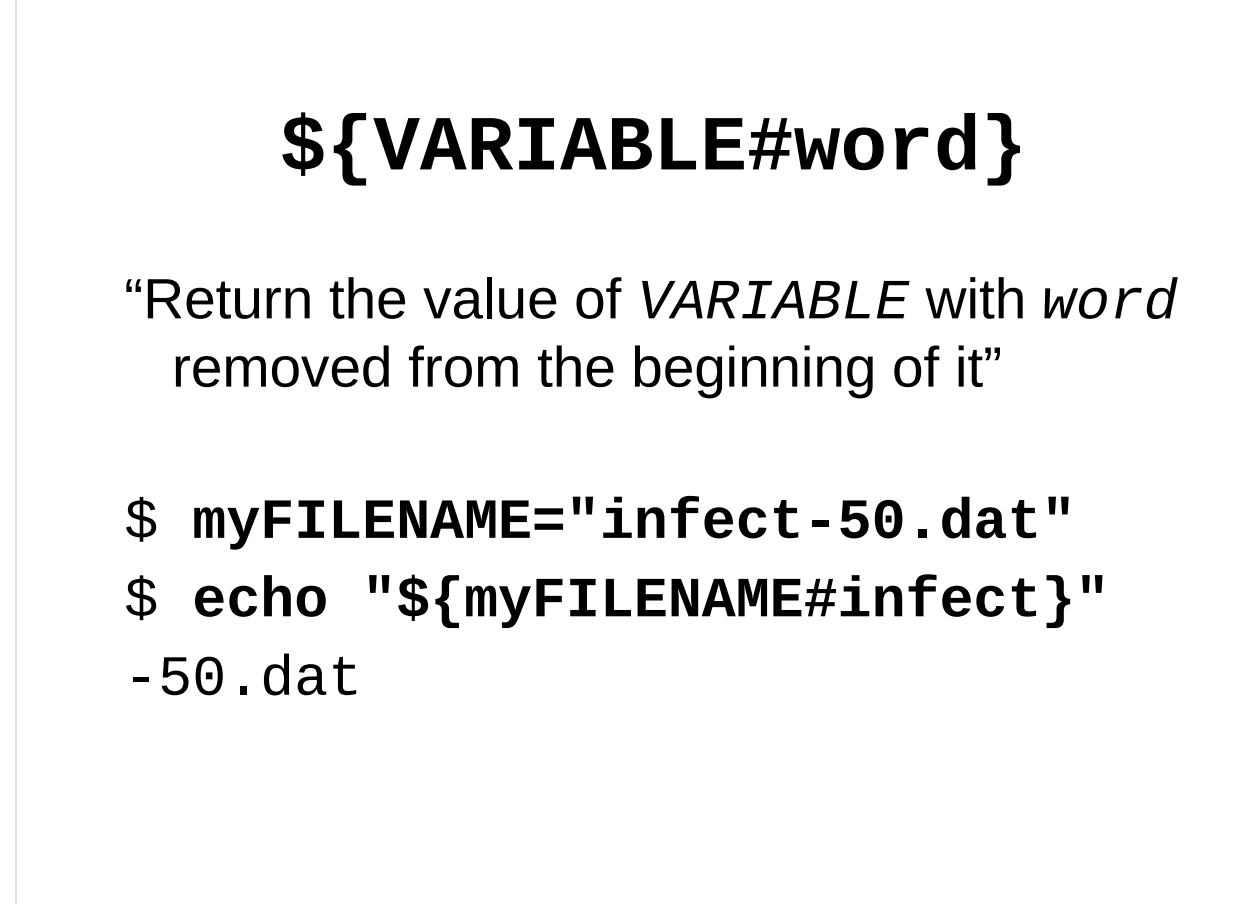

scientific-computing@uis.cam.ac.uk Simple Shell Scripting for Scientists: Day Four 59

This is another form of *parameter expansion*. As you can see from the example above, this form of parameter expansion just removes the specified characters from the beginning of the variable's value and then returns that to us.

In the context we've just been looking at, we can make use of this form of expansion to remove any leading minus sign from our value, which will make it easier to test whether or not it is a number.

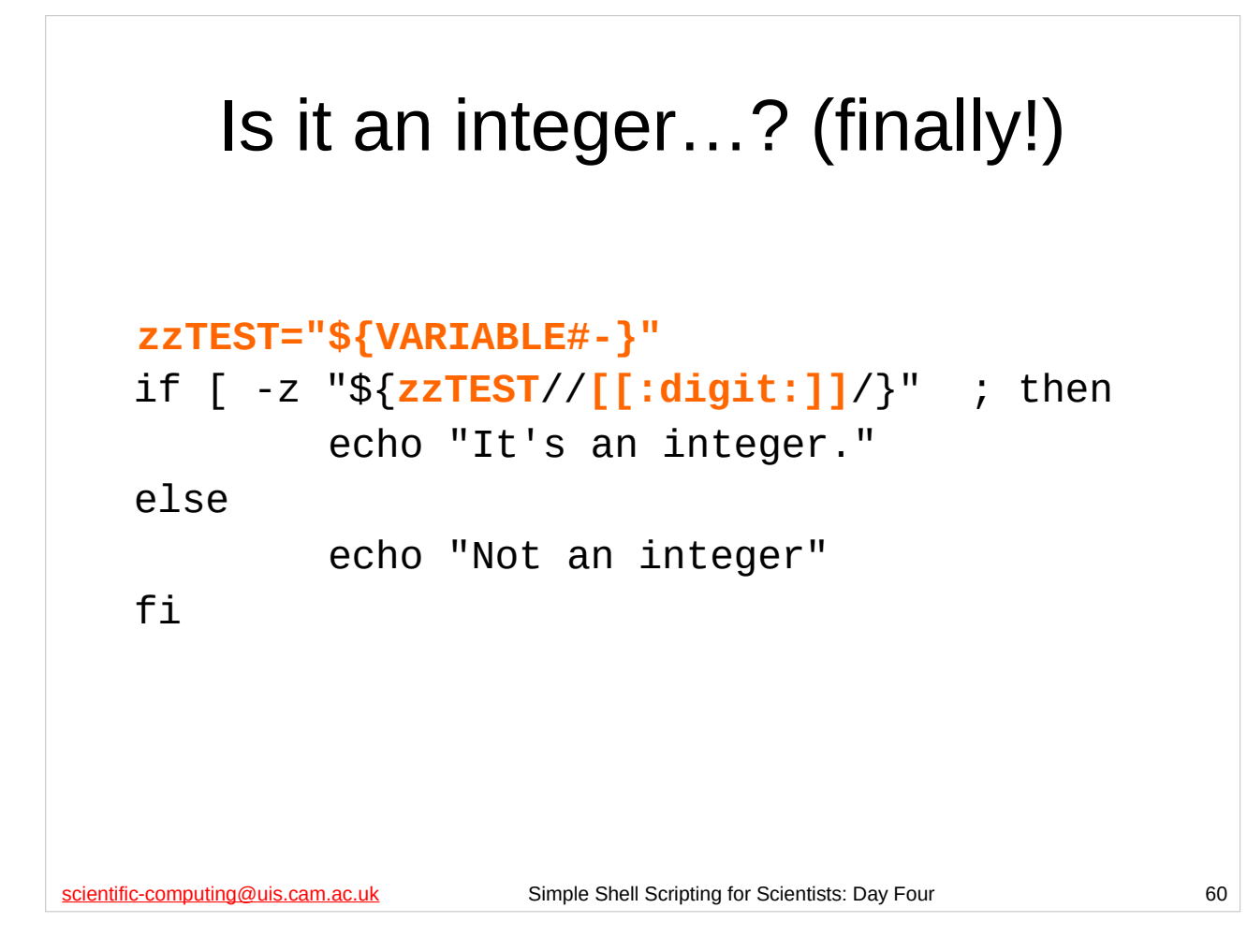

So now we can test and see whether an environment variable, shell variable or parameter is an integer or not (with no false positives).

First we strip off any leading minus sign, and then we make sure that all that is left are digits (0-9).

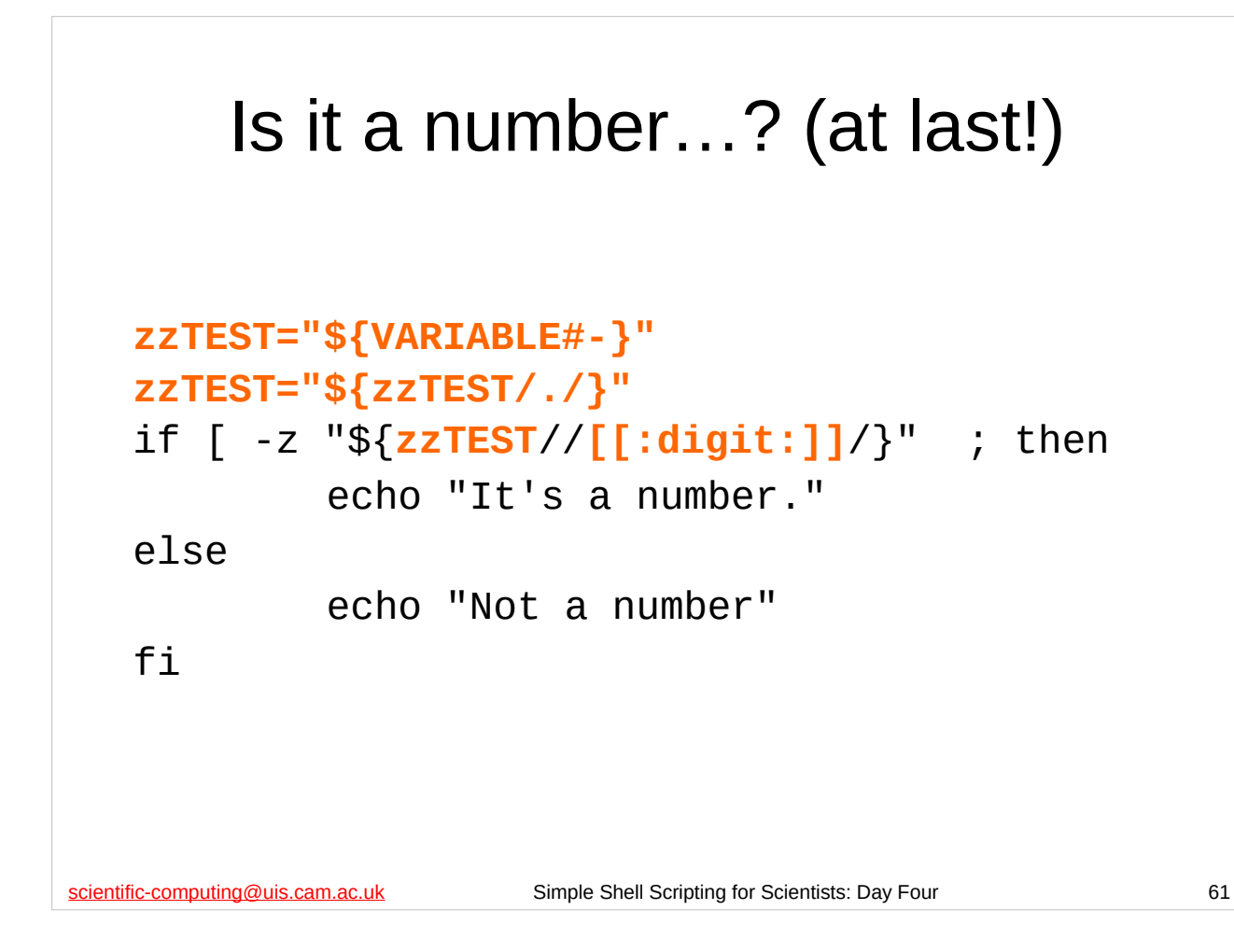

So now we can test and see whether an environment variable, shell variable or parameter is a (decimal) number or not (again, without any false positives).

First we remove any leading minus sign. Then we remove *at most* one decimal point. Finally we make sure that all that is left are the digits (0-9).

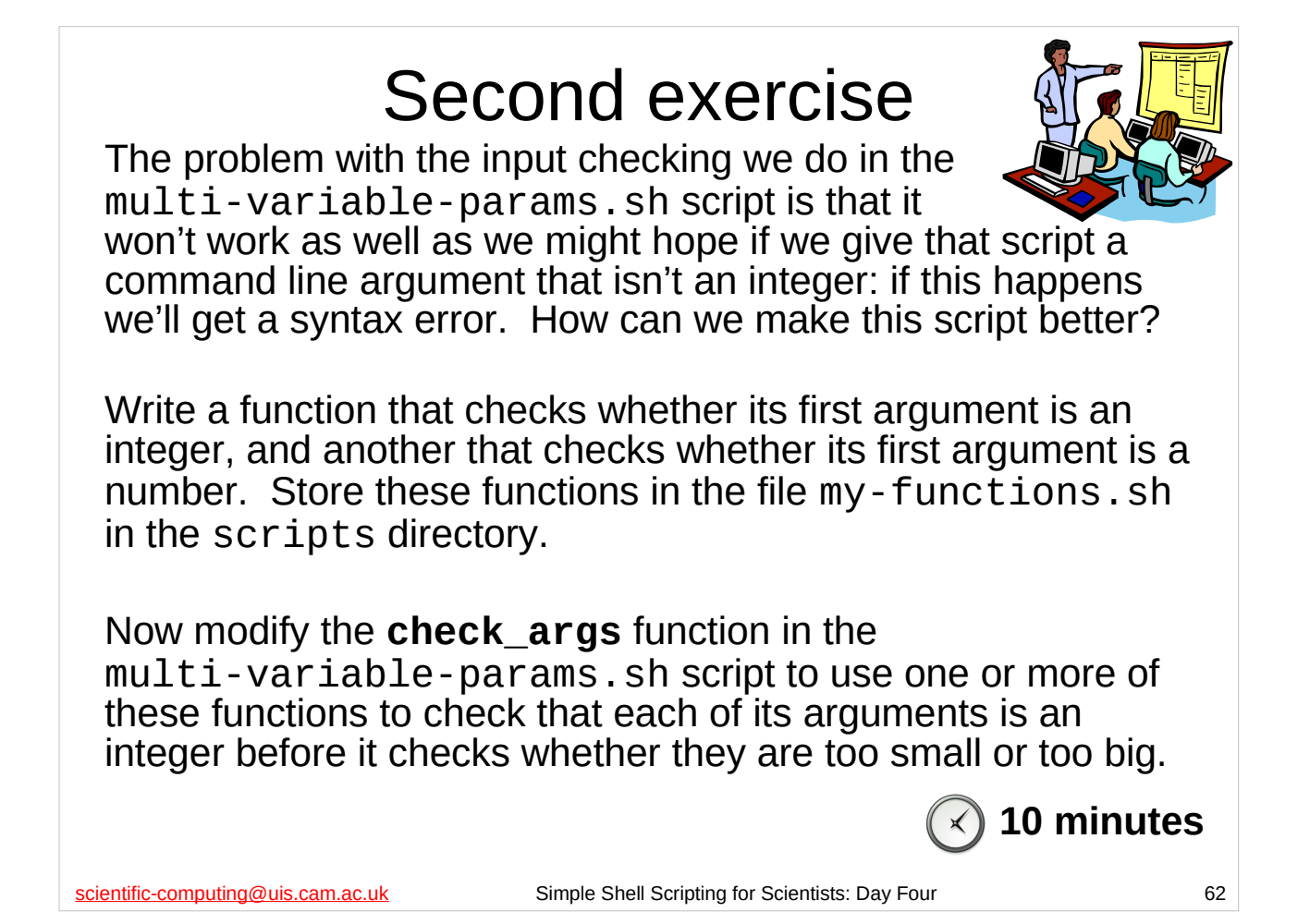

You should have created the multi-variable-params.sh shell script in the previous exercise. If you didn't, use the multi-sizes-errors.sh script in the scripts directory of your home directory instead.

When you finish this exercise, take a short break and then we'll start again with the solution. (I really *do* mean take a break – sitting in front of computers for long periods of time is very bad for you. Move around, go for a jog, do some aerobics, whatever…)

#### scientific-computing@uis.cam.ac.uk Simple Shell Scripting for Scientists: Day Four 63 Nested **if**s #!/bin/bash **…** if  $[$  "\$ $\{1\}$ " = "one" ] ; then first\_function elif  $[$  "\$ $\{1\}$ " = "two" ] ; then second\_function elif  $[$  "\$ $\{1\}$ " = "three" ] ; then third\_function elif  $[$  "\$ $\{1\}$ " = "four" ] ; then fourth\_function else echo "Huh?" >&2 exit 1 fi \$ **cd** \$ **examples/nested-if.sh one**

On the previous day of the course we saw that we could use "nest" **if** statements. In the examples subdirectory there is a silly shell script called nested-if.sh that illustrates the nested if construct. The heart of the script is shown above – **first\_function**, **second\_function**, **third\_function** and **fourth\_function** are all shell functions defined in the script.

Try the script out and remind yourself what it does. Although it's a silly example, it should give you an idea of the sort of useful things for which you can use such scripts.

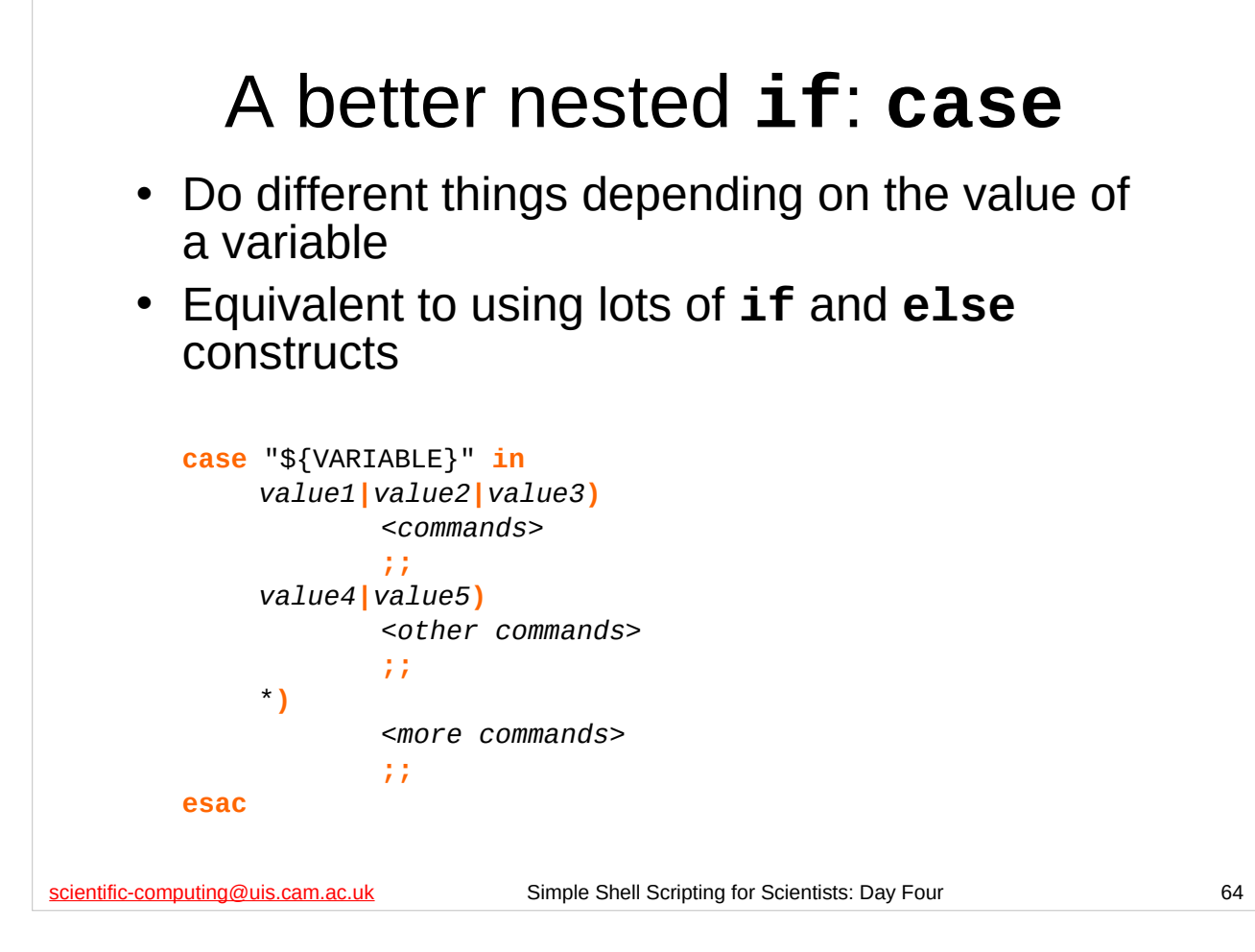

Some programming languages have a construct which does the same sort of thing as the shell's **case** construct. In many of these languages it is known as the **switch** statement.

There are some examples of how to use it in the following files in the examples directory:

> case1.sh case2.sh

…and we shall now look at how to use the **case** construct in more detail.

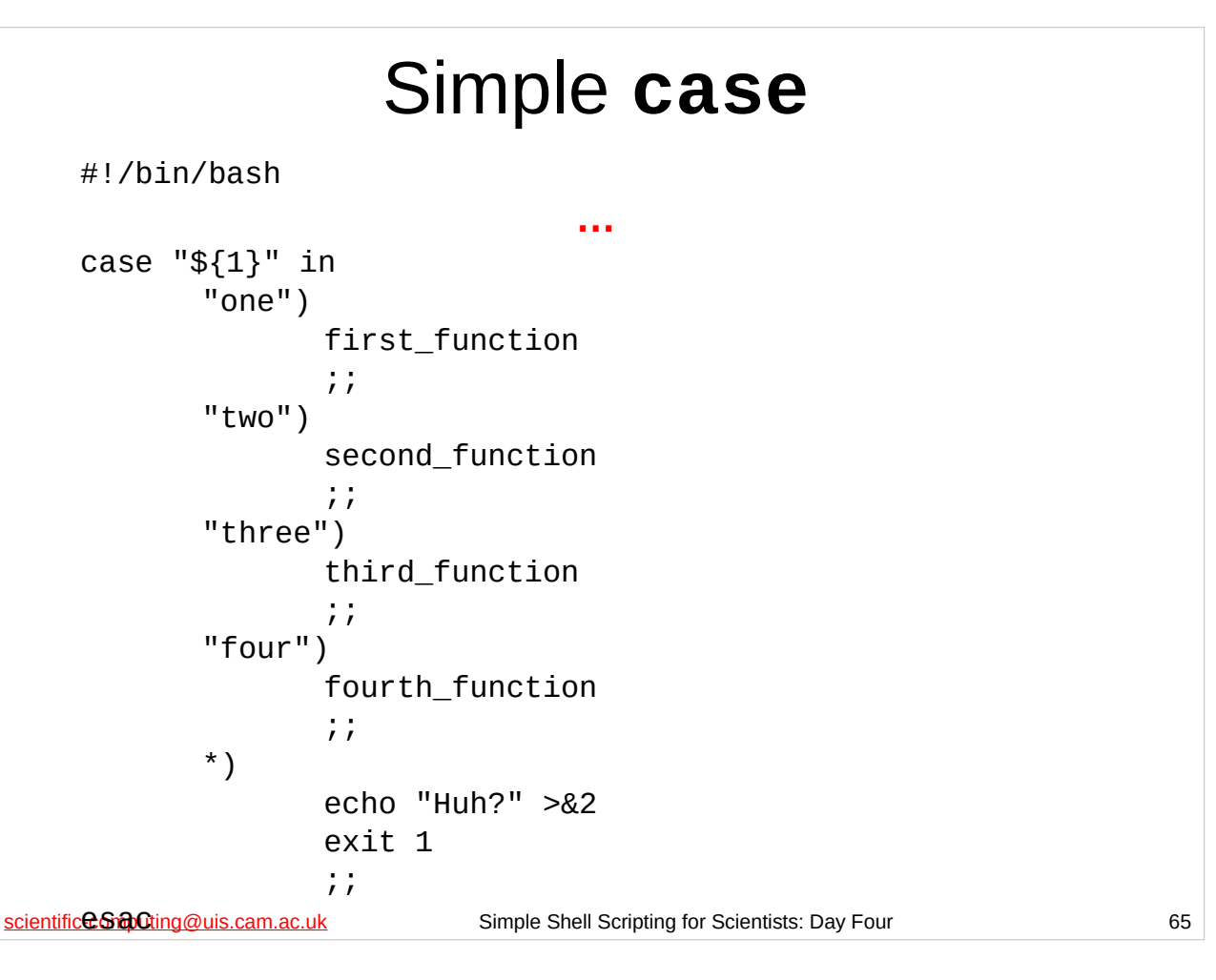

In the examples subdirectory there is a shell script called case-equivalent.sh that implements the logic of the nested-if.sh shell script (also in the examples subdirectory) using **case**. The heart of the script is shown above – **first\_function**, **second\_function**, **third\_function** and **fourth\_function** are all shell functions defined in the script.

If you want you can try the script out and see for yourself that it does the same thing as nested-if.sh.

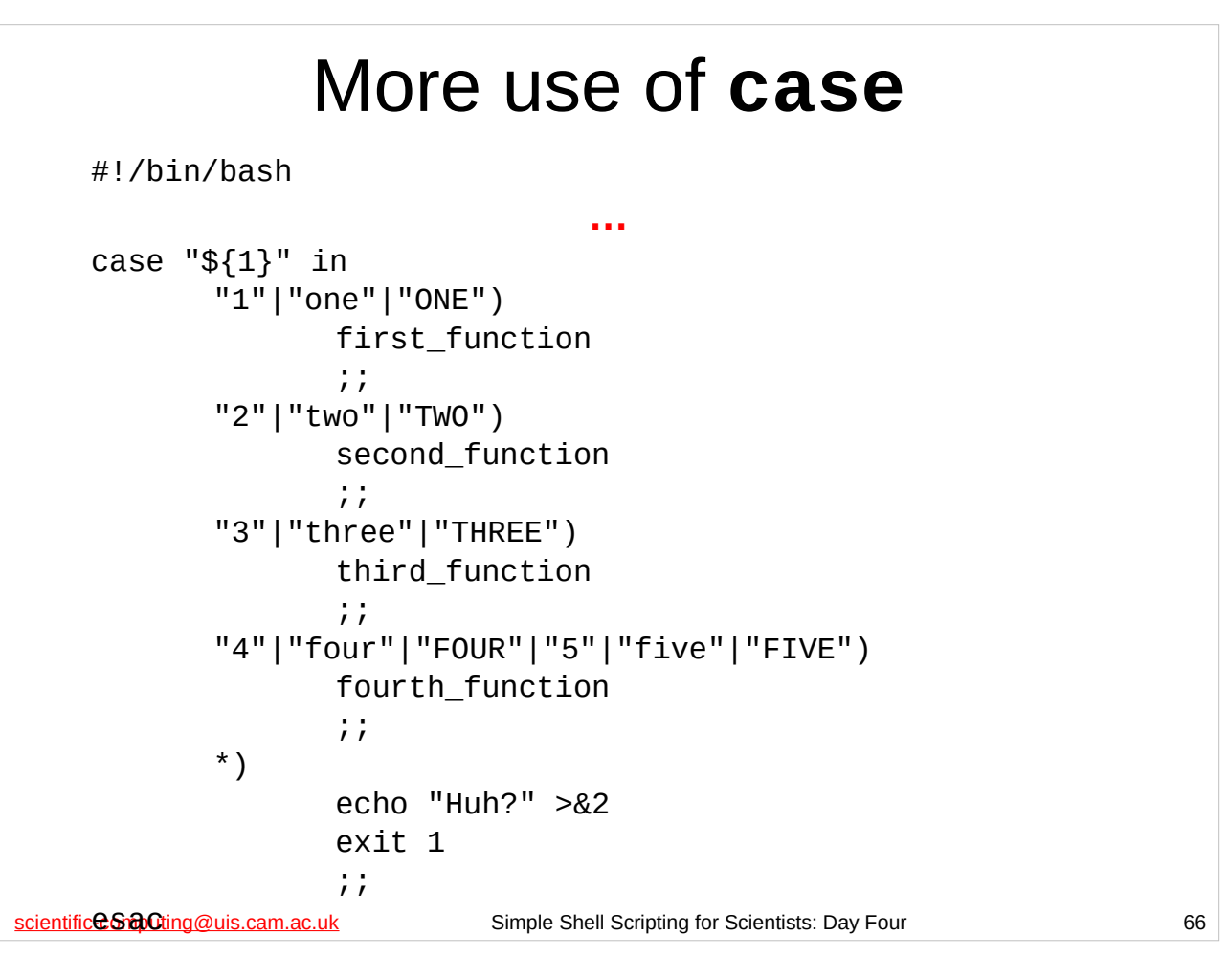

In the examples subdirectory there is a shell script called case-is-better.sh that implements an expanded version of the nested-if.sh shell script (also in the examples subdirectory) using **case**. The heart of the script is shown above – **first\_function**, **second\_function**, **third\_function** and **fourth function** are all shell functions defined in the script.

Try the script out, giving it the uppercase words "ONE", "TWO", and the integers, 1, 2, etc as arguments. Then consider how many extra lines you would have to add to the original nested-if.sh script to get the same functionality if you used **if** instead.

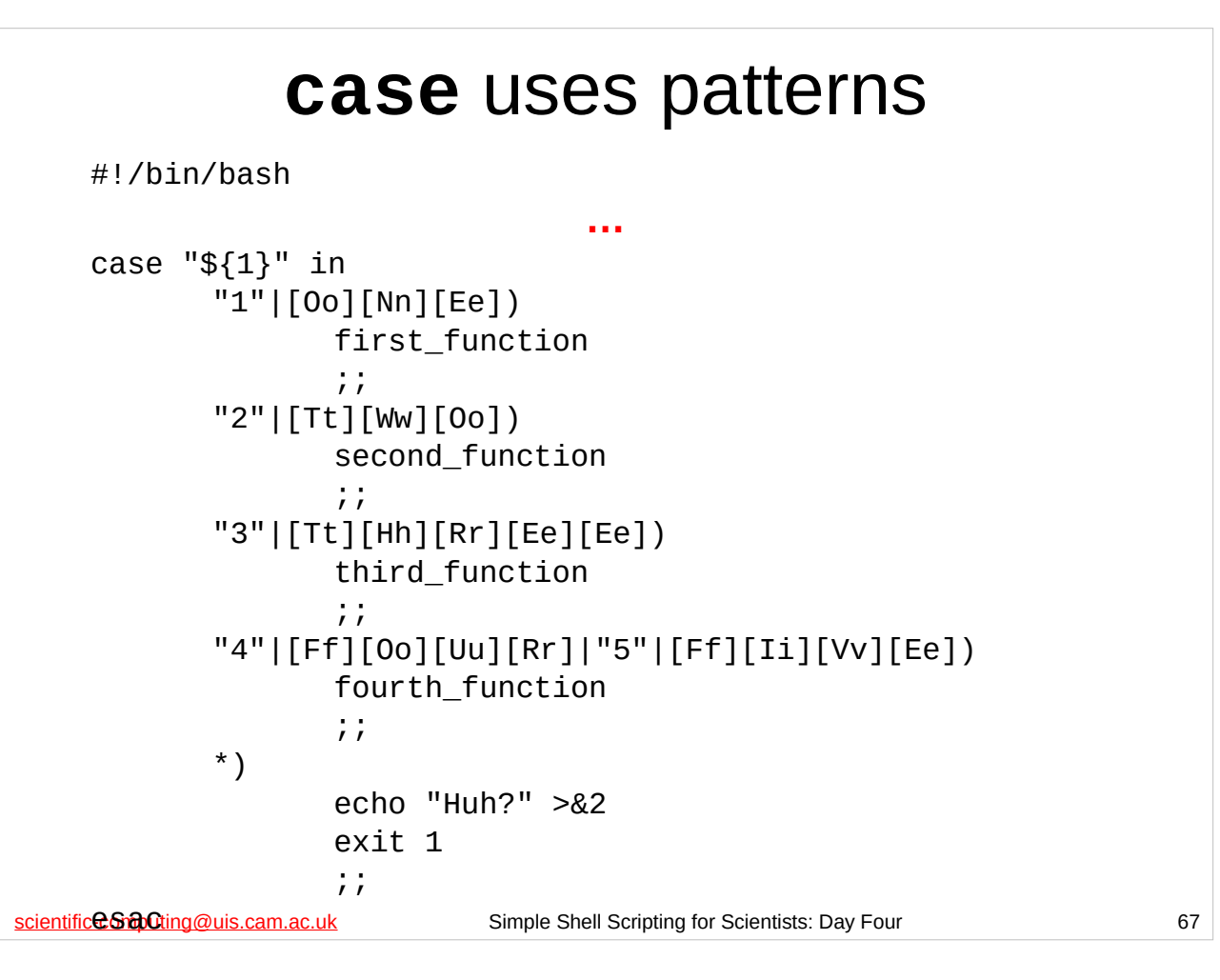

You may have noticed that **case** uses **\*** to mean "match anything". We already met **\*** when we looked at patterns earlier. **case** can use any of the patterns that are used in parameter expansion, so we can use **[***…***]** to mean match one of a range of the specified characters as above.

However, when using patterns like this for case, the pattern must **not** be enclosed in quotes or it won't be treated as a pattern.

In the examples subdirectory there is a shell script called case-is-great.sh that demonstrates the use of patterns with **case**. Try the script out, giving it the mixed case words "OnE", "tWO", etc as arguments. Now consider how many extra lines you would have to add to get the same functionality in the original nested-if.sh script if you used **if** instead.

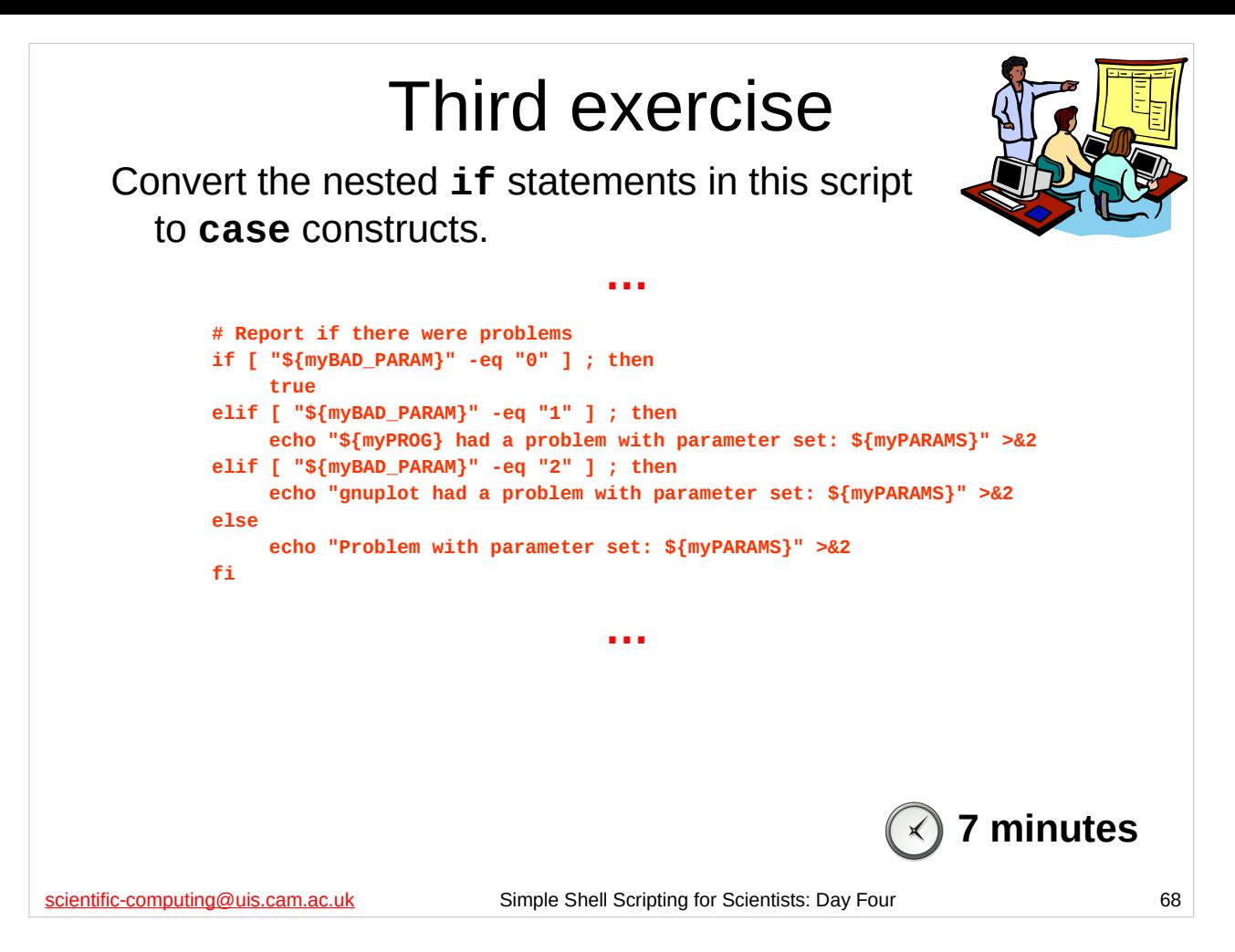

You should have created the multi-variable-params. sh script as a solution to the first exercise. (If you didn't, use the

multi-sizes-error.sh script in the scripts subdirectory of your home directory instead, although note that that only has one nested **if** statement and the echo shell builtin commands in it will be slightly different.) This script will have at least one nested **if** statement (which will look something like the one shown on the slide above) – it may have more than one. Convert all its nested **if** statements into **case** statements.

If you have any questions, or there's anything you don't understand, please ask the course giver or a demonstrator.

Check that the script still works by doing the following:

```
$ cd
$ rm –f stdout-* *.dat *.png logfile
$ cat scripts/variable_params | scripts/multi-variable-params.sh
$ ls
```
…and examining the files produced.

Version: 2019-02-26 68 a jog, do some aerobics, whatever…)When you finish this exercise, take a short break and then we'll start again with the solution. (I really *do* mean take a break – sitting in front of computers for long periods of time is very bad for you. Move around, go for

### **Lists of commands**

To execute a series of commands one after the other separate each command with the semi-colon (; ):

#### \$ **cd ; ls ; echo "Hi."**

The shell waits for each command in the list to finish before executing the next one. The exit status of the list is the exit status of the last command executed.

scientific-computing@uis.cam.ac.uk Simple Shell Scripting for Scientists: Day Four 69

A list of commands is an ordered sequence of commands. There are different types of lists. The simplest type of list uses the semi-colon (;) to separate commands: each command is executed in turn, and the shell waits for the each command to finish before executing the next one. The exit status of a list of commands is the exit status of the last command executed.

This type of list is most frequently used when you want to give a sequence of commands to the interactive shell to execute all at once rather than typing each command, waiting for the shell prompt, typing the next command, etc. This type of list is not used that often in shell scripts, although you may occasionally come across it.

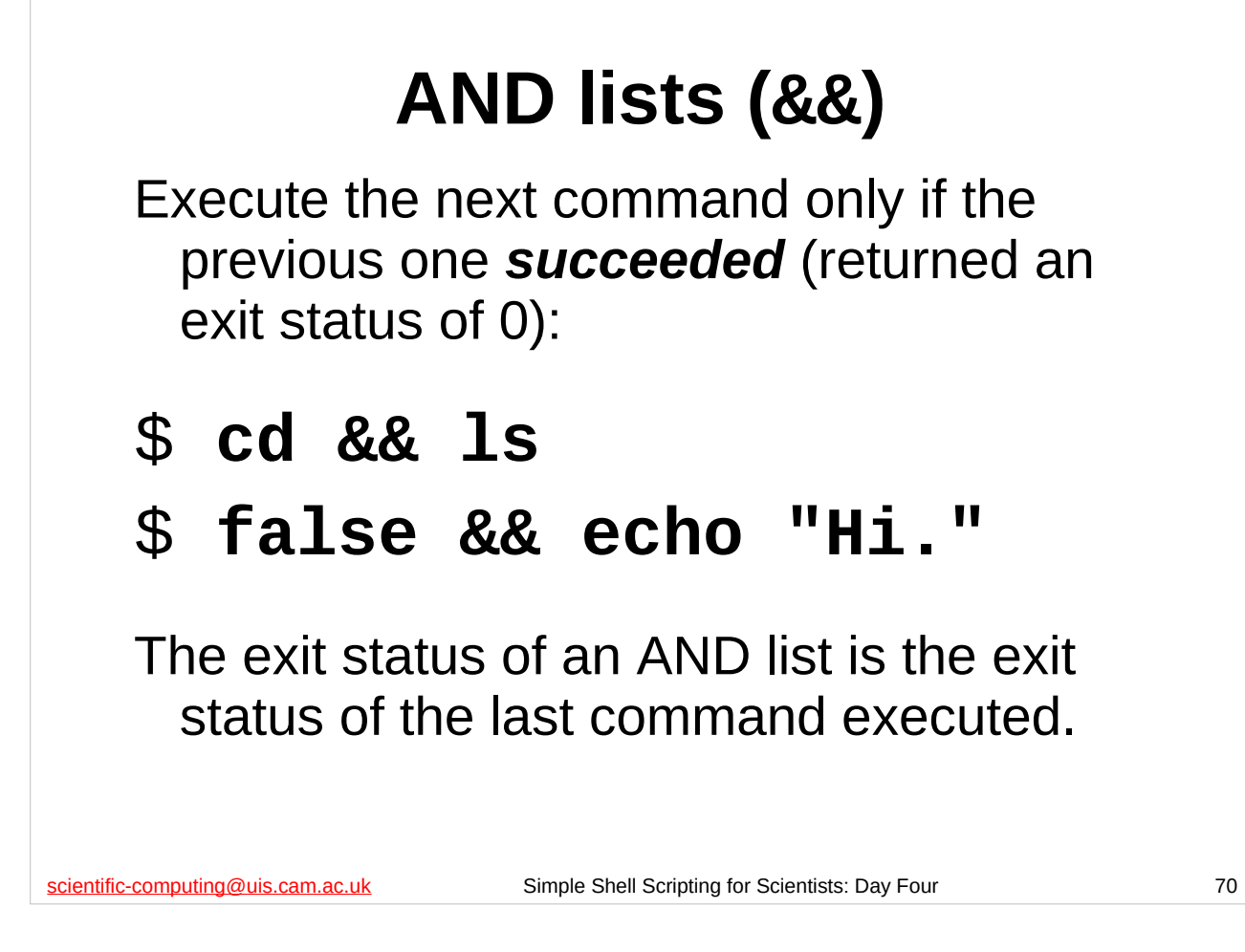

Note that an AND list uses two ampersands with no spaces between them (**&&**). A *single* ampersand (&) is used to run the command preceding it in the background.

In an AND list, the next command is only executed if the previous command succeeded (i.e. it returned an exit status of 0). This type of list can be extremely useful for ensuring that one command is only executed if another one has succeeded regardless of whether or not **set -e** is in effect.

A common use of AND lists is to change directory to somewhere and, *if and only if*, the change directory succeeded then do something, e.g.

#### **cd /tmp && rm -Rf \***

An AND list can have many commands in it, e.g.

**cd && ls && echo "It worked."**

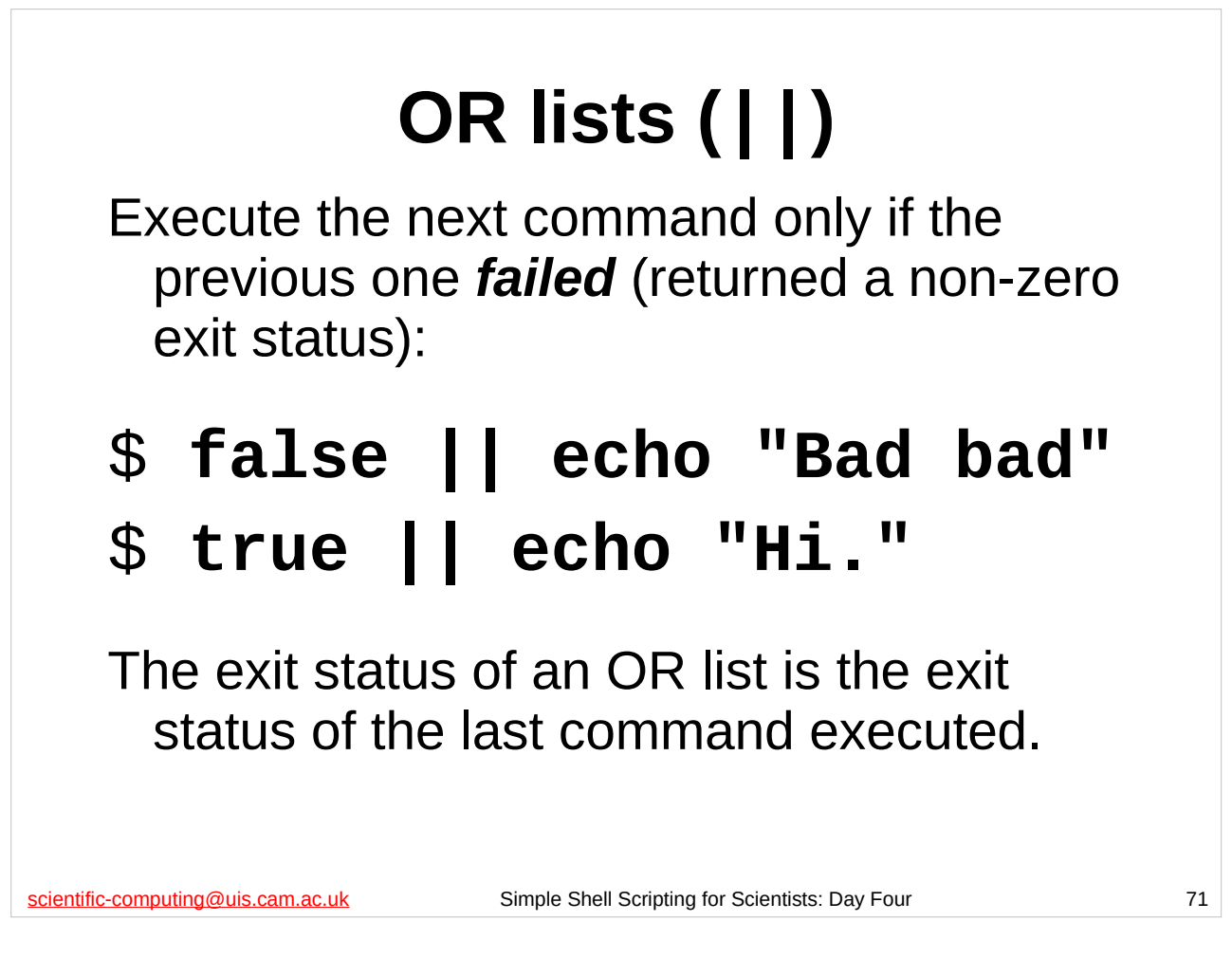

Note that an OR list uses two vertical bars with no spaces between them (**||**). A *single* vertical bar (|) is used to create a pipe (the standard output of the command before the vertical bar is sent to the standard input of the command after the vertical bar).

In an OR list, the next command is only executed if the previous command failed (i.e. it returned with a non-zero exit status). This type of list can be extremely useful when **set -e** is in effect to ensure that the shell does not quit even if a given command fails. Thus, a common use of an OR list is to try and run a command and, if the command fails, to then run **true** so that the exit status of the OR list is 0, thus ensuring that the shell does not quit even if **set -e** is in effect, e.g.

#### **program-that-often-crashes || true**

An OR list can have many commands in it, e.g.

**false || cd /NOWHERE || echo "Nothing worked."**

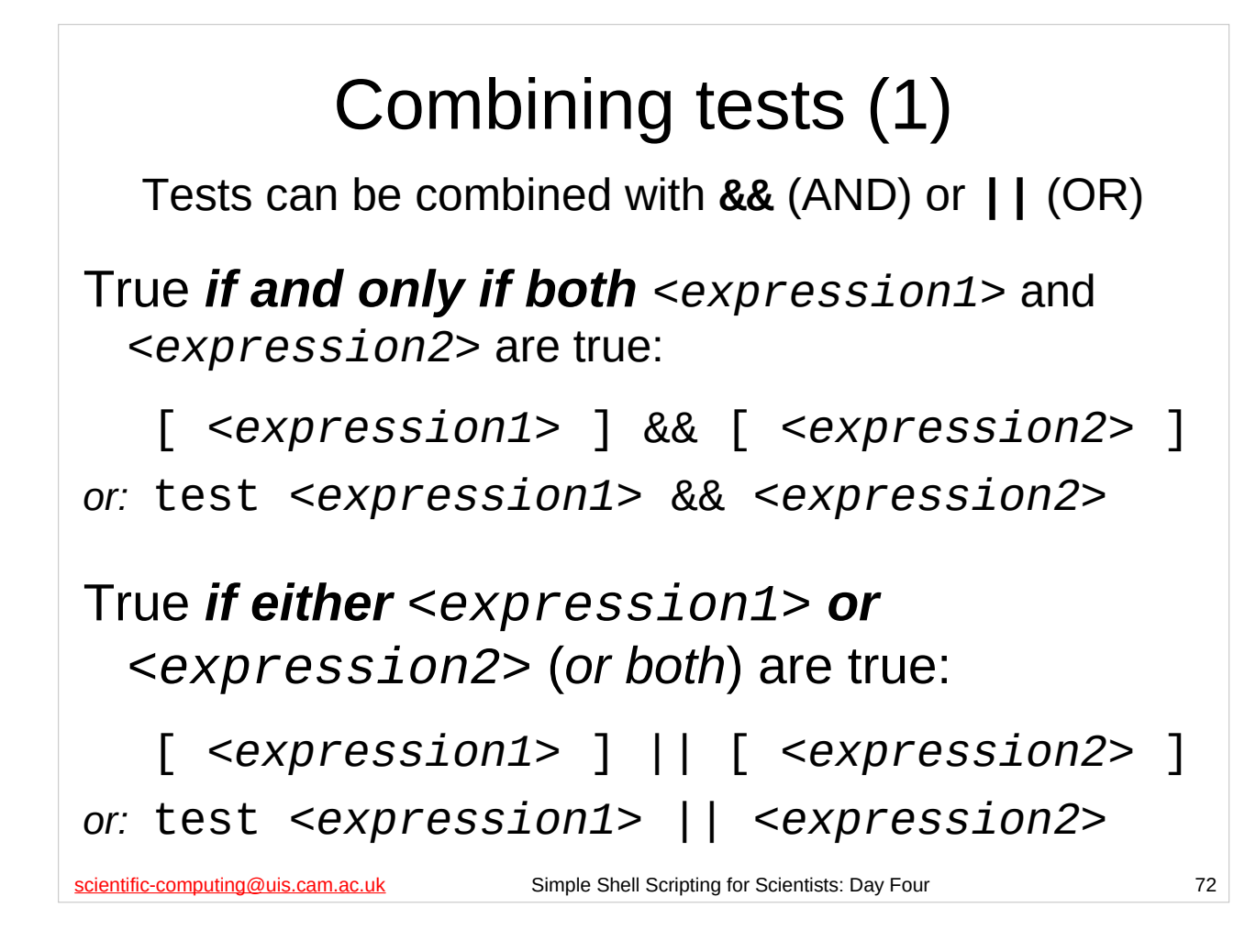

All the tests we have already met can be combined with **&&** (AND) and **||** (OR). We can then use such combined tests in **if** statements.

See the next slide for an example.

```
scientific-computing@uis.cam.ac.uk Simple Shell Scripting for Scientists: Day Four 73
               Combining tests (2)
                                 …
   # Say whether 0 < myNUMBER < 10000 using && (AND)
   if [ "${myNUMBER}" -gt "0" ] && 
        [ "${myNUMBER}" -lt "10000" ] ; then
         echo "Number (${myNUMBER}) is in range."
   else
         echo "Number (${myNUMBER}) is out of range." >&2
   fi
   # Say whether 0 < myNUMBER < 10000 using || (OR)
   if [ "${myNUMBER}" -le "0" ] || 
        [ "${myNUMBER}" -ge "10000" ] ; then
         echo "Number (${myNUMBER}) is out of range." >&2
   else
         echo "Number (${myNUMBER}) is in range."
   fi
   $ cd
   $ examples/combine-test.sh 5600
```
The combine-tests.sh script in the examples subdirectory of your home directory (partially shown on the slide above) demonstrates combining tests with **&&** (AND) and **||** (OR) in **if** statements.

Note that the tests in the **if** statement have been split across several lines. This is not compulsory – you can put them all on the same line if you wish – but putting them on separate lines often improves readability.

Try the script by doing the following:

\$ **cd**

#### \$ **examples/combine-test.sh 5600**

…and then try giving the script some other integers as its first argument until you are sure that it works the way you expect.

 $\lambda_{\rm PES}$  any questions or there's anything you don't understand.  $\qquad \qquad _{73}$ Please ask the course giver or a demonstrator if you have
## Advanced Techniques

The following slide(s) outline some more advanced shell scripting techniques that we don't have time to explore in detail in this course, but which may nevertheless be of some interest.

scientific-computing@uis.cam.ac.uk Simple Shell Scripting for Scientists: Day Four 74

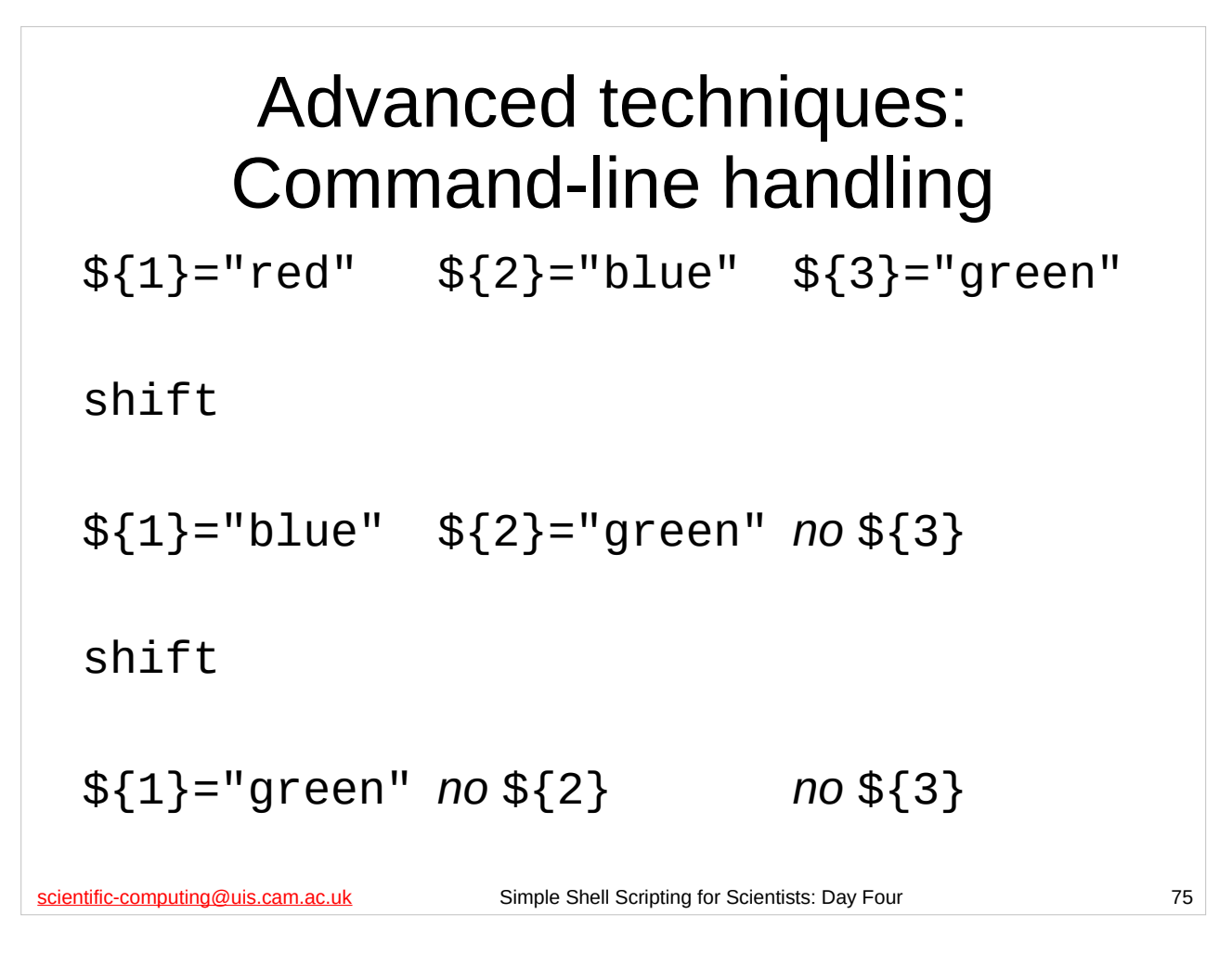

The **shift** shell builtin command moves command-line parameters "along one to the left".

Examples of its use are given in the files shift1.sh and shift2.sh in the examples directory.

In conjunction with the **case** construct we can use it to do some reasonably sophisticated command-line handling. The following files in the examples directory give some examples of how to do this:

> params1.sh params2.sh

## Give us Feedback!

*Please make sure that you fill in the Course Review form online,* accessible under "feedback" on the main MCS Linux menu, or via:

http://feedback.training.cam.ac.uk/uis/

scientific-computing@uis.cam.ac.uk Simple Shell Scripting for Scientists: Day Four 76